# информатика **МЕТОДИЧЕСКОЕ ПОСОБИЕ**

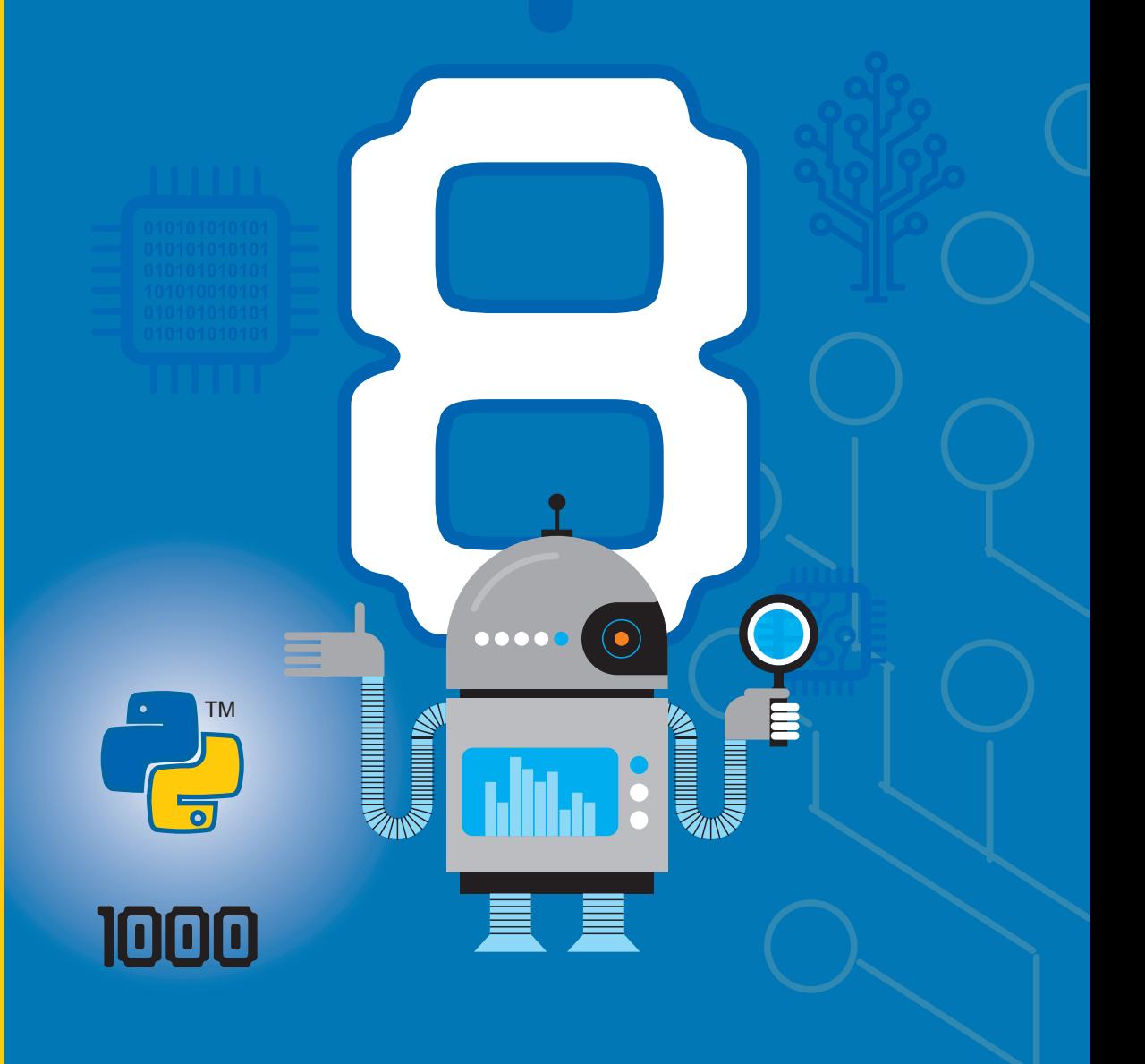

# **ИНФОРМАТИКА 8**

МЕТОДИЧЕСКОЕ ПОСОБИЕ учебника по предмету информатика для 8-х классов общеобразовательных заведений

©Azərbaycan Respublikası Elm və Təhsil Nazirliyi

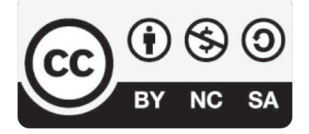

### **Creative Commons Attribution-NonCommercial-ShareAlike 4.0 International (CC BY-NC-SA 4.0)**

Bu nəşr Creative Commons Attribution-NonCommercial-ShareAlike 4.0 International lisenziyası (CC BY-NC-SA 4.0) ilə **www.trims.edu.az** saytında əlçatandır. Bu nəşrin məzmunundan istifadə edərkən sözügedən lisenziyanın şərtlərini qəbul etmiş olursunuz:

- İstinad zamanı nəşrin müəllif(lər)inin adı göstərilməlidir.
	- Nəşrdən kommersiya məqsədilə istifadə qadağandır.
- Törəmə nəşrlər orijinal nəşrin lisenziya şərtlərilə yayılmalıdır.

Bu nəşrlə bağlı irad və təkliflərinizi **bn@bakineshr.az** və **derslik@edu.gov.az**  elektron ünvanlarına göndərməyiniz xahiş olunur. Əməkdaşlığınız üçün əvvəlcədən təşəkkür edirik!

### Содержание

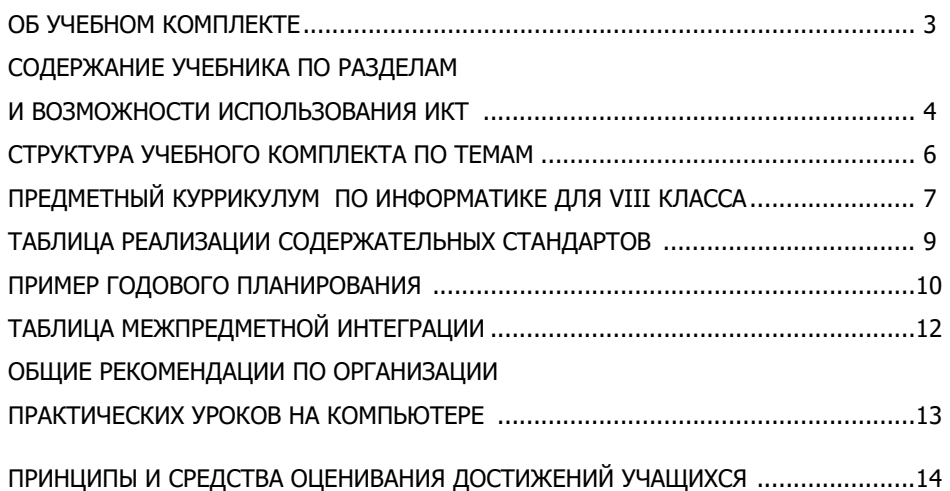

### **ТЕХНОЛОГИЯ РАБОТЫ С УЧЕБНЫМИ МАТЕРИАЛАМИ**

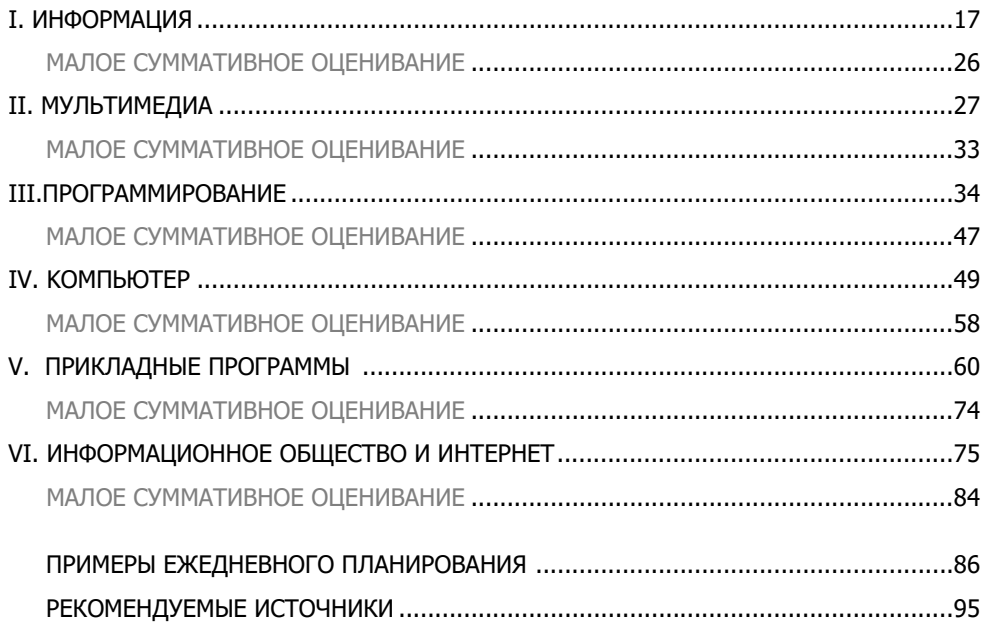

### **ОБ УЧЕБНОМ КОМПЛЕКТЕ**

Учебный комплект для 8-го класса разработан на основе предметного куррикулума по информатике для общеобразовательных школ Азербайджанской Республики.

Издание учебников в форме комплекта способствует формированию полного представления о деятельности учитель – учащийся в процессе образования, их органичной взаимосвязи, регулирует деятельность педагога, начиная от планирования до оценивания, создает условия для самостоятельности учащихся в процессе обучения, формирования навыков применения полученной информации. С этой целью для учащихся создается атмосфера активного обучения: они привлекаются к поиску необходимой информации при помощи информационных технологий, самостоятельно проводят исследования. Создает условия для формирования жизненно важных навыков, логического, критического, творческого мышления учащихся с учетом их индивидуальных интересов, повышает интерес к учебе.

Развитие логического, критического, творческого мышления учащихся, навыков использования новых информационно–коммуникационных технологий, в том числе алгоритмизации и программирования на современном языке программирования является приоритетным в учебнике Информатика для 8-го класса. Учебник способствует формированию у учащихся навыков исследования, обобщения идей и проведения презентаций, прогнозирования на основе закономерностей, написания рефератов, анализа и оценивания процессов и событий, происходящих в природе.

В учебном комплекте реализованы все содержательные стандарты, предусмотренные учебной программой (куррикулумом) предмета, особое внимание было уделено точности, наглядности, современности, простоте изложения, лаконичности информации, правилам грамматики. Учтен принцип преемственности, постепенной усложненности, логической и хронологической последовательности изложения обучающих материалов, соответствия их возрастным особенностям учащихся.

 С учетом того, что учебники будут использованы и в последующие годы, предложенные учащимся задания предусмотрены для выполнения в тетрадях.

В начале учебника предложена информация об учебных блоках, соответствующих методологическим этапам процесса обучения.

### **СТРУКТУРА УЧЕБНИКА**

Материал учебника сгруппирован в 6 разделов.

- 1. ИНФОРМАЦИЯ
- 2. МУЛЬТИМЕДИА
- 3. ПРОГРАММИРОВАНИЕ
- 4. КОМПЬЮТЕР
- 5. ПРИКЛАДНЫЕ ПРОГРАММЫ
- 6. ИНФОРМАЦИОННОЕ ОБЩЕСТВО И ИНТЕРНЕТ

### **СОДЕРЖАНИЕ УЧЕБНИКА ПО РАЗДЕЛАМ И ВОЗМОЖНОСТИ ИСПОЛЬЗОВАНИЯ ИКТ**

Учитывая обеспеченность многих школ компьютерами, Интернетом, проекторами и интерактивными досками, многие уроки рассчитаны на проведение их с использованием ИКТ. Кроме первого раздела учебника, во всех остальных предусмотрено использование компьютера.

Раздел 1 учебника посвящен методам кодирования информации, определению объема кодированной информации, взаимосвязи систем счисления. В этом разделе учащиеся получают информацию о переходе из одной системы счисления в другую, о системах счисления, применяемых в компьютерах. По завершении изучения раздела учащиеся должны уметь объяснять методы кодирования, приводить примеры перехода из одной системы счисления в другую.

Раздел 2 посвящен мультимедийным устройствам, принципам их работы, разработке мультимедийных презентаций. Для проведения двух последних уроков необходим компьютерный класс, а также программа OpenOffice.org İmpress. Если на компьютерах класса установлен пакет Microsoft Office, учащиеся могут выполнять практические задания в программе PowerPoint. К окончанию 8-го класса каждый учащийся должен уметь создавать презентации с эффектами анимации, добавлять в них звук и видео.

Уроки раздела 3 посвящены программированию. В 5-7 классах учащиеся осваивали навыки работы в упрощенной среде программирования ALPLogo, основу которого составляет язык программирования LOGO, знакомились с основными алгоритмическими конструкциями. Подстандарт 2.2.3, предусмотренный для реализации в 7-м классе, требовал формирования навыков разработки программ в простой среде программирования; в 8-м же классе подстандарт 2.2.3 предусматривает работу уже не в простой среде, а в среде программирования, обладающей широкими возможностями. В связи с этим, начиная с 8-го класса, учащиеся будут совершенствовать навыки программирования, используя язык **Python** (произносится как "пайтон", в некоторых случаях – "питон"), который имеет более широкие возможности, позволяет создавать профессиональные программы, но в то же время является простым для освоения.

По оценкам известной голландской компании Tiobe, определяющей рейтинг языков программирования, язык Python занимает в последние годы 1-е место в списке 150 языков программирования (*https://www.tiobe.com/tiobe-index/*). Известный многим школьникам и студентам язык Pascal в этом списке находится на нижних строчках таблицы. Во многих странах мира для программирования уже широко используют язык Python из-за его преимуществ. Эта популярность вызвана многими причинами. В этом языке мало типов данных. Например, тип *int* дает возможность работать с длинными целыми числами, тип *float* – с вещественными числами.

К преимуществам данного языка можно отнести также следующее:

1. Распространяется бесплатно.

2. Несмотря на то, что он относительно «молодой», он очень популярен как среди новичков, так и среди профессиональных программистов.

3. Прост в изучении, потому что имеет простой синтаксис.

4. В ряде европейских стран на этом языке обучают программированию маленьких детей.

5. Код, написанный на этом языке, может выполняться в различных операционных системах, таких как Windows, Mac OS X, Linux.

Учителя могут скачать последнюю версию *Python* с сайта informatik.az или с официального сайта программы – *https://www.python.org/downloads/*.

Раздел 4 посвящен объектам операционной системы компьютера. Учащиеся получат информацию о настройках объектов рабочего стола, методах поиска файлов и папок, древовидной форме информационной модели и иерархической структуре файловой системы компьютера.

Раздел 5 посвящен изучению некоторых прикладных программ. В 8-м классе для создания трехмерных изображений учащиеся познакомятся с графическим редактором **SketchUp**, научатся создавать в этой программе простые трехмерные изображения. Программа имеет широкие возможности. Для учащихся в этой программе, наряду со знакомыми им из простых графических редакторов графических примитивов, имеются специальные инструменты для создания трехмерных изображений. В этом разделе учащиеся научатся добавлять в документ формулы, специальные символы и другие объекты текстового редактора. Два урока раздела посвящены изучению основных элементов электронных таблиц. После знакомства со способом набора в текстовом редакторе формул учащиеся на последующих уроках научатся проводить с помощью формул вычисления в электронной таблице, связывать ячейки друг с другом.

Раздел 6 посвящен таким темам как информатизация общества, этапам обработки информации на компьютере, службам Интернета, видам сетей.

5

### **СТРУКТУРА УЧЕБНОГО КОМПЛЕКТА ПО ТЕМАМ**

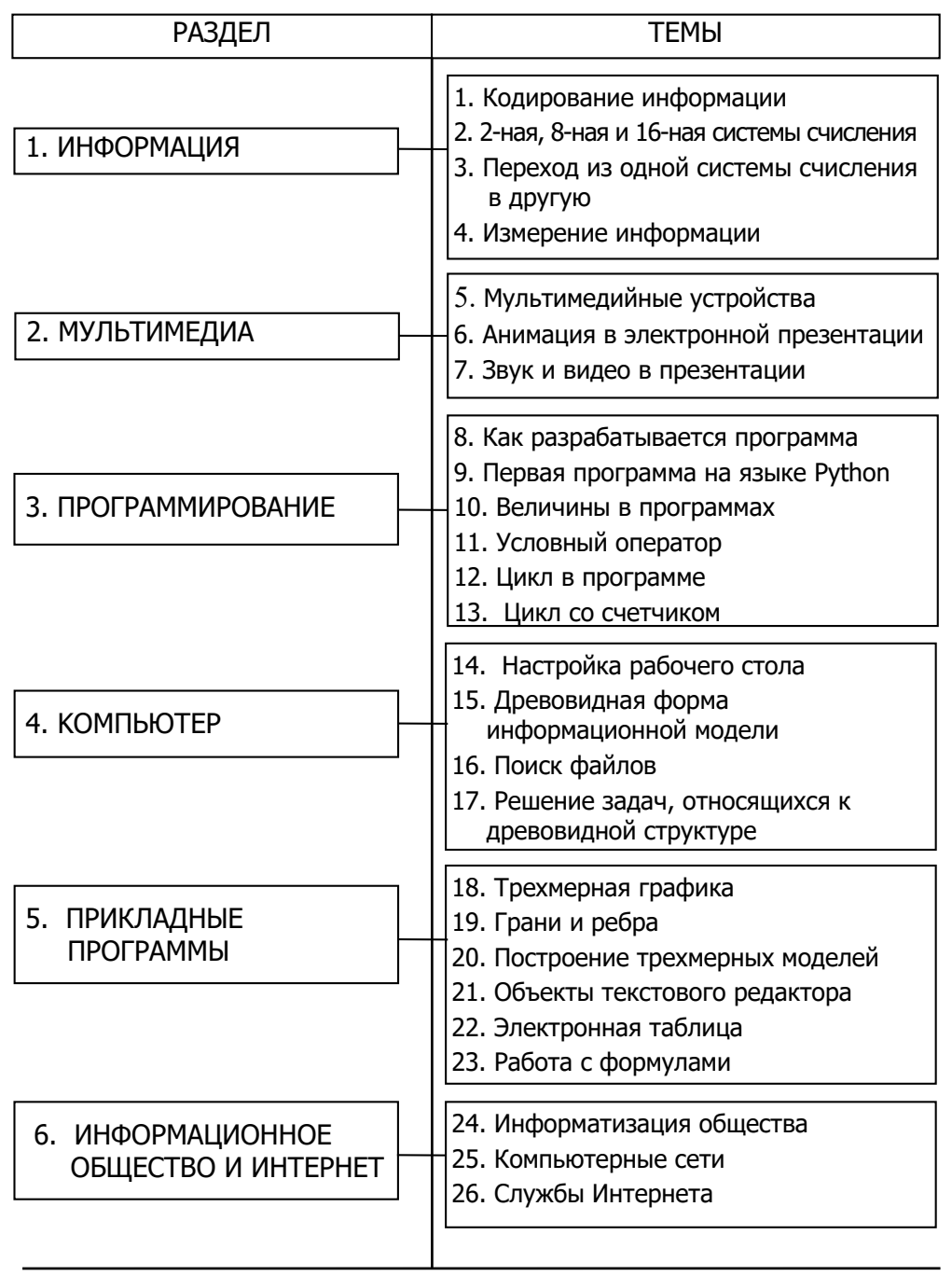

### **ПРЕДМЕТНЫЙ КУРРИКУЛУМ ПО ИНФОРМАТИКЕ ДЛЯ 8-ГО КЛАССА**

### **В конце 8-го класса учащийся:**

• объясняет способы кодирования информации, приводит примеры перехода из одной системы счисления в другую;

• демонстрирует знание этапов обработки информации;

• демонстрирует навыки представления информационной модели объекта в форме дерева;

• объясняет этапы разработки программы и выполняет составленную программу на компьютере;

• описывает функции и принципы работы мультимедийных устройств, процесс поиска файлов и папок, настраивает рабочий стол;

• работает с объектами в графическом и текстовом редакторе, демонстрирует навыки работы с основными элементами электронной таблицы;

• объясняет виды сетей, их структуру, работает с основными сервисными программами Интернета;

• демонстрирует знание этапов процесса информатизации и понимание целей информатизации.

### **Стандарты и подстандарты содержательных линий**

### **1. Информация и информационные процессы**

### **Учащийся:**

*1.1. Демонстрирует знания о кодировании информации.* 

1.1.1. Объясняет способы кодирования информации.

1.1.2. Приводит примеры перевода информации из одной системы счисления в другую;

1.1.3. Определяет объем информации, закодированной определенным образом.

*1.2. Демонстрирует знания об информации и обработке информации.*

1.2.1. Перечисляет этапы обработки информации.

1.2.2. Объясняет этапы обработки информации.

1.2.3. Приводит примеры, описывающие этапы обработки информации.

### **2. Формализация, моделирование, алгоритмизация и программирование Учащийся:**

*2.1. Демонстрирует навыки создания информационной модели объекта.*

2.1.1. Объясняет информационную модель объекта в форме дерева.

2.1.2. Приводит примеры информационной модели объекта в форме дерева.

2.1.3. Представляет информационную модель объекта в форме дерева.

*2.2. Демонстрирует понимание основных вопросов алгоритмизации и программирования*.

2.2.1. Описывает назначение программного обеспечения.

- 2.2.2. Объясняет этапы разработки программ.
- 2.2.3. Разрабатывает программы для данных задач.

2.2.4. Демонстрирует выполнение разработанных программ на компьютере.

### **3. Компьютер, информационно-коммуникационные технологии и системы Учащийся:**

*3.1. Демонстрирует навыки принципов работы компьютера и системных программ.*

3.1.1. Описывает функции и принципы работы мультимедийных устройств.

3.1.2. Описывает способы поиска файлов, папок по определенным критериям.

- 3.1.3. Настраивает различные параметры рабочего стола.
- *3.2. Демонстрирует навыки работы в прикладных программах.*
- 3.2.1. Создает рисунки определенной сложности в графическом редакторе.
- 3.2.2. Демонстрирует способность работать с объектами в текстовом редакторе.
- 3.2.3. Добавляет к слайдам новые компоненты, эффекты.
- 3.2.4. Демонстрирует основные элементы электронной таблицы.

*3.3. Демонстрирует способность использовать коммуникационные технологии.*

3.3.1. Объясняет виды, структуру компьютерных сетей.

3.3.2. Работает с основными сервисными программами Интернета.

### **4. Информатизация общества**

### **Учащийся:**

*4.1. Демонстрирует знания о развитии информационного общества.*

4.1.1. Объясняет значение процессов информатизации.

4.1.2. Дифференцирует этапы процесса информатизации.

4.1.3. Разрабатывает простые проекты, относящиеся к этапам процесса информатизации.

### **ТАБЛИЦА РЕАЛИЗАЦИИ СОДЕРЖАТЕЛЬНЫХ СТАНДАРТОВ**

В таблице представлен примерный план годового планирования, разработанного на основе навыков, реализация которых предусмотрена в куррикулуме. Годовой план предусмотрен для 34 недель или 34 часов с учетом 1 часа в неделю. Учитель может вносить определенные изменения в рекомендуемый годовой план на свое усмотрение.

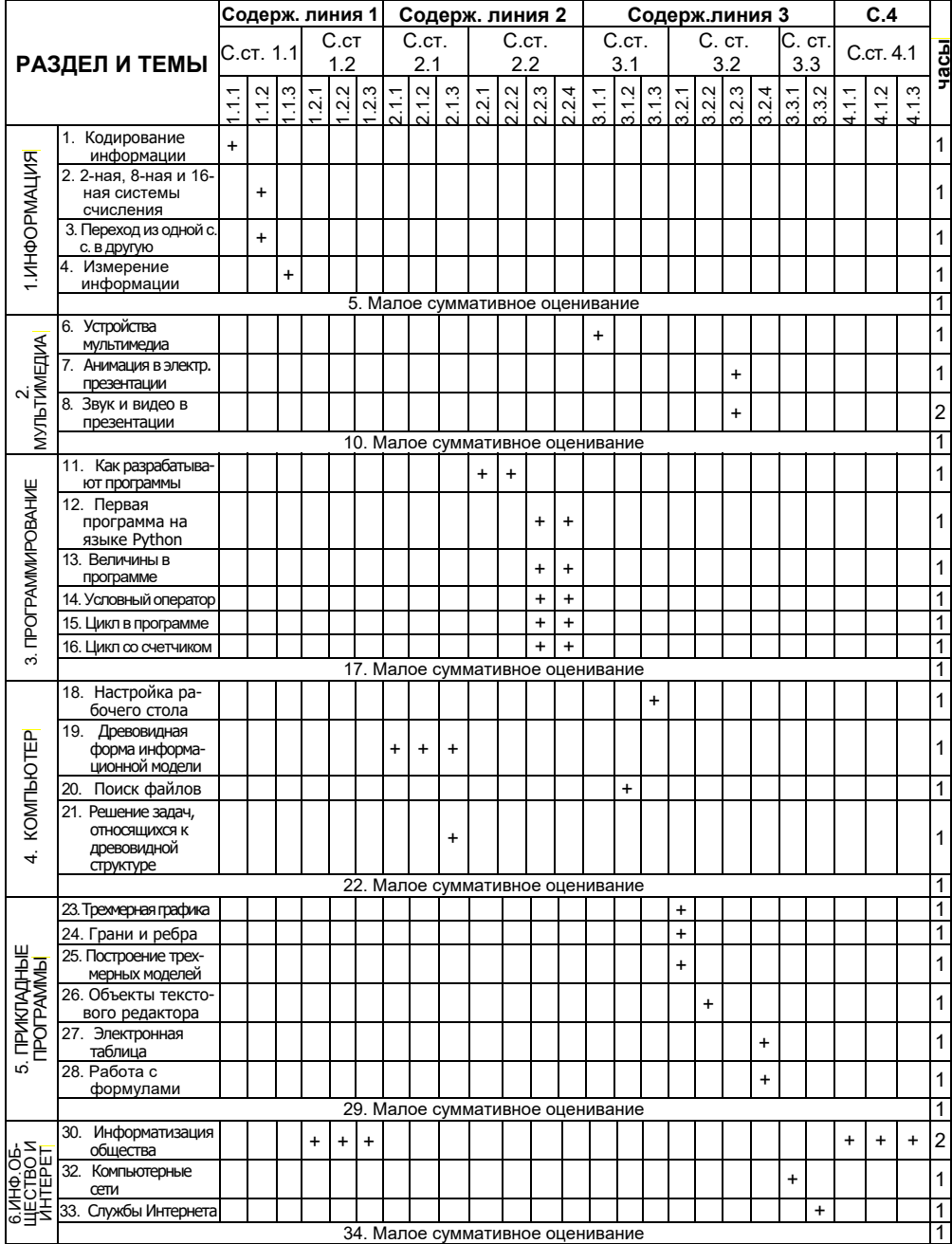

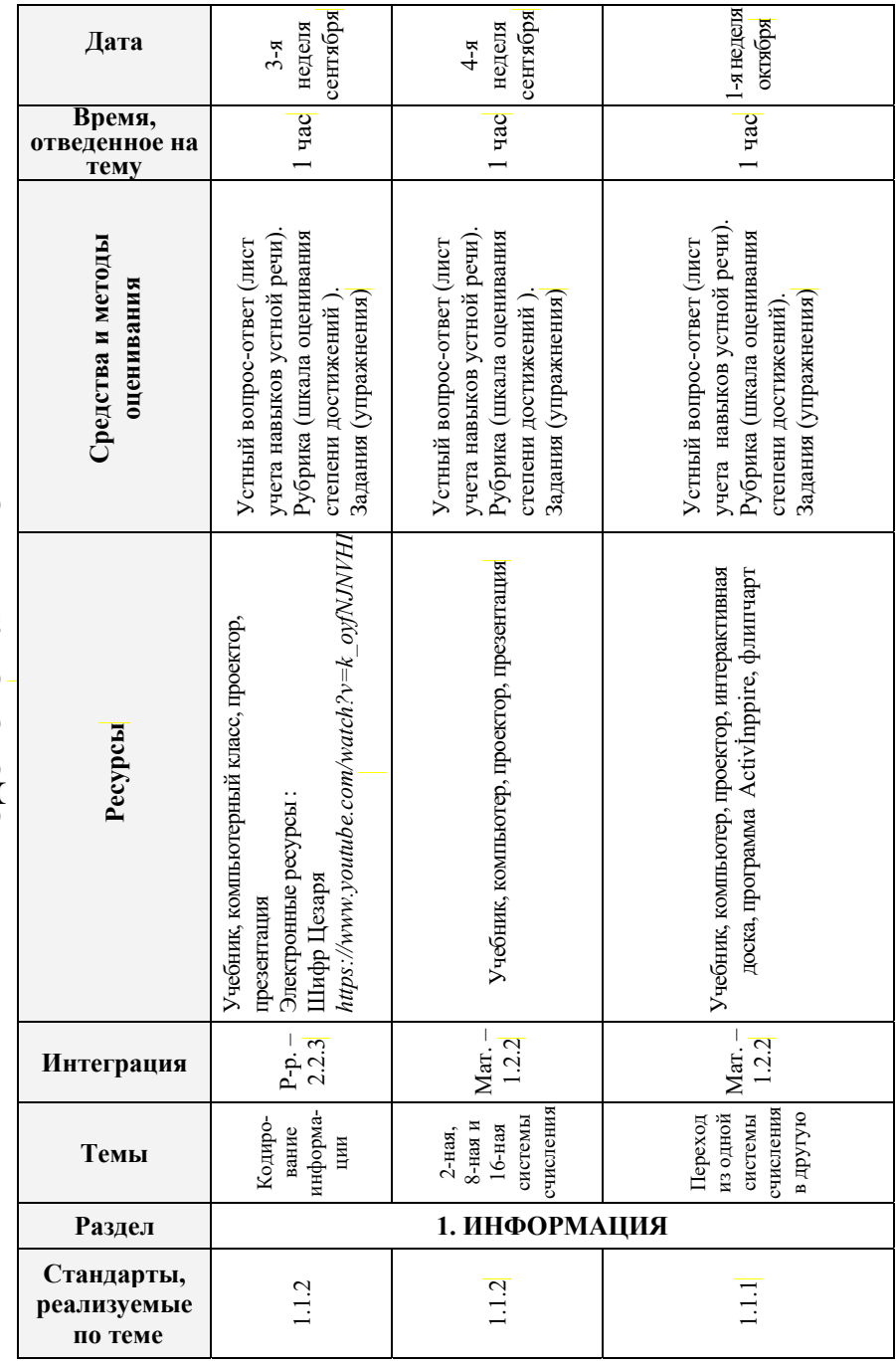

**ПРИМЕР ГОДОВОГО ПЛАНИРОВАНИЯ**  ПРИМЕР ГОДОВОГО ПЛАНИРОВАНИЯ

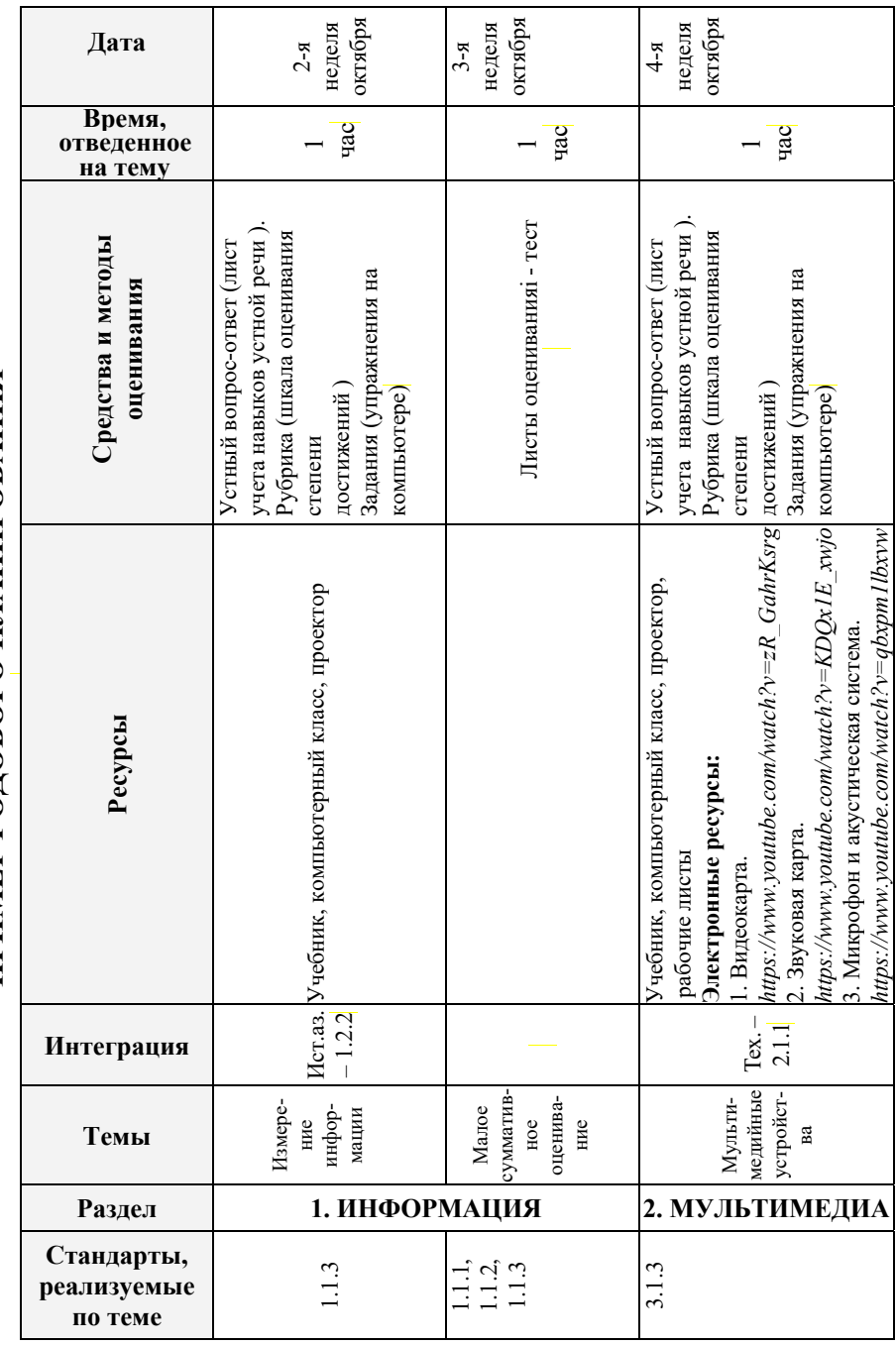

ПРИМЕР ГОДОВОГО ПЛАНИРОВАНИЯ **ПРИМЕР ГОДОВОГО ПЛАНИРОВАНИЯ** 

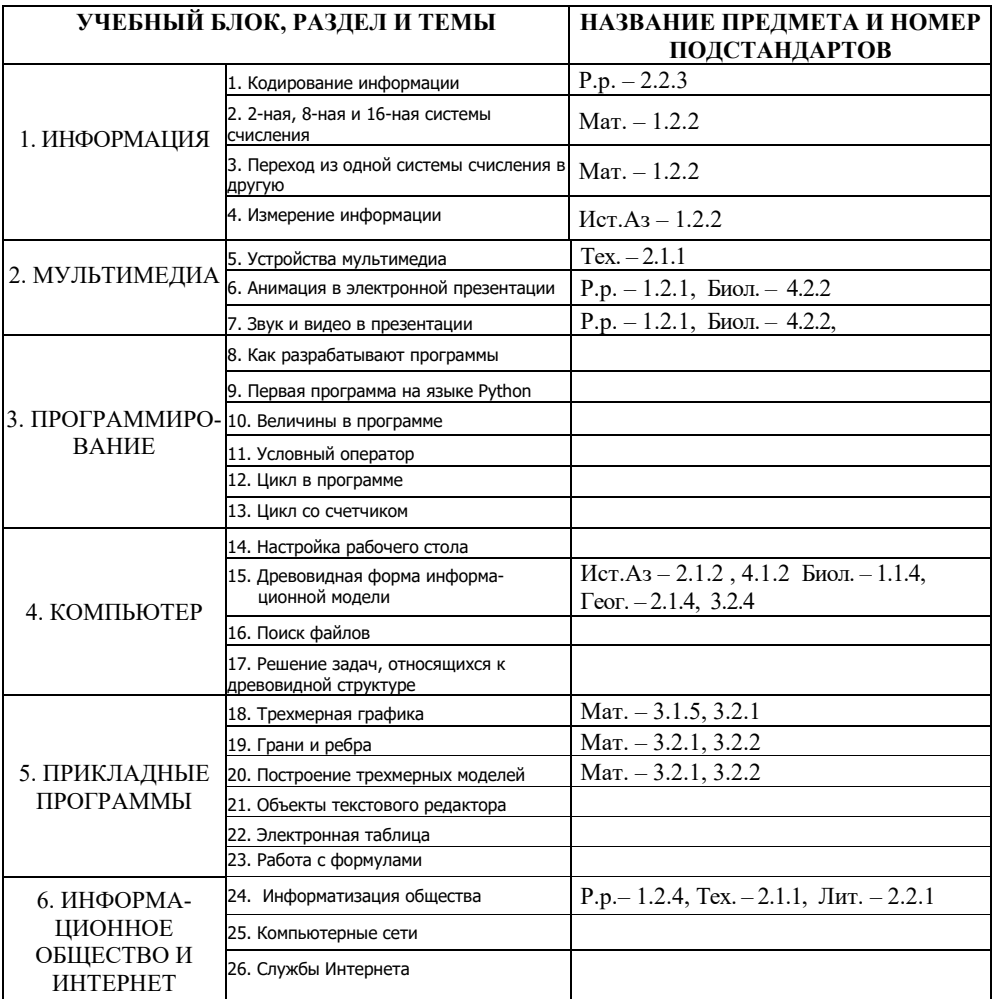

### **ТАБЛИЦА МЕЖПРЕДМЕТНОЙ ИНТЕГРАЦИИ**

*Р.р. – Родная речь, Мат. – Математика, Tex. – Технология, Ист.Аз.* – *История Азербайджана, Физ. – Физика, Геог. – География, Лит. – Литература, Общ.ист. – Общая история, Биол. – Биология*

#### **ОРГАНИЗАЦИЯ ПРАКТИЧЕСКИХ УРОКОВ**

Практические работы на уроках информатики желательно проводить в классах, оснащенных компьютерами. В процессе выполнения практических работ обучающиеся расширяют и углубляют знания по изучаемым темам, проверяют их достоверность, учатся работать с прикладным программным обеспечением и аппаратными средствами компьютера.

Практические работы являются связующим звеном между теорией и практикой, способствуют развитию самостоятельности, эффективно содействуют формированию специальных знаний и умений, четкому представлению об информатике как науке.

Систематическое проведение практических работ на уроках информатики способствует решению важных дидактических задач.

Практические работы позволяют учитывать, с одной стороны, специфические особенности и способности отдельных обучающихся, их уровень подготовки, с другой стороны − вырабатывать умения работать на компьютере.

Практические работы способствуют формированию технического мышления обучающихся и повышают их общеобразовательную подготовку.

Проведение практических работ у обучающихся вызывает большой интерес исследовательского характера.

В структуру практических работ должны входить следующие компоненты:

### *Вводная часть (активизация учащихся)*.

Преподаватель определяет тему занятий, формирует ее цель, разрабатывает задание, ставит перед обучающимися вопросы, требует их разрешения, проводит соответствующий инструктаж по выполнению работ, дает методические указания.

### *Самостоятельная работа обучающихся*.

Намечают пути решения поставленных задач, решают их посредством необходимых действий.

#### *Итоговая часть*.

Преподаватель анализирует работу обучающегося, выявляет ошибки и определяет причину их возникновения.

При проведении практических работ возможно применение фронтальной и дифференцированной форм организации занятий.

При фронтальной форме все обучающиеся выполняют одну работу, инструктирование проводится со всей группой одновременно на особенностях выполняемой работы.

При дифференцированной форме организации занятий обучающиеся делятся на группы, объем и сложность задания могут быть различными и заранее определяются преподавателем.

При выполнении практических работ предусмотрено обязательно изучение и выполнение требований техники безопасности, правил аварийной безопасности, основ гигиены труда.

### **ПРИНЦИПЫ И СРЕДСТВА ОЦЕНИВАНИЯ ДОСТИЖЕНИЙ УЧАЩИХСЯ**

Согласно приказу министра образования Азербайджанской Республики №8/2 от 28 декабря 2018 были утверждены Правила проведения аттестации учащихся общеобразовательных учреждений (за исключением итогового оценивания).

Оценивание является одним из важнейших этапов процесса обучения. Оценивание достижений учащихся должно быть непрерывным, динамическим и прозрачным. В соответствии с предметными куррикулумами оценивание, направленное на улучшение качества образования, становится важным фактором управления им. Для оценивания уровня освоения содержательных стандартов были определены стандарты оценивания. Внутришкольное оценивание включает *диагностическое*, *формативное и суммативное* оценивания.

**Диагностическое оценивание** предполагает оценивание начальных знаний и умений учащихся по предмету на каком-то этапе обучения. Диагностическое оценивание, как видно из его названия, – это диагноз, который ставится учащемуся или же всему классу. Этот вид оценивания помогает получить информацию о круге интересов учащихся, их кругозоре, среде проживания. Результаты этого оценивания не фиксируются в официальном документе, а находят свое отражение в тетради для заметок учителя, с ними знакомят классного руководителя, родителей, учителей-предметников.

Методы и средства, используемые для диагностического оценивания, – это интервью, беседа, наблюдение, задания, сотрудничество с родителями и другими учителями-предметниками. Диагностическое оценивание позволяет в зависимости от его результатов изменять цели и методы обучения.

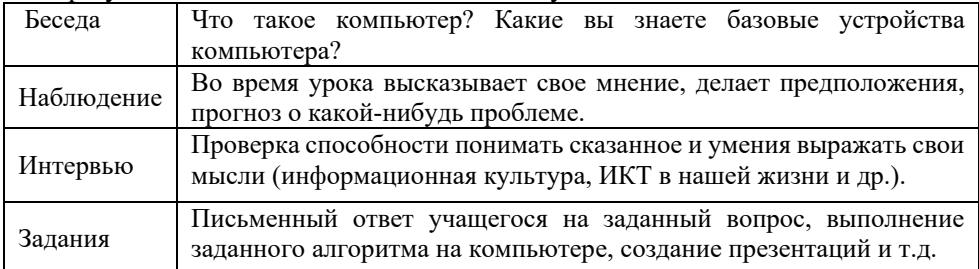

Соответствующие письменные заметки о результатах диагностического оценивания (краткое описание результатов) сохраняются в индивидуальном папке учащегося.

**Формативное оценивание** предназначено для отслеживания действий учащегося, направленных на овладение содержательных стандартов, определенных в учебной программе по каждому предмету, выявлению и устранению проблем, с которыми сталкивается учащийся в процессе этого.

 Формативное оценивание обеспечивает правильную направленность обучения посредством мониторинга успеваемости учащихся. Преподаватель посредством формативной оценки регулирует учебный процесс, помогая учащимся осваивать содержание материала.

Для формативного оценивания используются такие методы, как задание, наблюдение (определение уровня интереса учащихся к новой теме).

| Методы                        | Средства                                    |  |
|-------------------------------|---------------------------------------------|--|
| Наблюдение                    | Лист наблюдения                             |  |
| Устный вопрос-ответ           | Учетный лист по навыкам устной речи         |  |
| Задания                       | Упражнения                                  |  |
| Сотрудничество с родителями и | Беседа, лист опроса (на котором записаны    |  |
| преподавателями по другим     | вопросы относительно деятельности школьника |  |
| предметам                     | в школе и дома)                             |  |
| Чтение                        | Лист учета по прослушиванию                 |  |
|                               | Лист учета по чтению                        |  |
| Письмо                        | Лист учета по развитию навыков письма       |  |
|                               | Презентации учащихся и таблица критериев,   |  |
| Проект                        | разработанная учителем                      |  |
| Рубрика                       | Шкала оценивания степени достижений         |  |
| Письменное и устное описание  | Таблица критериев                           |  |
| Тест                          | Тестовые задания                            |  |
| Самооценивание                | Листы для самооценивания                    |  |

*Методы и средства для проведения формативного оценивания*

На основе формативного оценивания учитель делает заметки в свою тетрадь для формативного оценивания и дневник учащегося.

На основе этих заметок в конце каждого полугодия учитель готовит краткое описание полугодовой деятельности учащегося, и это описание хранится в общеобразовательном учреждении в индивидуальной папке учащегося.

**Суммативное оценивание** − это оценивание достижений учащихся на определенном этапе (учебный блок, полугодие и конец года) образования. Оно является надежным показателем уровня усвоения содержательных стандартов.

Суммативное оценивание состоит из малого и большого суммативного оценивания.

Малое суммативное оценивание (МСО) проводится учителем в конце или середине изучения главы или раздела. Большое суммативное оценивание (БСО) проводится руководством общеобразовательного учреждения в конце каждого полугодия. Для оценивания результатов в суммативном оценивании учащимся предлагаются задания.

В течение полугодия учитель проводит не меньше трех и не больше шести Малых суммативных оцениваний по всем предметам во II-XI классах. Даты проведения малых суммативных оцениваний по предметам объявляются учителем учащимся в течении первой недели учебного года.

Малое сумативное оценивание по каждому предмету проводится в течение одного (1) академического часа, в течение которого проходит этот урок.

Малые и большие суммарные оценки измеряются по 100-балльной шкале. Средства оценивания (вопросы), используемые в суммативном оценивании должны быть подготовлены с учетом требований "Концепции оценивания в системе общего образования Азербайджанской Республики", утвержденной указом №9 Кабинета Министров Азербайджанской Республики от 13 января 2009 года. Вопросы для каждого класса по конкретному предмету составляются для 4-х уровней. Уровень 1 является самым низким, а уровень 4 представляет собой самый высокий уровень. Вопросы подготавливаются разной степени сложности. К вопросам 1-го и 2-го уровней относят вопросы, на которые может ответить большинство учащихся. Вопросы 3-го и 4-го уровней предназначены для более подготовленных учащихся. Распределение баллов за вопросы по 100 балльной шкале следующее:

- вопросы 1-го уровня составляют 20% оценивания (или 20 баллов);
- вопросы 2-го уровня составляют 30% оценивания (или 30 баллов);
- вопросы 3-го уровня составляют 30% оценивания (или 30 баллов);
- вопросы 4-го уровня составляют 20% оценивания (или 20 баллов).

Соотвествие полученных учащимся баллов суммативного оценивания оценкам 2, 3, 4 и 5 определяются следующим образом (пункт 4.19 Правил):

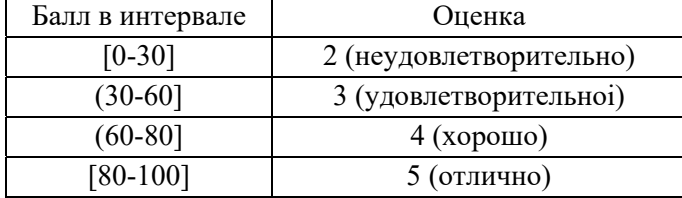

#### **Рассчет полугодовых и годовых оценок**

Баллы за полугодие рассчитываются на основе баллов, полученных учениками в малых и больших суммативных оцениваниях. Соответствие балла за полугодие оценке 2, 3, 4 или 5 определяется в соответствии с пунктом 4.19 настоящих Правил. Балл и оценка за полугодие заносится в школьный журнал и дневник учащегося.

Балл за полугодие по тем предметам, по которым не проводится большое суммативное оценивание, рассчитывается на основе баллов, набранных в малых суммативных оцениваниях:

$$
\Pi = \frac{mco_1 + mco_2 + \dots + mco_n}{n}
$$

*П* − бал учащегося за полугодие; *мсо*1, *мсо*2, ..., *мсо*n – баллы, набранные в малых суммативных оцениваниях; *n* – количество малых суммативных оцениваний. Балл за полугодие по тем предметам, по которым проводится большое суммативное оценивание, рассчитывается на основе баллов, набранных учащимся в малых и большом суммативном оцениваниях следующим образом:

$$
\Pi = \frac{mco_1 + mco_2 + \dots + mco_n}{n} \cdot \frac{40}{100} + BCO \cdot \frac{60}{100}
$$

*БСО* – балл, полученный в большом суммативном оценивании, проведенном в конце полугодия.

Годовой балл обучаемого рассчитывается как средне-арифметическое его баллов за полугодия и определяется соответствующей оценкой 2, 3, 4 или 5 на основании пункта 4.19 Правил.

Оценка записывается в классный журнал и дневник школьника.

Перевод учащихся из класса в класс регулируется правилами, утвержденными Министерством образования Азербайджанской Республики на основе результатов годового оценивания.

### **ТЕХНОЛОГИЯ РАБОТЫ С УЧЕБНЫМИ МАТЕРИАЛАМИ**

# РАЗДЕЛ **1**

## **ИНФОРМАЦИЯ**

### ПОДСТАНДАРТЫ, РЕАЛИЗУЕМЫЕ В РАЗДЕЛЕ

1.1.1. Объясняет способы кодирования информации. 1.1.2. Приводит примеры перевода информации из одной системы счисления в другую. 1.1.3. Измеряет количество информации, закодированной определенным образом.

ОБЩЕЕ КОЛИЧЕСТВО ЧАСОВ ПО РАЗДЕЛУ: **4 часа** МАЛОЕ СУММАТИВНОЕ ОЦЕНИВАНИЕ: **1 час**

### **Урок 1 / Тема 1: КОДИРОВАНИЕ ИНФОРМАЦИИ**

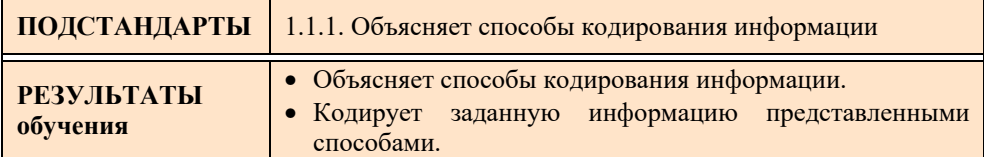

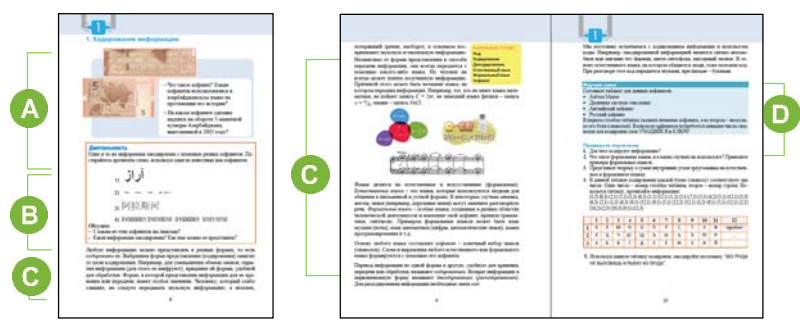

 Для активизации учащихся в начале урока можно задать им вопросы о кодировании. Например, использовать вопросы, предложенные в учебнике: "Что такое алфавит?", "Какие алфавиты использовались в азербайджанском языке на протяжении его истории?" Задав наводящие вопросы, можно добиться от учащихся правильного ответа на эти вопросы. "Алфави́ т (греч. ἀλφάβητος), также **а́ збука**, — форма письменности, основанная на стандартном наборе знаков". (с сайта *https://ru.wikipedia.org/wiki/Алфавит*)

Алфавиты, которые были использованы и используются для записи букв азербайджанского языка:

*до 1929 года – арабский; (до сих пор и в Южном Азербайджане);* 

*1929-1939 – латинский;* 

*1939-1991 – кириллица;* 

*с 1991 года – латинский.* 

Для ответа на вопрос "На каком алфавите представлена запись на обороте 5 манатной купюры Азербайджана?" рекомендуется воспользоваться проектором. На 5-манатной купюре Азербайджана, бывшей в обороте с 2005 по 2021 год, представлен фрагмент из книги Гюль Тенгри с помощью Орхоноенисейского алфавита. Там написано: *"Чтобы не исчезло имя и слава тюркского народа, Танры, возвысивший отца Хагани и мать Хатун, Танры, давший богатство, воссадил меня на этот трон".* В 2020 году в Азербайджане поменялись 5-манатные банкноты. Изображение данной банкноты можно взять из Интернета.

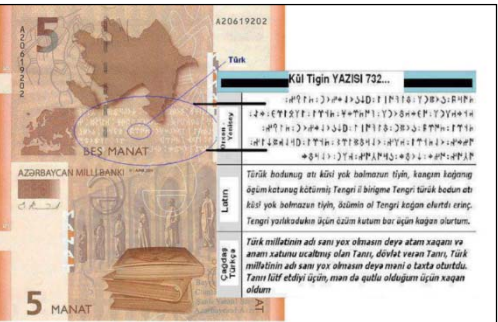

 В блоке учебника "Деятельность" представлены разные коды одного слова "АРАЗ". Учащимся можно предложить и другое задание. Для этого следует разделить класс на небольшие группы и поручить каждой группе закодировать различными способами одно и то же слово. Затем группы должны обменяться листами и попытаться раскодировать закодированные слова.

 В 3-м и 5-7-х классах учащиеся получили определенную информацию о кодировании. Стандарт *1.1.1. Объясняет способы кодирования информации* относится не только к кодированию информации на компьютере, но и к кодированию любой информации в целом. При объяснении нового материала желательно использовать заранее подготовленную презентацию. В презентацию можно включить информацию о способах кодирования, о видах символьного кодирования. Чаще всего применяют следующие способы кодирования информации: 1. графический (с помощью рисунков и значков); 2) числовой (с помощью чисел); 3) символьный с помощью символов того же алфавита, что и исходный текст).

Следует отметить, что на компьютере обрабатывается полностью отличающаяся друг от друга информация − рисунки, таблицы, тексты, диаграммы, графики, звук, видео и др. При этом компьютеры работают только с информацией, представленной с помощью цифр и в их памяти, кроме цифр, нет никаких других символов. Информация любого вида (звуковая, текстовая, графическая и т.д.) хранится в компьютере в единой стандартной форме. Точнее, любая информация хранится в памяти компьютера в форме, выраженной при помощи двух знаков – цифр 0 и 1.

### *Дополнительная информация*

**Шрифт Цезаря −** один из древних шрифтов в мире. Великий римский полководец Юлий Цезарь в своей переписке использовал шрифт, который сегодня носит его имя: по кругу по ходу часовой стрелки записывались буквы латинского алфавита, под каждой из которых была указана буква этого же алфавита, полученная смещением соответствующей буквы на определенное число символов (как показано на рисунке). Затем в тексте каждая буква заменялась на соответствующую букву из второго круга. Пробелы и знаки препинания оставались неизменными.

Такое шифрование называют также *шифрованием со смещением*.

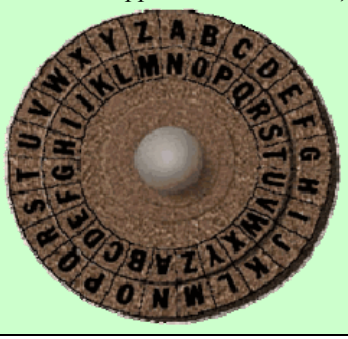

В блоке учебника "Изучим сами" учащимся необходимо составить таблицу, связанную с алфавитами; в первом столбце надо указать название алфавитов, во втором − записать несколько букв (символов) соответствующего алфавита. Должна получиться примерно такая таблица:

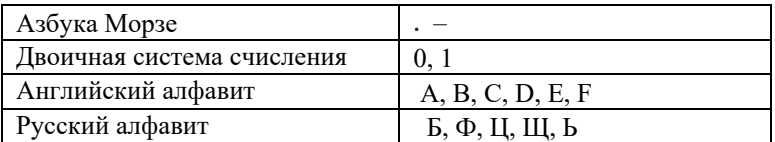

Для самооценивания учащиеся могут выполнить задания, данные в конце темы.

*Критерии оценивания:* объяснение, кодирование

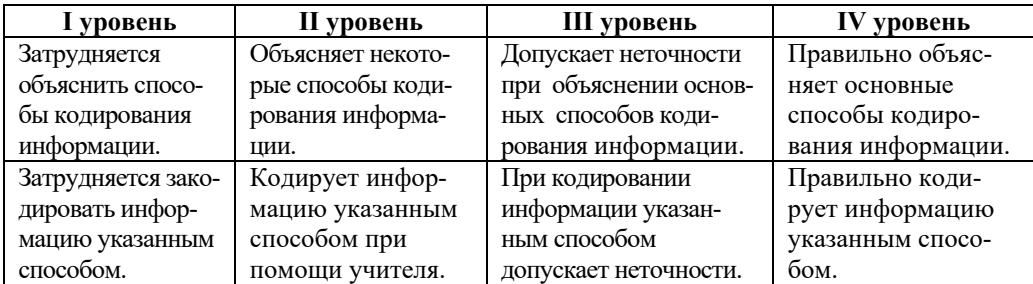

Электронные ресурсы

1. Шрифт Цезаря https://www.youtube.com/watch?v=k oyfNJNVHI

### Урок 2 / Тема 2: 2-НАЯ, 8-НАЯ И 16-НАЯ СИСТЕМЫ **СЧИСЛЕНИЯ**

Тема "Системы счисления" взаимосвязана с теорией чисел. Однако в школьном курсе математики эта теория преподается частично. Изучение этой темы в курсе информатики связано с представлением информации в памяти компьютера в двоичной системе счисления. Зная правила перехода из одной системы счисления в другую, очень легко представить числа в различных системах счисления. Эти темы являются традиционными в курсе информатики, и особенно программирования.

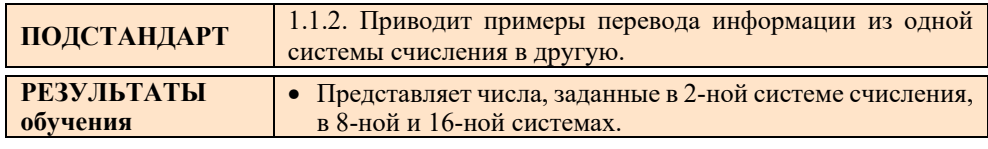

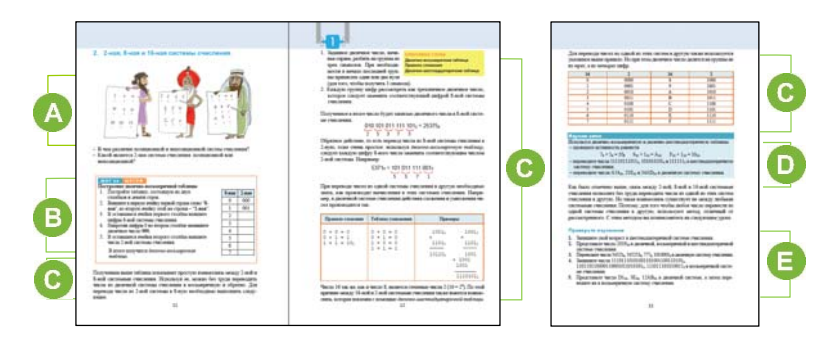

А В начале урока можно задать учащимся вопросы, которые помогут им восстановить в памяти знания о позиционных системах счисления: "В чем различие позиционной и непозиционной систем счисления?", "Назовите самые большие трехзначные числа в двоичной, восьмеричной и шестнадцатеричной системах счисления" (111<sub>2</sub>, 777<sub>8</sub>, FFF<sub>16</sub>). Целесообразно привести примеры перевода цифр из 10-ной системы счисления в 2-ную, 8-ную, 16-ную.

В В блоке учебника "Шаг за шагом" учащимся необходимо расположить рядом числа 2-ной и 8-ной систем счисления и сравнить их. В итоге должна получиться такая таблица:

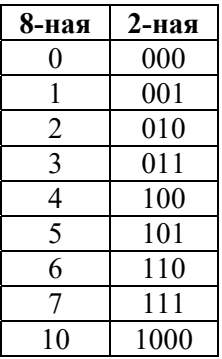

Ответом на вопрос "Почему наибольшей цифре 8-ной системы счисления соответствует наибольшее трехзначное число 2-ной системы?" может быть: "Самое большое трехзначное число в 2-ной системе 111, то есть 7. А это наибольшая цифра в 8-ной системе  $2^3 = 8$ ".

• Полученную таблицу учителю рекомендуется использовать при объяснении темы. Используя эту таблицу, можно с легкостью переходить из одной системы счисления в другую. В этом блоке учебника показан способ перевода чисел из 2-ной системы в 8-ную и наоборот.

Учитель может объяснить учащимся причины использования в компьютере этого перехода: у больших десятичных цифр двоичный код очень длинный. Поэтому в компьютере его заменяют кодами 8-ной и 16-ной систем.

Учитель может ознакомить учащихся с правилами сложения и умножения чисел в двоичной системе счисления.

**•** В блоке учебника "Изучим сами" учащимся предлагается перевести двоичные числа 11110111011, 101010101 и 111111 в 16-ную систему счисления.  $011110111011 = 7BB_{16}$ 

 $7$  B B

Точно так же  $101010101<sub>2</sub>=155<sub>16</sub>$ , 111111<sub>2</sub>=3F<sub>16</sub>

 $A54_{16}=101001010100_2$ ;  $21E_{16}=1000011110_2$ ;  $34AD_{16}=0011010010101101_2$ Е Для самооценивания учащиеся могут выполнить приведенные в конце темы задания.

1. Например, если ученику 14 лет, то  $14_{10} = 1110_2 = 16_8 = E_{16}$ 

- 2.  $2023_{10} = 11111100111_2 = 3747_8 = 7E7_{16}$ .
- 3.  $54321_8 = 101100011010001_2$ ,  $545253_8 = 101100101010101011_2$ ,  $777_8 = 111111111_2$ ,  $1010001_8 = 1000001000000000001_2$
- 4. 11101110101001101001100110101<sub>2</sub> = 3565151465<sub>8</sub>,  $110110110000110001011010101<sub>2</sub> = 666061325<sub>8</sub>$  $111011101010011_2 = 73523_8.$
- 5. D<sub>16</sub> = 11 010 001<sub>2</sub>=321<sub>8</sub>, 3E<sub>16</sub> = 111 110<sub>2</sub> = 76<sub>8</sub>,  $12AB_{16} = 001 001 010 101 011_2 = 11253_8$

| I уровень        | II уровень          | III уровень           | IV уровень          |
|------------------|---------------------|-----------------------|---------------------|
| Затрудняется в   | Допускает ошибки в  | Допускает неточ-      | Правильно           |
| представлении 2- | представлении 2-го  | ности при представ-   | представляет 2-ное  |
| го числа в 8-ной | числа в 8-ной и 16- | лении 2-го числа в 8- | число в 8-ной и 16- |
| и 16-ной систе-  | ной системах        | ной и 16-ной          | ной системах        |
| мах счисления.   | счисления.          | системах счисления.   | счисления.          |

 $U_{\mathbf{D}U\mathbf{M}}$  on  $\tilde{U}$  of our country of  $\tilde{U}$ 

### Урок 3 / Тема 3: ПЕРЕХОД ИЗ ОДНОЙ СИСТЕМЫ СЧИСЛЕНИЯ В ДРУГУЮ

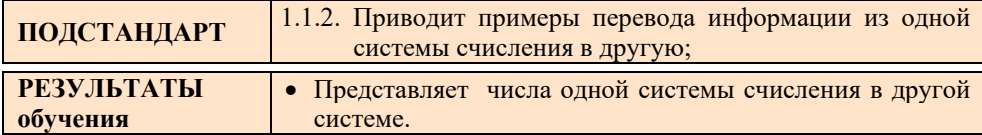

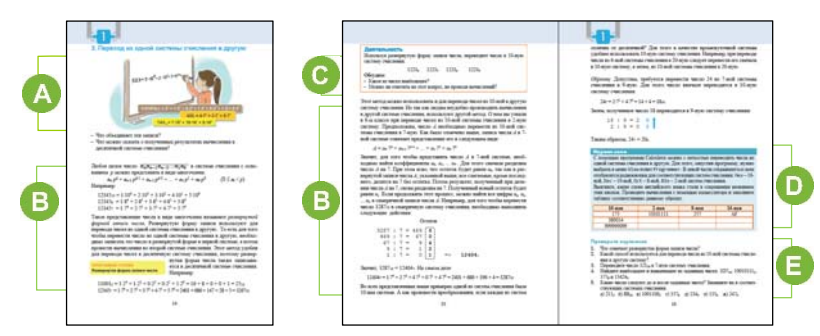

А Учащиеся уже могут переводить числа из 10-ной системы в 2-ную, 8-ную и 16-ную системы счисления. Для создания мотивации на этом уроке рекомендуется показать учащимся форму развернутой записи чисел в разных системах счисления. Учитель может задать учащимся вопросы об этих записях. Например: "Что их объединяет?"

В В этом блоке учебника рассказывается о развернутой форме записи чисел. Эта форма записи знакома учащимся из уроков математики.

С В блоке "Деятельность" учащиеся, используя развернутую запись числа, должны перевести заданные числа в 10-ную систему счисления.

Дифференцированное обучение. Для учащихся с высокими показателями обучения можно предложить более сложное задание: решите уравнение:

 $122_s = 82_x$ 

Для решения уравнения числа, записанные в его правой и левой частях, нужно представить в развернутой форме:

$$
1 \cdot 8^2 + 2 \cdot 8^1 + 2 \cdot 8^0 = 8 \cdot x^1 + 2 \cdot x^0
$$

После простых преобразований получится:  $8x+2=82 \Rightarrow 8x=80 \Rightarrow x=10$ . Значит, число справа показано в 10-ной системе счисления.

• В блоке "Изучим сами" учащимся предлагается при помощи программы Калькулятор перевести числа из одной системы счисления в другую.

Е Для самооценивания ученикам предлагаются задания в конце темы.

1.  $321_{10} = 636_7$ 

2. Для определения среди чисел максимального и минимального числа необходимо перевести их в систему счисления с одинаковым основанием (например, в десятичную), а затем сравнить.

 $3D7_{16} = 983_{10}$ ,  $10010111_2 = 151_{10}$ ,  $375_8 = 253_{10}$   $\mu$   $13424_5 = 1114_{10}$ . Значит, min =  $10010111_2$ , max =  $13424_5$ 

3. a)  $210_3$ ,  $211_3$ ,  $212_3$  6)  $8A_{16}$ ,  $8B_{16}$ ,  $8C_{16}$  B)  $1001011_2$ ,  $1001100_2$ ,  $1001101_2$  $\Gamma$ ) 356<sub>8</sub>, 357<sub>8</sub>, 360<sub>8</sub>  $\pi$ ) 233<sub>5</sub>, 234<sub>5</sub>, 240<sub>5</sub> e) 134<sub>6</sub>, 135<sub>6</sub>, 140<sub>6</sub>  $\pi$ ) 246<sub>9</sub>, 247<sub>9</sub>, 248<sub>9</sub>

Критерий оценивания: представление

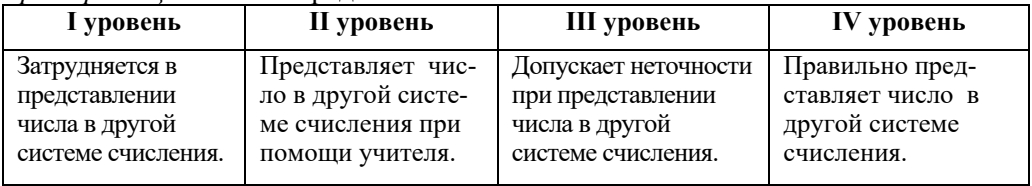

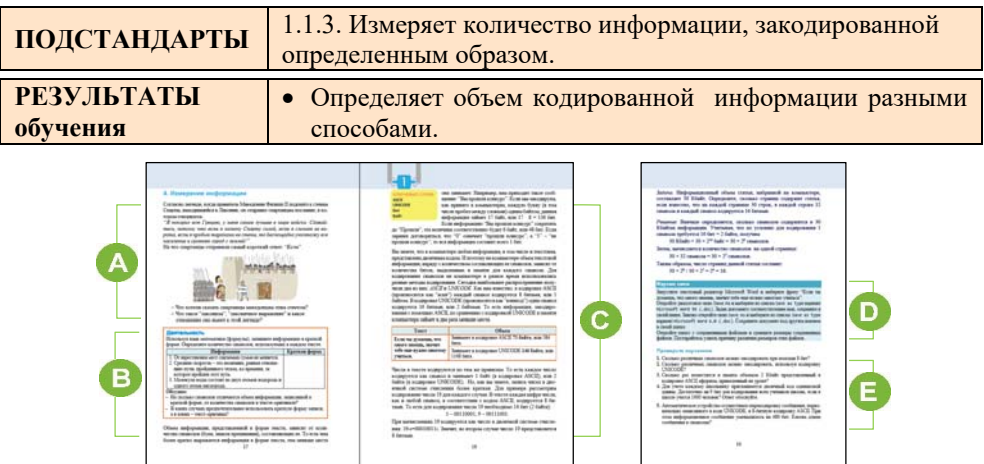

### Урок 4 / Тема 4: ИЗМЕРЕНИЕ ИНФОРМАЦИИ

А Для создания мотивации можно сконцентрировать внимание учащихся на рисунке в учебнике. Во введении дан отрывок известной легенды. По преданию правитель Македонии Филипп II отправил спартанцам длинное послание. Спартанцы ответили ему очень коротко, точнее, лаконично. Лаконизм - это краткость изложения мыслей. Информация большого объема очень долго обрабатывается (анализируется). Поэтому желательно уменьшать объем информации.

Урок можно начать и по-другому: задать учащимся вопрос о 8-ной, 16-ной системах счисления: "Для чего, по-вашему, в компьютере используют 8-ную и 16-ную системы счисления?" Так как запись больших десятичных чисел в двоичной системе счисления получается очень длинной, в компьютере этот код представляется в 8-ной, а чаще в 16-ной системе. Например, вдесятичной 679934567 системе лвоичный кол числа выглялит так: 101000100001101111101001100111, а запись его в 16-ной системе: 2886FA67.

В В блоке "Деятельность" учащимся необходимо, используя язык математики (формулы), записать заданную информацию в краткой форме, и определить количество символов в каждом тексте.

1. От перестановки мест слагаемых сумма не меняется.  $a+b=b+a$  (при словесной записи – 49 символов, с помощью формулы – 7 символов).

2. Средняя скорость - это величина, равная отношению пути, пройденного

телом, ко времени, за которое пройден этот путь.  $v = S/t$  (соответственно 115 и 5 символов).

3. Молекула воды состоит из двух атомов водорода и одного атома кислорода.  $H_2O$  (соответственно 70 и 3 символа).

С В этом блоке учебника представлена информация о различных методах кодирования. Так как в 9-м классе предусмотрена реализация стандарта 1.1.3 " Определяет объем разной информации", на этом уроке речь идет только о кодировании текстовой информации. Материалы о кодировании графической, звуковой информации будут рассматриваться в 9-м классе.

В блоке "Изучим сами" предложены задания о кодировании одной и той же информации разными способами.

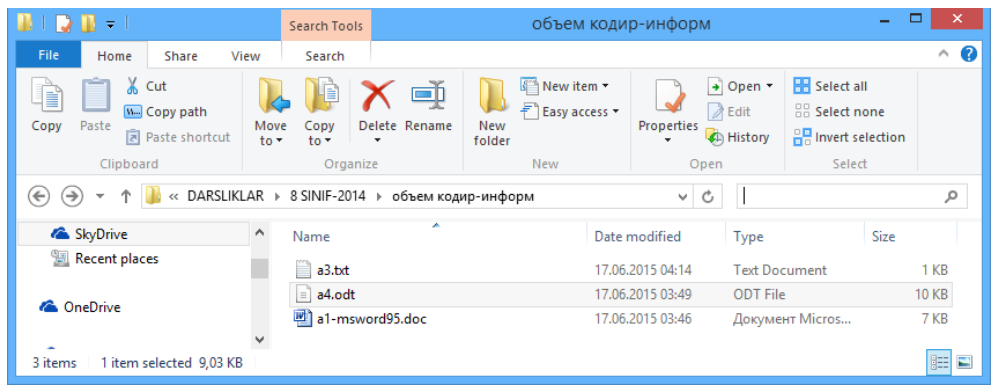

После выполнения этого задания учащиеся должны прийти к выводу, что меньше всего места занимает текст, набранный в программе NotePad (Блокнот). Этот файл с текстом сохранен с расширением *.txt*. Причина − в этой программе к символам текста не применяется форматирование.

Для самооценивания учащиеся могут выполнить данные в конце темы задания. 1. *Сколько различных символов можно закодировать при помощи 8 бит?*  Так как  $2^{8}$ =256, значит, 256 символов.

2. *Сколько различных символов можно закодировать, используя кодировку UNICODE*? В кодировке UNICODE для каждого символа отводится 2 байта = 16 бит. Значит, можно закодировать  $2^{16}$ =65536 символов.

3. *Сколько раз поместится в память объемом 2 Кбайта приведенный на уроке афоризм, представленный в кодировке ASCII*?

2 Kбайта = 2·1024 байт =2048 байт. Каждый символ в кодировке ASCII кодируется 1 байтом. Афоризм занимает в памяти 73 байта. Значит, в памяти объемом 2 Kбайта поместится 28 таких афоризма (2048 : 73=28,054).

4. *Для учета каждому школьнику присваивается двоичный код одинаковой длины. Достаточно ли 9 бит для кодирования всех учеников школы, если в школе учатся 1000 человек? Ответ обоснуйте*.

С помощью 9 бит можно закодировать  $2^9$  различных объектов. Учитывая, что  $2^9$ =512, 9 битами можно закодировать всего 512 учащихся. Очевидно, этого количества не хватит для кодирования всех 1000 учащихся школы.

5. *Автоматическое устройство осуществило перекодировку сообщения, первоначально записанного в коде UNICODE, в 8-битную кодировку ASCII. При этом информационное сообщение уменьшилось на 480 бит. Какова длина сообщения в символах?*

Предположим, в тексте *x* символов. Тогда в кодировке ASCII он займет 8⋅*x* бит, в кодировке UNİCODE 16⋅*x* бит. Если объем информации сократился на 480 бит, значит,  $16 \cdot x - 8 \cdot x = 480$   $\Rightarrow$   $8 \cdot x = 480$   $\Rightarrow$   $x = 60$ . Значит, в тексте 60 символов.

| I уровень      | <b>II</b> уровень | III уровень        | IV уровень       |
|----------------|-------------------|--------------------|------------------|
| Затрудняется   | Определяет объем  | Допускает          | Правильно        |
| определить     | информации, зако- | неточности при     | определяет объем |
| объем информа- | дированной разны- | определении объема | закодированной   |
| ции, закодиро- | ми способами, при | информации,        | разными методами |
| ванной разными | помощи учителя.   | закодированной     | информации.      |
| способами.     |                   | разными способами. |                  |

*Критерии оценивания:* определение

### ОБРАЗЕЦ МАЛОГО СУММАТИВНОГО ОЦЕНИВАНИЯ ПО РАЗДЕЛУ 1

- 1. Переведите двоичное число 10011101001011 в 8-ную систему счисления и выберите правильный вариант ответа. A) 23784 B) 23513  $C(6734)$ D) 2352
- 2. Каково представление числа 25<sub>10</sub> в двоичной системе счисления? A)  $1001<sub>2</sub>$ B)  $11001_2$  C)  $10011_2$  D)  $11010_2$
- 3. Сравните числа 56<sub>8</sub> и 347.
- 4. Переведите шестнадцатеричное число СА в десятичное.  $C$ ) 202 A)  $22$ **B**) 300  $D$ ) 200
- 5. Найдите сумму чисел 1011110 и 1100111 2. A)  $11000101$ , B)  $1111000$ , C)  $11100011$ , D)  $1001101$ ,
- 6. Какому числу соответствует запись  $2.8^3 + 3.8^2 + 2.8^1 + 4$ ? A)  $8234_8$  B)  $4283_8$  C)  $3121_{16}$  D)  $2324_8$
- 7. Какое число не может быть числом 8-ной системы счисления? D) 444 A) 764 B) 364  $C$ ) 824
- 8. Определите число, стоящее перед числом 567 и число, которое идет после него. A) 55, 57 B) 55, 60 C) 10, 100 D)  $15, 57$
- 9. Световое табло состоит из лампочек, каждая из которых может находиться в двух состояниях ("включено" или "выключено"). Какое наименьшее количество лампочек должно находиться на табло, чтобы с его помощью можно было передать 30 различных сигналов?  $A)$  2  $B)$  3  $C$ ) 4  $D$ ) 5
- 10. Вы по телефону получили сообщение объемом 4 Кбайта. Каков информационный объем этого сообщения в байтах? A)  $32$  B)  $4096$  $\circ$  0.5  $D)$  3000
- 11. Сколько символов можно закодировать при помощи 1-го байта с помощью кодировки ASCII?  $A)$  8 B) 16 C) 32 D)  $256$
- 12. Кто за правду стоит смело, тот вершит свое дело. Сколько бит занимает это предложение в кодировке UNICODE? A) 12 B) 752  $C$ ) 94 D) 512
	- 27

# РАЗДЕЛ **2**

## **МУЛЬТИМЕДИА**

### ПОДСТАНДАРТЫ, РЕАЛИЗУЕМЫЕ В РАЗДЕЛЕ

- 3.1.1. Описывает функции и принципы работы мультимедийных устройств.
- 3.2.3. Добавляет к слайдам новые компоненты, эффекты.

ОБЩЕЕ КОЛИЧЕСТВО ЧАСОВ ПО РАЗДЕЛУ: **4 часа**  МАЛОЕ СУММАТИВНОЕ ОЦЕНИВАНИЕ: **1 час** 

### **Урок 6 / Тема 5: УСТРОЙСТВА МУЛЬТИМЕДИА**

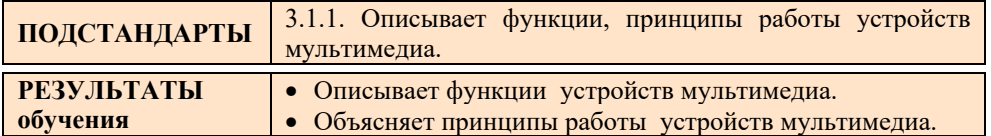

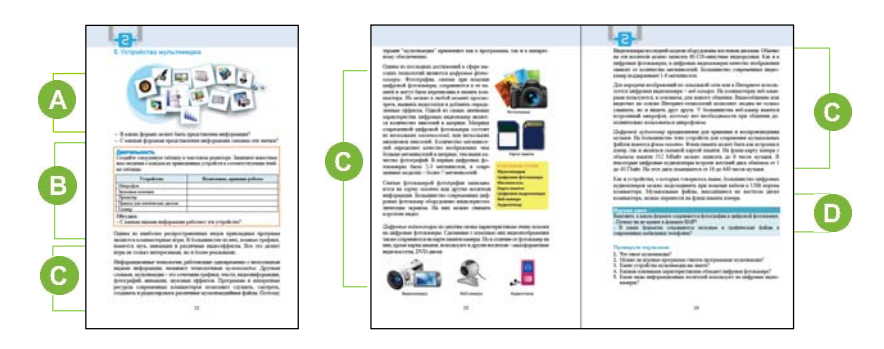

 $(A)$ Приступая к уроку, можно продемонстрировать учащимся некоторые значки, представленные в учебнике. Желательно, чтобы учащиеся выбрали только знакомые им значки и объяснили, где в компьютере их используют. Целесообразно, прежде чем перейти к новой теме, поговорить о формах представления информации.

В блоке "Деятельность" учащимся предлагается создать таблицу в текстовом редакторе. Известную им о каждом устройстве информацию нужно вписать в соответствующую ячейку. Должна получиться приблизительно такая таблица:

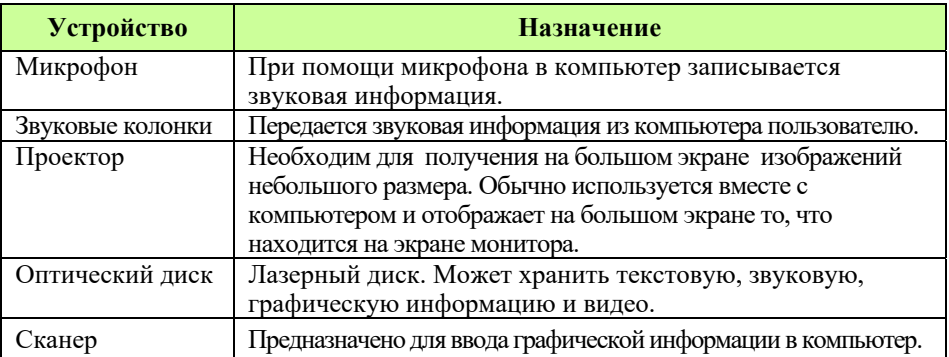

При объяснении урока можно продемонстрировать учащимся заранее подготовленную презентацию.

Мультимедиа – это совокупность компьютерных технологий, одновременно использующих несколько информационных сред: графику, текст, видео, фотографию, анимацию, звуковые эффекты, высококачественное звуковое сопровождение. Технологию мультимедиа составляют специальные аппаратные и программные средства. Устройства мультимедиа предусмотрены для работы на компьютере со звуковой, графической и видеоинформацией. Мультимедийный компьютер – это компьютер, объединяющий в себе аппаратные и программные средства для реализации мультимедийных технологий. Персональные компьютеры, которые сейчас производятся, в основном мультимедийные.

К мультимедийным устройствам компьютера относятся:

- видеокарта компьютера;
- дисководы CD-ROM/RW, DVD-ROM/RW;
- звуковая карта компьютера;
- звуковые колонки;
- микрофон.

Целесообразно наглядно продемонстрировать учащимся звуковые и видеокарты, подключенные к системной плате. Необходимо отметить, если звуковые карты и видеокарты компьютера мощные, звук и изображение на мониторе компьютера будут качественными.

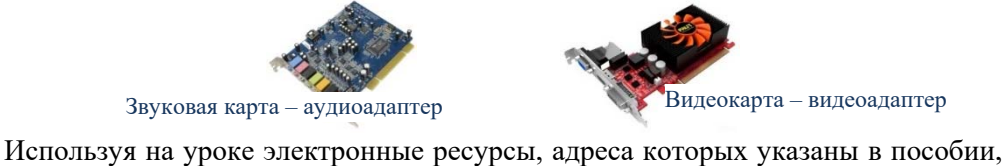

можно продемонстрировать учащимся небольшие сюжеты о звуковой карте, видеокарте, микрофоне и акустической системе.

В блоке "Изучим сами" учащимся предлагается выяснить, в каком формате сохраняются фотографии в цифровой фотокамере и ответить на вопросы: "Почему фотографии не хранят в формате BMP?" (Размер файла фотографий, сохраняемых в этом формате, большой и зависит от количества мегапикселей камеры. Поэтому этот формат не удобен для передачи в Интернет), "В каких форматах сохраняются звуковые и графические файлы в современных мобильных телефонах?" (аудиозаписи сохраняются в формате .opus, а музыкальные файлы, загруженные из Интернета, сохраняются в формате .mp3).

Можно предложить и другое задание: познакомившись с программой звукозаписи в компьютере, записать при помощи микрофона свою речь. Для этого достаточно воспользоваться программой **Sound Recorder** операционной системы Windows.

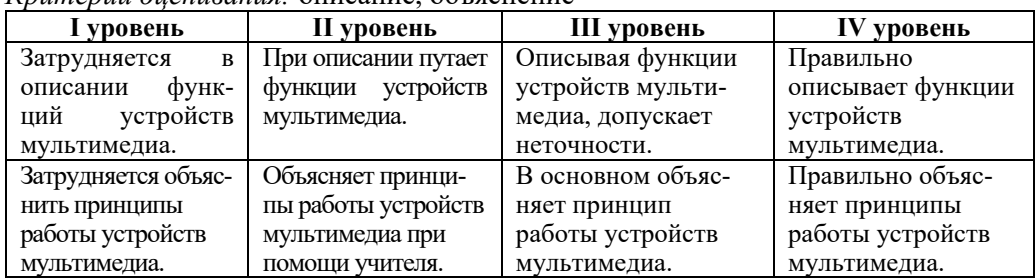

*Критерии оценивания:* описание, объяснение

### **Электронные ресурсы**

1. Видеокарта: *https://www.youtube.com/watch?v=zR\_GahrKsrg*

2. Звуковая карта: *https://www.youtube.com/watch?v=KDQx1E\_xwjo*

3. Микрофон и акустическая система: *https://www.youtube.com/watch?v=qbxpm1lbxvw*

### **Урок 7 / Тема 6: АНИМАЦИЯ В ЭЛЕКТРОННОЙ ПРЕЗЕНТАЦИИ**

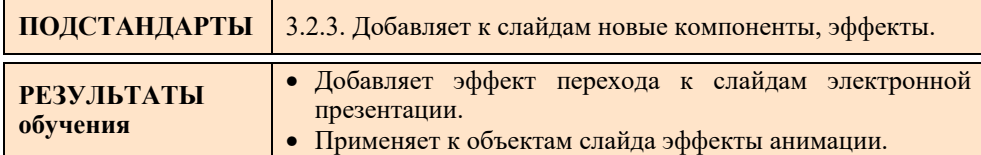

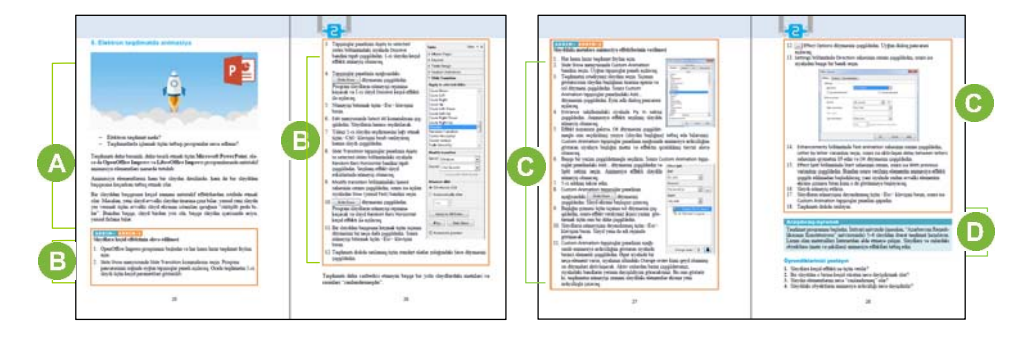

Приступая к уроку, рекомендуется продемонстрировать учащимся два варианта одной и той же презентации: в первой презентации - рисунки неподвижны, и не использован ни один эффект; во второй презентации применена анимация и разнообразные эффекты. Учащимся необходимо сравнить эти две презентации.

Рекомендуется, используя проектор, ознакомить учащихся с возможностями анимации презентационной программы. Учащиеся выполняют задание, данное в блоке "Шаг за шагом 1". Если на компьютерах в классе установлен пакет Microsoft Office, то задание может быть выполнено в программе Microsoft PowerPoint. В программах OpenOffice.org İmpress и Microsoft PowerPoint 2003 инструменты для использования анимационных переходов в слайдах похожи. Если на компьютере установлен Microsoft PowerPoint 2007 или 2010, то приведенный в учебнике алгоритм немного изменится.

- 1. Выбрать пункт Transitions (Переходы) в главном меню программы Microsoft PowerPoint 2010.
- 2. Из открывшегося набора инструментов выбрать любой эффект перехода.
- 3. Если необходимо применить один и тот же эффект перехода ко всем слайдам, следует щелкнуть по кнопке Apply to all.

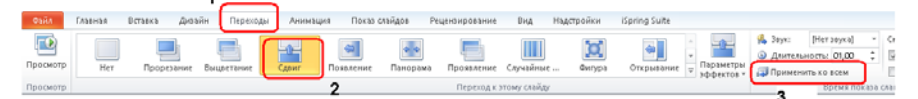

Необходимо отметить, что пользователь может каждому слайду подготовленной презентации задавать различные эффекты перехода. Но в одной и той же презентации это делать не рекомендуется. Для одной презентации достаточно применения одного-двух различных эффектов перехода, так как большое их количество в кадрах отвлекает и отодвигает на второй план содержание кадров презентации. В блоке "Шаг за шагом 2" учащимся предлагается добавить эффекты

анимации к слайдам, пошагово выполнив заданные действия.

**Дифференцированное обучение.** Для учащихся с высокими показателями обучения можно дать более сложное задание: задать такие эффекты, чтобы названия веб-браузеров поочередно появлялись на слайде последовательно и оставались на нем.

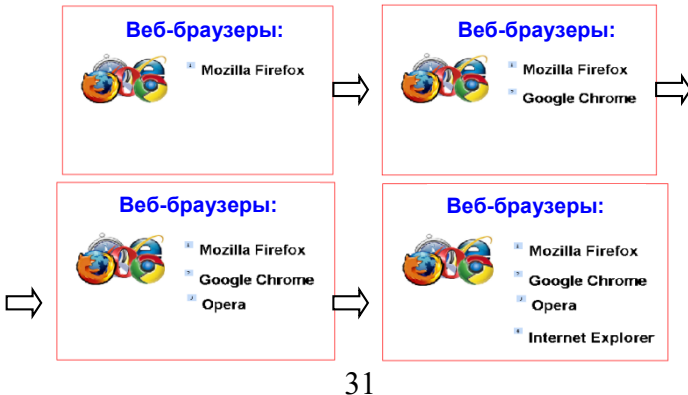

Можно усложнить задание: название каждого браузера должно появляться и исчезать с экрана.

 В блоке "Изучим сами" учащимся предлагается подготовить презентацию из 5-6 слайдов по любой теме, например, "Конституция Азербайджанской Республики", и применить к слайдам и объектам на слайдах эффекты анимации. Для сбора материала можно воспользоваться поисковой системой Интернета.

**Дифференцированное обучение**. Учащимся, имеющим более низкие показатели обучения, можно предложить облегченный вариант задания: создать презентацию из трех слайдов, добавить на слайд произвольную геометрическую фигуру и применить к ней эффекты анимации.

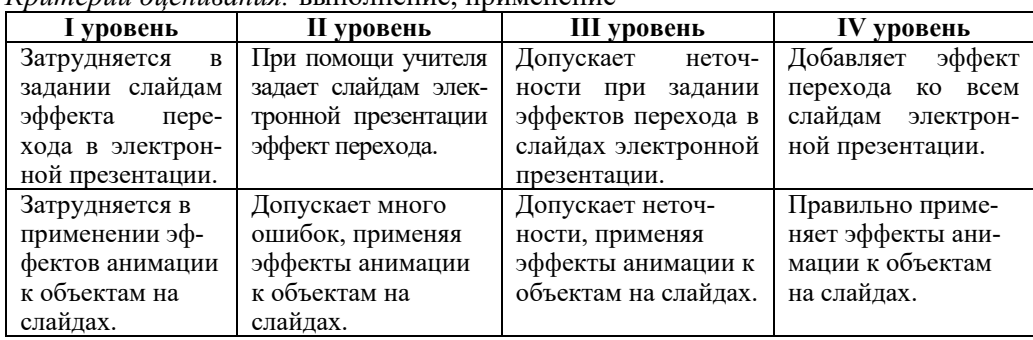

*Критерии оценивания:* выполнение, применение

### **Урок 8-9 / Тема 7: ЗВУК И ВИДЕО В ПРЕЗЕНТАЦИИ**

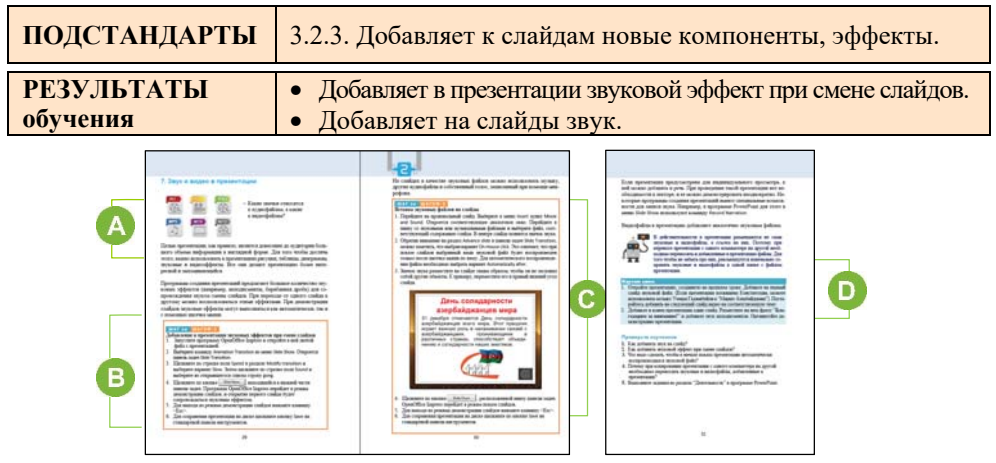

Целесообразно в начале урока продемонстрировать учащимся презентацию, в составе которой имеются звук и видео. Обычно эта демонстрация является прекрасной мотивацией к уроку и учащиеся горят желанием побыстрее научиться добавлять звук и видео в презентацию. Желательно вспомнить с учащимися, какие бывают расширения у звуковых файлов и видеофайлов.

 Прежде чем выполнить задание, предложенное в блоке " Шаг за шагом 1", целесообразно продемонстрировать учащимся при помощи проектора пошагово все задание. Следует заметить учащимся, что в официальных презентациях при смене слайдов не используют звуковые эффекты.

 В блоке "Шаг за шагом 2" учащиеся пошагово выполняют действия и добавляют звуковые файлы к слайдам в презентации. Следует отметить, что если в презентации будут использованы звуковые файлы и видео, их заранее необходимо записать и сохранить в одной и той же папке с презентацией. Учащимся необходимо объяснить, что при переносе презентации с одного компьютера на другой необходимо скопировать всю папку ( вместе со звуковыми файлами и видео).

**Дифференцированное обучение**. Учащимся с более высокими результатами обучения можно предложить, наряду со звуковыми файлами, включить в презентацию заранее записанную и сохраненную на компьютере свою речь.

В блоке "Изучим сами" учащимся предлагается добавить звуковой файл к презентации, подготовленной на прошлом уроке. Например, если презентация была посвящена Конституции, можно добавить в качестве звукового файла мелодию Государственного Гимна Азербайджана. Для добавления произвольного видеофайла к слайду необходимо сначала скачать его с *youtube.com* или с любой другой веб-страницы, а затем сохранить его в той же папке, где находится презентация. Затем можно вставить видео на нужный слайд. Видео, посвященное Конституции, можно скачать по адресу:

*https://www.youtube.com/watch?v=PEx7SEkthkc* 

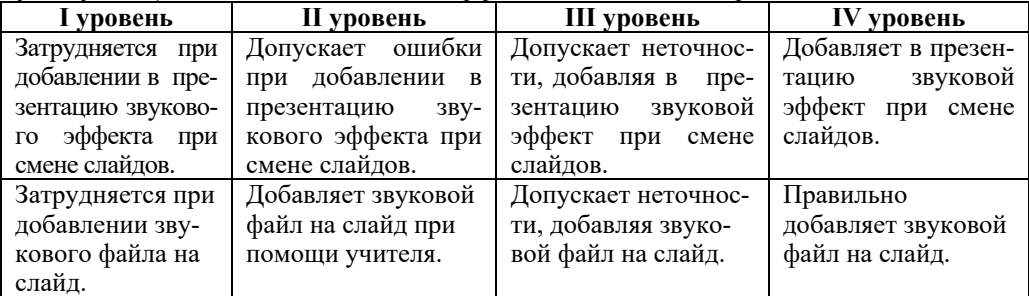

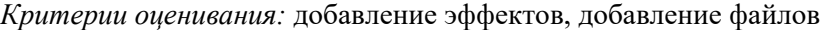

### ОБРАЗЕЦ МАЛОГО СУММАТИВНОГО ОЦЕНИВАНИЯ ПО РАЗДЕЛУ 2

1. Что относят к мультимедийным устройствам?

A) холодильник B) видеокамеру C) принтер D) жесткий диск

2. При помощи какого устройства можно ввести звуковую информацию в компьютер?

А) монитора В) звуковых колонок С) микрофона D) сканера

- 3. В каком пункте перечислены мультимедийные устройства?
	- А) клавиатура, видеокамера
	- В) смартфон, принтер
	- С) компьютер, смартфон
	- D) сканер, клавиатура
- 4. Какая команда предусмотрена для добавления эффекта перехода к слайдам? A) Insert slide B) Slide Layout C) Slide Transition D) Slide Design
- 5. Что можно добавить к электронной презентации при помощи меню Insert?
- 6. Обведите объект, к которому больше всего применены эффекты анимации.

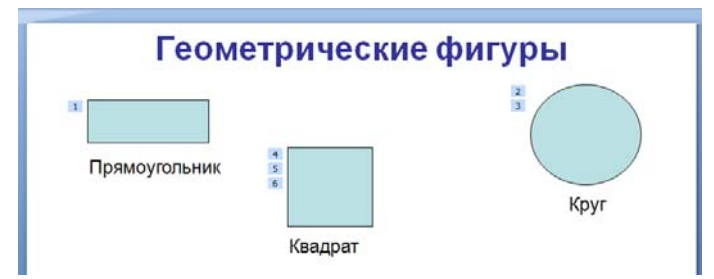

- 7. Какой знак указывает на наличие в слайде звукового файла?  $A)$   $A$   $B)$   $D$  $C$ ) D) O
- 8. При помощи каких команд на слайд можно добавить рисунок? A) Edit-Points B) Insert-Picture C) Insert-Object D) Format-Page...
- 9. Какая клавиша позволяет перевести презентацию в режим Slide Show? A)  $F1$  B) Enter C)  $F5$  D) Esc
- 10. Какую кнопку необходимо выбрать для применения эффекта перехода ко всем слайдам?

A) Automatically after B) Apply to All Slides C) Play D) Automatic preview

# РАЗДЕЛ 3

# **ПРОГРАММИРОВАНИЕ**

### ПОДСТАНДАРТЫ, РЕАЛИЗУЕМЫЕ В РАЗДЕЛЕ

- 2.2.1. Описывает суть программного обеспечения.
- 2.2.2. Объясняет этапы разработки программ.
- 2.2.3. Разрабатывает программы данных задач.

2.2.4. Демонстрирует выполнение разработанных программ на компьютере.

### ОБЩЕЕ КОЛИЧЕСТВО ЧАСОВ ПО РАЗДЕЛУ: МАЛОЕ СУММАТИВНОЕ ОЦЕНИВАНИЕ:

### 6 часов 1 час

### Урок 11 / Тема 8: КАК РАЗРАБАТЫВАЮТ ПРОГРАММЫ

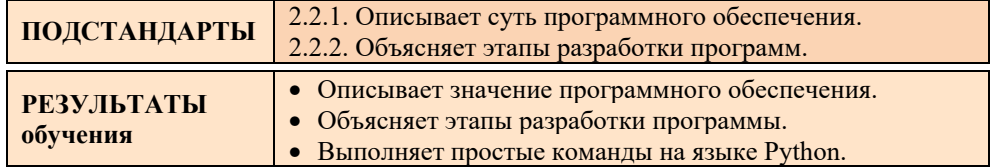

В 5-7 классах учащиеся приобрели навыки работы в облегченной среде программирования ALPLogo, основу которой составляет язык программирования LOGO, познакомившись с основными алгоритмическими конструкциями этого языка программирования. Начиная с 8-го класса, учащиеся будут совершенствовать свои знания и умения программирования с помощью языка Python (более полная информация об этом была дана во введении методического пособия).

Последнюю версию программы Python можно скачать из раздела "Proqram taminati" сайта informatik.az. На этом уроке учащиеся знакомятся с некоторыми возможностями программы, а конкретно - с командной строкой.
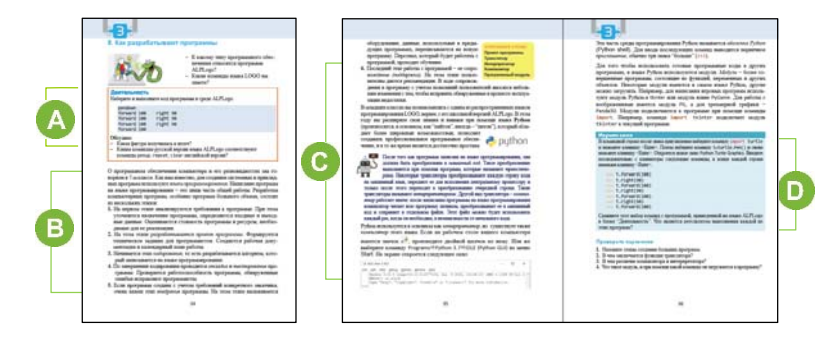

 Начать урок можно, задав несколько вопросов школьникам. Вопросы должны помочь учащимся вспомнить информацию об интерфейсе программы ALPLogo, ее командах. Например: "Для каких целей используют программу ALPLogo?", "К какому типу программного обеспечения она относится?", "Какие команды языка LOGO вы знаете?"

 В блоке "Деятельность" учащимся предлагается набрать и выполнить код программы в среде ALPLogo.

```
pendown 
forward 100 
right 90 
forward 100 
right 90 
forward 100 
right 90 
forward 100
```
Результатом выполнения этой программы должен быть начерченный Черепашкой квадрат:

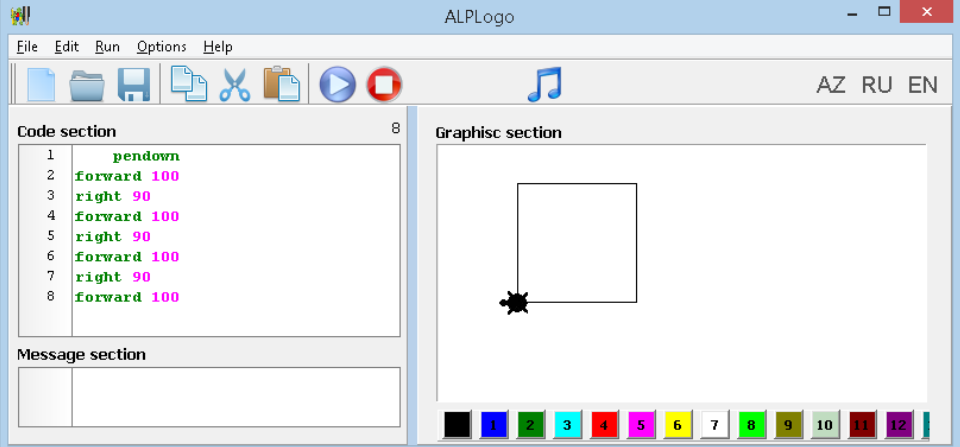

Учащимся необходимо объяснить, что в программе команды можно набирать как на русском, так и на азербайджанском и английском языках. В большинстве современных языков программирования команды записываются на английском языке. Основная

цель этого задания - помочь учащимся привыкнуть к названиям команд на английском языке. Здесь команда forward cooтветствует команде вперед, right - команде направо, a pendown - команде пероопусти.

С В этом разделе урока рассказывается об основных этапах разработки больших по размеру компьютерных программ. Дополнительно желательно информацию об этапах усовершенствования предоставить учащимся программных продуктов. В качестве примера можно привести разные версии программы ALPLogo: ALPLogo 1.5, ALPLogo 2.1 b5, ALPLogo 3.2 и др.

#### Дополнительная информация для учителя

Очень часто на период тестирования программных продуктов для использования выпускается их "бета-версия". Бета-версия не является финальной версией продукта, поэтому разработчик не гарантирует полного отсутствия ошибок, которые могут нарушить работу компьютера и/или привести к потере данных. Перед официальным выпуском бета-версия всегда проходит полный цикл внутреннего тестирования, что в подавляющем большинстве случаев позволяет говорить о достаточном уровне стабильности приложения. Как правило, эта версия распространяется бесплатно. С бета-версией всегда поставляется информационный файл (release notes), в котором

указываются: точный номер версии, системные и технические требования к тестовому оборудованию, список изменений по сравнению с предыдущей версией, описание известных проблем и другая необходимая бета-тестеру информация.

Можно учащимся дать краткую информацию об интерактивной среде Python IDLE: IDLE (Integrated DeveLopment Environment) - интегрированная среда разработки Python-приложений. Названия некоторых языков программирования даны в честь известных людей (например, Ada, Pascal), некоторые названия - аббревиатура (сокращение) (например, BASIC, FORTRAN). Название же языка Python произошло вовсе не от вида пресмыкающихся. Язык назван в честь популярного британского комедийного телешоу 1970-х годов "Летающий цирк Монти Пайтона".

В блоке "Изучим сами" учащимся предлагается набрать заданную программу в среде IDLE и выполнить ее. В итоге в новом открывшемся окне будет начерчен квадрат. Необходимо обратить внимание учащихся на рисование квадрата пошагово, тем самым указав на особенность интерпретатора IDLE.

Вопросы, предложенные в блоке "Проверьте изученное", позволяют закрепить приобретенные на уроке знания и умения.

#### Критерии оценивания:

Описание, объяснение, выполнение

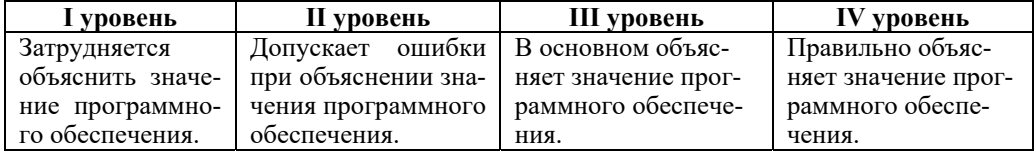

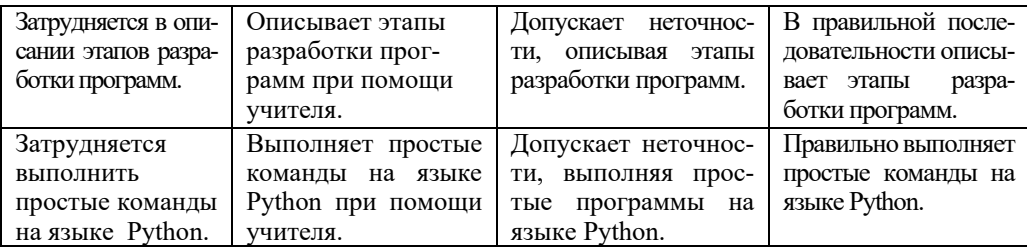

#### **Электронные ресурсы:**

- 1. Рейтинг языков программирования *http://www.tiobe.com/index.php/content/paperinfo/tpci/index.html*
- 2. Python. *https://ru.wikipedia.org/wiki/Python*
- 3. История Python. *http://www.wikiznanie.ru/ru-wz/index.php/PYTHON*
- 4. Программирование при помощи Python. Введение. *https://www.youtube.com/watch?v=1IMVkBmEHkI*
- 5. Установка Python: *https://www.youtube.com/watch?v=QTlCBZB4Ifg*
- 6. Интерпретатор Python. *https://www.youtube.com/watch?v=n4AunHrNw8I*

#### **Урок 12 / Тема 9: ПЕРВАЯ ПРОГРАММА НА ЯЗЫКЕ PYTHON**

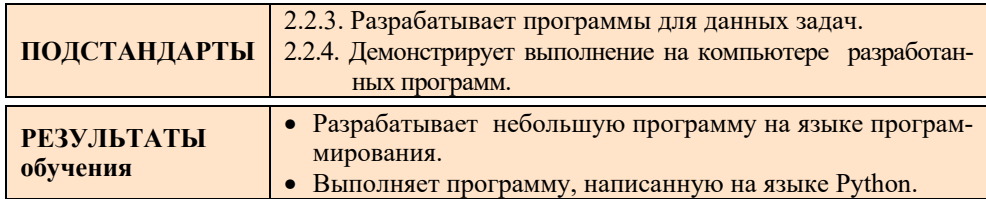

Так как урок имеет практическую направленность, он должен быть проведен в компьютерном классе. Программа Python должна быть записана заранее на каждый компьютер и значок программы Python IDLE должен быть размещен на рабочем столе. Во время работы каждый учащийся должен сохранять написанные им программы в подпапке *Программы*, находящейся в папке со своим именем.

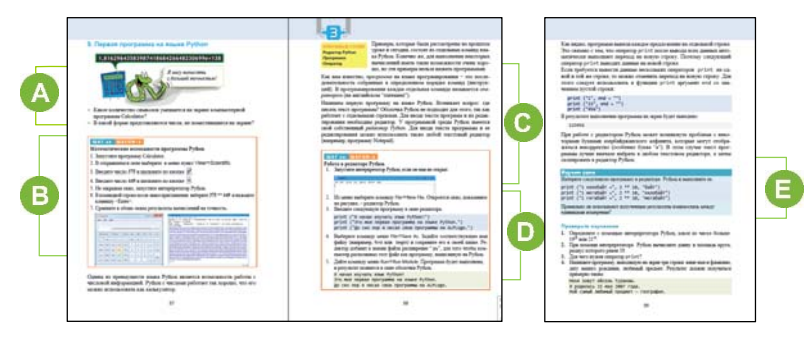

Приступая к уроку, можно задать учащимся вопросы, данные в учебнике.

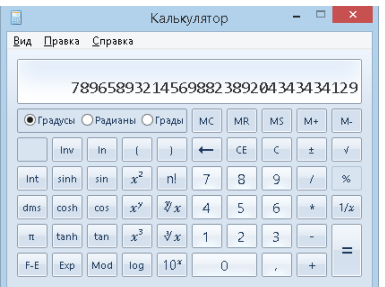

Если учащиеся испытывают затруднения, можно, запустив программу Calculator на компьютере, вместе с ними определить максимальное количество цифр, которые могут разместиться на экране.

В 6локе "Шаг за шагом 1" учащимся, запустив программу Calculator, предлагается вычислить 375 в степени 449. Затем выражение 375\*\*449 необходимо записать в строке программы Python и получить результат. Результат, полученный в программе Python, может удивить учащихся большим числом цифр в ответе. Желательно объяснить учащимся, что человек не в состоянии вручную произвести такие большие вычисления. Поэтому при работе с большими числами, например, при вычислении иррационального числа  $\pi$ , люди используют компьютеры. Одним из преимуществ программы Python является работа с числовой информацией. Python настолько "хорошо" работает с числами, что его можно использовать как калькулятор.

С В этом блоке урока объясняется понятие "программа", которое используется в программировании. Набор операторов, как правило, составляет код программы. Для написания программы учитель может заранее продемонстрировать редактор.

• В блоке "Шаг за шагом 2" учащимся, используя оператор print, предлагается написать первую программу на языке Python. Следует отметить, что несмотря на то, что слово "print" в переводе с английского означает "печать", на многих языках программирования (Basic, Fortran, Perl и т.д.) этот оператор используют для вывода данных на экран монитора.

В блоке "Изучим сами" учащимся предлагается набрать и выполнить программу в редакторе Python. Если выполнить набранный код, результат будет таким:

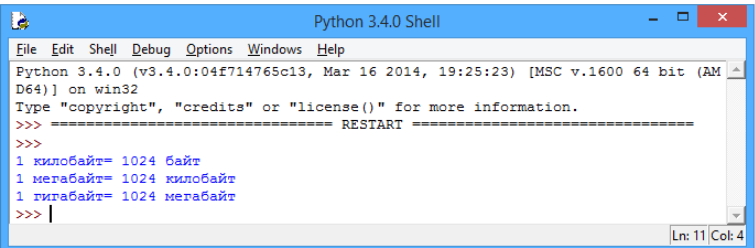

В блоке "Проверьте изученное" учащиеся должны выполнить на языке Python задания 2 и 5. Для того, чтобы ответить на вопрос в задании 2, необходимо провести вычисления в интерпретаторе Python. Затем сравнить результаты.  $1\overline{9}^{21} > 21^{19}$ 

#### $>> 19**21$ 714209495693373205673756419  $>> 21**19$ 13248496640331026125580781

#### Критерии оиенивания: разработка, выполнение

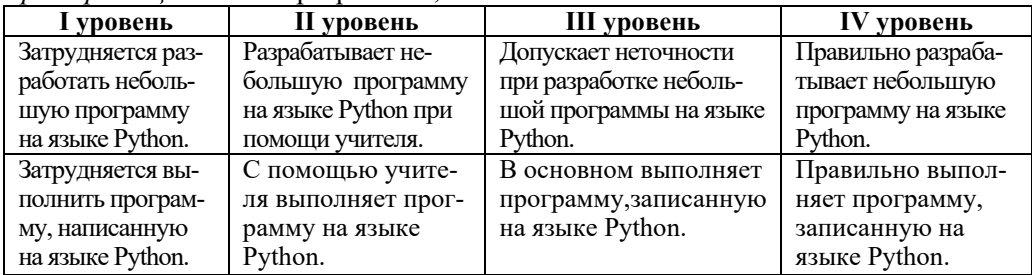

#### Урок 13 / Тема 10: ВЕЛИЧИНЫ В ПРОГРАММЕ

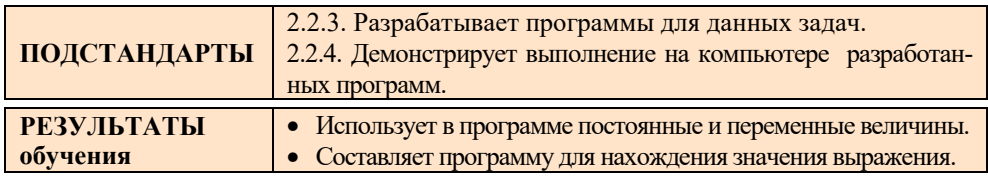

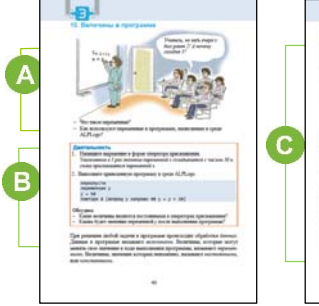

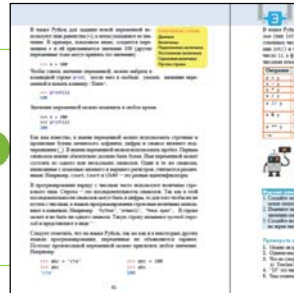

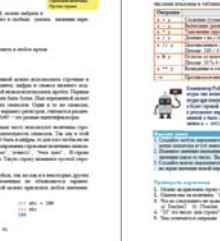

А Приступая к уроку, можно задать учащимся вопросы, которые помогут им вспомнить переменные в среде программирования ALPLogo. Учашиеся в 5-7-х классах работали в среде ALPLogo и им знакомо понятие "переменная" как с уроков математики, так и из языка ALPLogo, где все переменные, которые используются в программе, обязательно должны быть объявлены в начале программы и им должны быть присвоены начальные значения.

В В блоке "Деятельность" учащиеся должны выполнить предложенное задание. Оператор присваивания может быть записан так:  $x=5*x+30$ 

Во втором задании учащиеся должны выполнить программу в среде ALPLogo. Но для нахождения конечного значения переменной у следует вспомнить принцип работы оператора цикла. Оператор у = у + 10 в цикле выполняется 8 раз. Следовательно, значение переменной у будет равно 130.

• В этом разделе урока речь идет о представлении на языке Python переменных и постоянных. Величины на языке Python могут быть целыми (тип

int), вещественными (тип float) и комплексными. Информацию о комплексных числах учащиеся получат в старших классах. Здесь же показана запись некоторых операций для работы с числами на языке Python. Для работы с числами на языке Python используются и другие полезные функции:

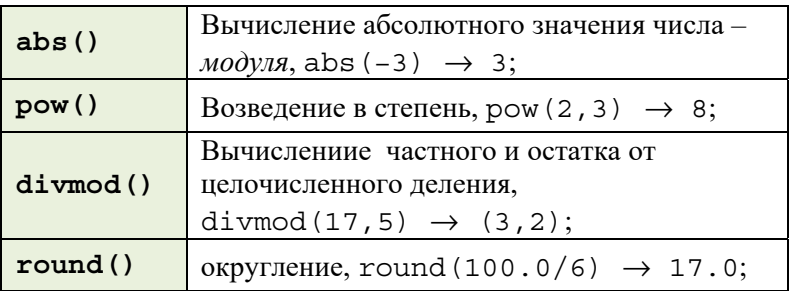

Эти функции - "собственность" Python-а, то есть для их использования нет необходимости закачивать дополнительный модуль. Для работы с числами все остальные функции (например, квадратный корень, синус и т.д.) находятся в модуле math.

**• В блоке "Изучим сами" учащиеся должны:** 

1. Создать любую переменную и присвоить ей произвольное число. При помощи оператора print вывести значение переменной на экран. Например,

```
>>>V = 5\rightarrow \rightarrow \prime \prime \prime \prime \prime
```
2. Изменить значение переменной, присвоив ей новое значение или добавив к ее значению какое-то число. Выведите на экран новое значение переменной. Например,

```
>>y = y + 100\rightarrow \rightarrow \prime \prime \prime \prime \prime \prime
```
3. Создать новую переменную и присвоить ей строковое значение. Вывести на экран значение новой переменной.

```
\Rightarrow>t = "привет"
\gg\text{print}(t)
```
Е В блоке "Проверьте изученное", учащимся необходимо ответить на вопрос и выполнить задание.

2. На языке Python 'Баку' и "Баку" считаются одинаковыми величинами.

3. "2Teacher" не может быть именем переменной, так как имя переменной не может начинаться с цифры или знака.

4. "10" - это строковая величина, так как записана в кавычках.

5.  $\pi$  – целочисленное деление,  $\pi$  – обычное деление.

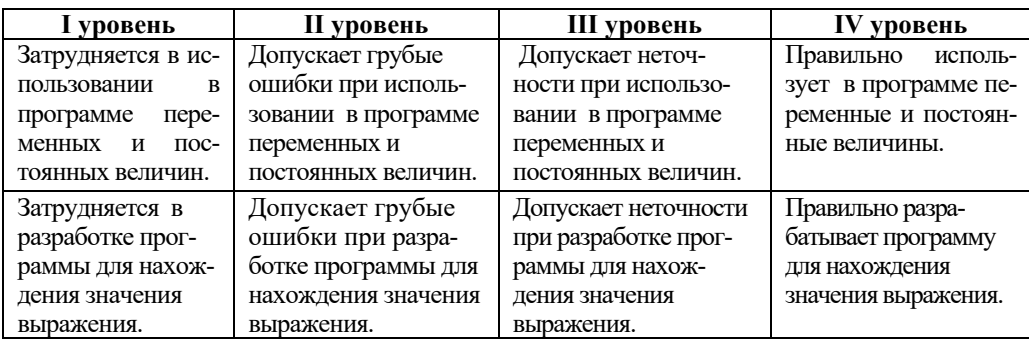

*Критерии оценивания:* применение, разработка программы

### **Урок 14 / Тема 11: УСЛОВНЫЙ ОПЕРАТОР**

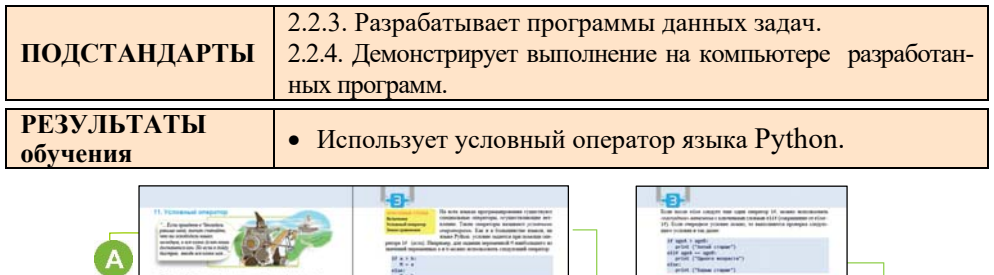

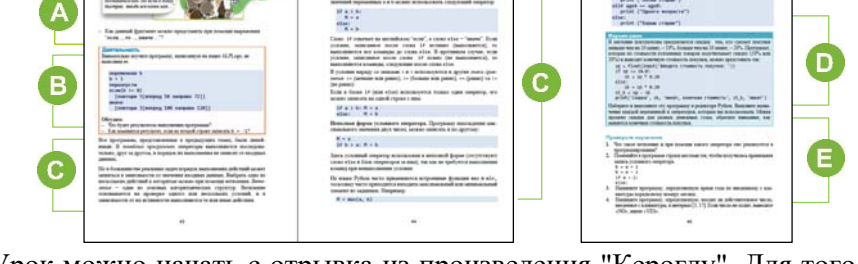

J Урок можно начать с отрывка из произведения "Кероглу". Для того чтобы напомнить учащимся информацию о разветвленном алгоритме, учитель может привести и другие примеры. Целесообразно воспользоваться приведенным в учебнике вопросом: "Как данный фрагмент можно представить при помощи выражения "**если**..., **то** ..., **иначе**..."? Если учащиеся будут испытывать затруднения, учитель может помочь:

**если** *приедете в Ченлибель раньше меня* **то** *казна Аслан- паши достанется вам* **иначе** *вся казна моя*

 В блоке "Деятельность" учащимся предлагается изучить программу, написанную на языке ALPLogo и, не выполняя ее, ответить на вопросы. Если программа будет выполнена, Черепашка начертит пятиугольник. Так как при значении переменной b, равной -1, будут выполнены команды, следующие за оператором *иначе,* то Черепашка нарисует треугольник.

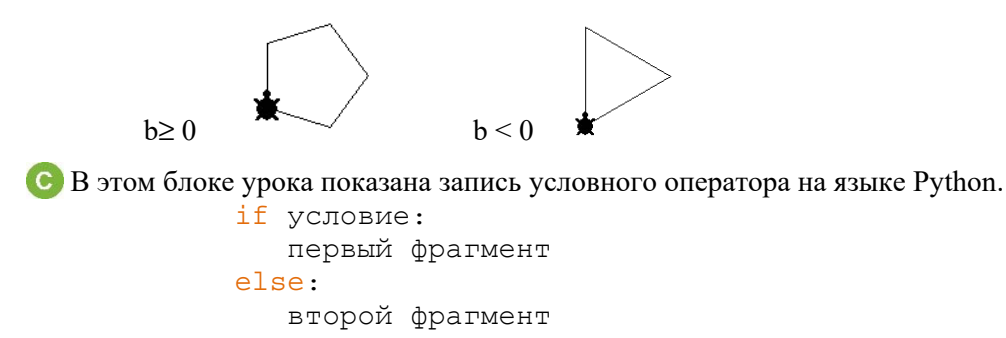

Можно попросить учащихся сравнить записи этого оператора на языке LOGO и на языке Python. В каждом из этих языков не записывается слово "тогда" ("then"). На языке LOGO этот оператор записывается (на английском) так:

```
if (условие)
   [первый фрагмент]
else
   [второй фрагмент]
```
На языке Python вместо скобок используется двоеточие.

**•** В блоке "Изучим сами" учащимся дана программа записи и решения задачи на языке Python. Учащимся предлагается набрать эту программу в редакторе Python и выполнить ее. Они должны выяснить назначение каждого использованной переменной и оператора. Здесь  $sp$  - стоимость покупки,  $sk$  скидка, st k - конечная стоимость покупки.

```
sp = float (input ('Введите стоимость покупки: '))
if sp \le 10.0:
   sk = sp * 0.10else:
   sk = sp * 0.20st k = sp - skprint ('скидка', sk, 'манат, Конечная стоимость, st k, 'манат')
```
Е В блоке "Проверьте изученное" учащиеся, ответив на вопросы, выполняют задание. 2. Условный оператор в программе может быть записан так:

```
if a > 2:
  b = a + 2else:b = a - 2
```
3. Программу, определяющую время года  $\Box$ порядковому номеру месяца. введенному с клавиатуры, MO **KHO** написать так. Если введенное число  $H$  e находится B диапазоне

```
натуральных чисел [1, 12], на экран
```
будет выведено слово Error.

```
n = int(input('BBEAATE WACIO:'))if n == 1 or n == 2 or n == 12:
    print ('Winter')
elif n == 3 or n == 4 or n == 5:
    print ('Spring')
elif n == 6 or n == 7 or n == 8:
    print ('Summer')
elif n == 9 or n == 10 or n == 11:
   print ('Autumn')
else:
    print ('Error')
```
**4.** Программа, определяющая, входит ли действительное число, введенное с клавиатуры, в интервал [3, 17], может быть записана следующим образом:<br>a = float (input ('Введите число: ')) if  $a \ge 3$  and  $a \le -17$ : print ('YES') else: print ('NO')

*Критерии оценивания: з*апись оператора в программе

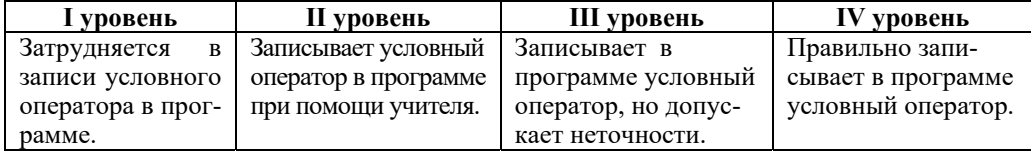

#### **Урок 15 / Тема 12: ЦИКЛ В ПРОГРАММЕ**

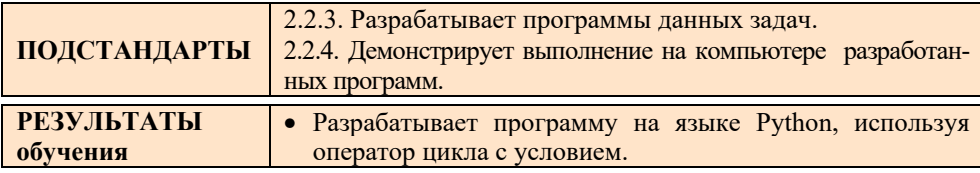

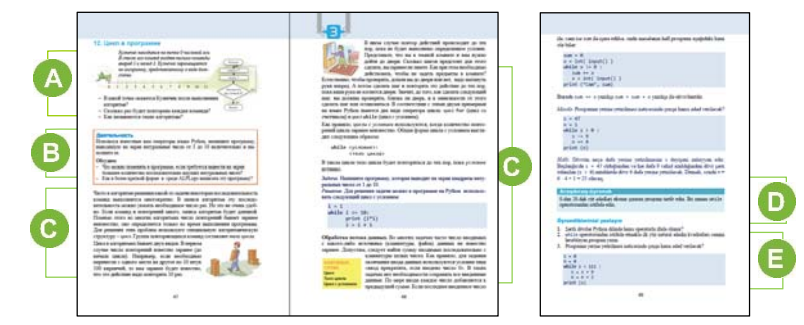

 Учащимся можно задать вопросы об известном им с младших классов исполнителе алгоритмов Кузнечике. Полезно вспомнить, как он перемещается и список его команд. В учебнике дана знакомая учащимся задача. В зависимости от уровня класса можно

усложнить задачу: "Кузнечик находится в точке 0 на числовой оси. Список его команд включает только вперед 5 и назад 3. Сколько раз Кузнечику необходимо выполнить команду назад 5, чтобы он оказался в точке 8?" Эту задачу можно решить, составив простое уравнение:

$$
5x-3y=8
$$

Задавая переменной х значения 1, 2, 3, и т.д., можно найти наименьшее значение у. При простом подсчете видно, что при  $x=4$   $y=4$ . Значит, команда назад 3 должна повториться как минимум 4 раз.

После ознакомления учащимися с условием задачи в учебнике можно задать такие вопросы: "В какой точке окажется Кузнечик после выполнения алгоритма?", "Сколько раз будет повторена каждая команда?", "Как называются такие алгоритмы?", "Как записать последовательность повторяющихся команд в среде ALPLogo?"

В В блоке "Деятельность" учащимся можно предложить составить программу произвольной задачи, где бы подряд повторялись одинаковые команды. Например, написать на Python и выполнить программу, выводящую на экран натуральные числа от 1 до 10. Эту программу можно записать так:

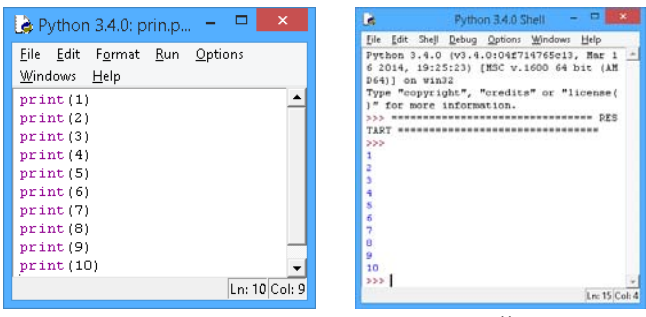

Следует обратить внимание учащихся на повторяющийся в программе оператор print. Можно задать вопрос: "Как изменится программа, если нужно вывести на экран большее количество натуральных чисел? Учащиеся должны прийти к выводу, что и на этом языке для записи последовательности повторяющихся команд должна существовать команда. Ответом на вопрос "Как в более краткой форме в среде АLPLодо написать эту программу?" можно продемонстрировать следующую программу:

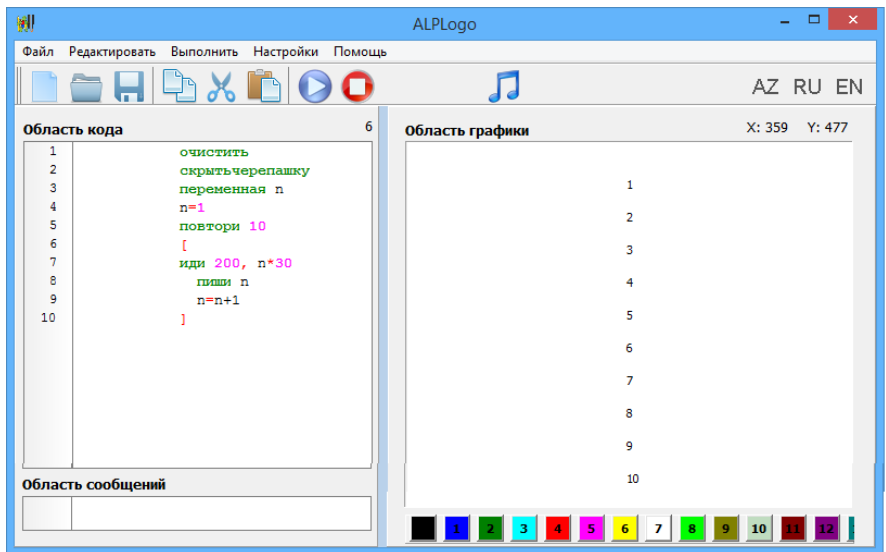

С В этом блоке урока рассматриваются оператор цикла с условием на языке Python и объясняется принцип его работы. Целесообразно коды программ, данные в учебнике, набрать в окне IDLE Python и продемонстрировать учащимся полученные результаты.

Учитель, объясняя работу оператора цикла, может использовать свои примеры. Объясняя пример, данный в учебнике, может быть замечено, что в пикле переменной і последовательно присваиваются значения целых чисел, начиная с первого параметра функции гапое (означает "диапазон"), то есть с 1, и до второго параметра, уменьшенного на 1.

Учащимся можно предложить дополнительно задания.

1. Вывести на экран натуральные числа от 1 до к включительно.

```
i = 1k = 150while i \leq k:
      print (i)
      i=i+1
```
2. Какое число будет выведено на экран при  $s = 200$ ?

```
s = int(input())n = 220while s > 0:
       s = s //3
       n = n - 6
```
 $print(n)$ 

Ответ: 190

• В блоке "Изучим сами" учащимся предлагается задание.

2. Составьте программу, выводящую на экран четные числа от 0 до 20. Используйте при этом оператор while.

Программу можно записать так:

```
n = 2while n < 20:
   print (n)
   n = n + 2
```
Полезно задать учащимся дополнительные вопросы, например: "Как изменить программу, если необходимо вывести на экран числа, делящиеся нацело на 3?". Программа изменится так:

```
n=3while n < 20:
    print (n)
    n=n+3
```
G В блоке "Проверьте изученное" учащимся предлагается ответить на поставленные вопросы и выполнить задания.

2. Используя оператор while программу для вычисления суммы квадратов первых ста натуральных чисел можно написать так:

```
s = 0n = 1while n \leq 100:
  s = s + n*nn = n + 1print(s)
```
#### 4.117

Критерии оценивания: составление программы

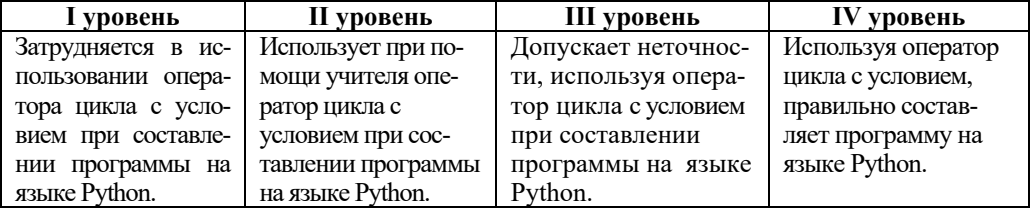

#### Урок 16 / Тема 13: ЦИКЛ СО СЧЕТЧИКОМ

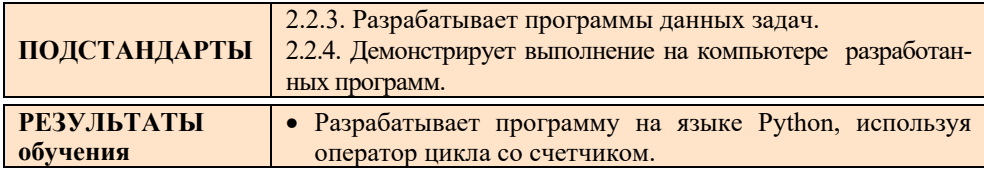

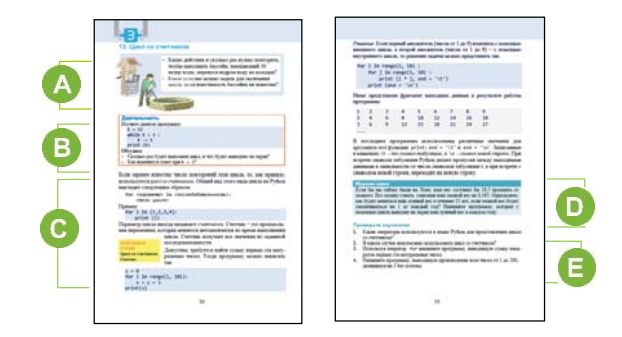

**4** В предыдущем разделе учащиеся узнали, как создавать на Python циклы с условием. В этой теме они научатся писать циклы со счетчиком на Python. В младших классах ученики знакомились с обеими видами циклов. В 3-7 классах выполняли циклические алгоритмы. В то же время в программе ALPLogo использовали команду ПОВТОРИ n [...] для выполнения повторяющихся команд для построения черепашкой рисунка

В начале темы вновь вспоминается задача о наполнении бассейна. В отличие от цикла с условием, заранее известно, сколько ведер воды содержит бассейн. То есть условие «пока не заполнится бассейн» в алгоритме больше не нужно. Если бассейн можно заполнить за 30 ведер воды, достаточно написать ПОВТОРИТЬ 30 раз.

**В** В разделе «Деятельность» учащимся предлагается проанализировать программу.

```
k = 12while k > 3 :
     k = 1print (k)
```
Каждый раз в теле цикла значение переменной к уменьшается на 1. Поэтому при значении k =3 условие цикла не выполняется и управление передается к оператору после цикла. Значит на экране будет выведено число 3.

Если начальному значению *k* задать 2, то условие  $k > 3$ , то есть 2 > 3будет ложным, и поэтому тело цикла ни разу не выполнится. На экран будет выведено начальное значение  $k$ , то есть число 2.

• В этой части урока объясняется, как написать оператор цикла со счетчиком на Python, и объясняется принцип его работы. Коды программ, приведенные в учебнике, желательно набирать непосредственно в окне Python IDLE и демонстрировать результаты учащимся. Стоит отметить, что оператор while является наиболее универсальным оператором цикла в Python, поэтому он немного медленный. Оператор for не универсален, но он быстрее, потому что тело цикла выполняется для конкретных значений переменной цикла. учащимся можно предложить задачи для решения.

1. Выведите на экран к первых натуральных чисел.

$$
\begin{array}{rcl} \text{i} &=& 1 \\ \text{k} &=& 150 \end{array}
$$

```
while i \leq k:
      print (i)
      i = i + 1
```
2. Напечатайте числа, делящиеся нацело на 7 в интервале от 100 до 500 включительно.

Программу можно написать по-разному.

оператор continue не дает возможность перехода к оператору print (k) чисел, не делящихся на 7. Управление передается на начало цикла. А числа, делящиеся на 7, выводятся на печать.

```
for k in range (100, 501):
    if k \frac{1}{2} l = 0: continue
    print(k)
```

```
b. В этой программе используется шаг цикла.
```
for k in range (105, 501,7):  $print(k)$ 

Хотя количество операторов невелико, этот подход не очень эффективен, так как необходимо заранее определить первое в диапазоне число, делящееся на 7.

3. Вычислите для заданного натурального числа п его факториал, то есть п!  $(n! = 1 \cdot 2 \cdot ... \cdot n).$ 

Для решения задачи можно воспользоваться как циклом с условием, так и циклом со счетчиком:

```
а. никл со счетчиком
n = int(input())faktorial = 1for i in range(1, n+1):
    faktorial = faktorial * iprint (faktorial)
b. цикл с условием
n = int(imput())faktorial = 1k = 1while k \le n:
    faktorial = faktorial * kk \neq 1
```
print (faktorial)

4. Определить, является ли введенное натуральное число простым. Вывести «Yes», если оно простое, и «No», если это не так.

Если делителями числа являются 1 и само число, то такое число считается простым. Например, 3, 17 и т. д. Чтобы найти все делители числа, нужно разделить это число на числа, стоящие перед ним и проверить остаток. Но не обязательно делить на все числа. Достаточно проверить делимость на числа до середины числа. Если в соответствующем интервале найден хотя бы один делитель, необходимо немедленно выйти из цикла и вывести «No». В противном случае продолжите процесс. Переменная *flag* используется в

качестве индикатора в программе. Если ее значение равно 1, то число не простое. Если значение *flag* остается на уровне начального (в программе задается начальное значение 0), то число является простым. (Иногда такой переменной задается логическое значение, например True. Чтобы показать изменение, ее значение меняется на False)

Программу можно написать так:

```
n = int(input())flag = 0for i in range(2, n/(2+1):
    if n \approx i == 0:
        flag = 1break
if flag == 0: print ('Yes')
else: print('No')
```
• В разделе «Изучим сами» учащиеся должны написать программу, выводящую на экран их вес на Луне за каждый год.

Программу можно составить так:

```
m = \text{float}(input("m="))print (m*0.165)for i in range (1, 16):
     m = m + 1print (m*0.165)
```
Здесь m - вес человека.

В блоке "Проверьте изученное" учащимся предлагаются задания.

3. Используя оператор for напишите программу, выводящую сумму квадратов первых ста натуральных чисел.

```
s = 0for i in range(1, 101):
    s = s + i * iprint(s)
```
4. Напишите программу, выводящую произведение всех чисел от 1 до 200, леляшихся на 3 без остатка.

```
p = 1for k in range(3, 200, 3):
    p = p * kprint(p)
```
Критерии оценивания: составление программы

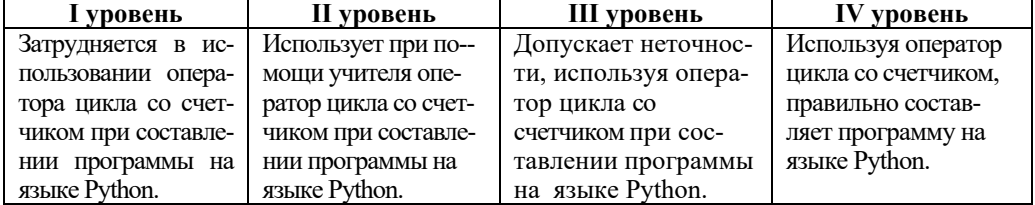

#### ОБРАЗЕЦ МАЛОГО СУММАТИВНОГО ОЦЕНИВАНИЯ

#### ПО РАЗДЕЛУ З

1. Пронумеруйте в правильном порядке этапы разработки программы.

П тестирование и отладка

П запись программы на языке программирования

Применение программы

<u>|</u> анализ требований к проекту

- празработка проекта программы
- 2. Что называют "постоянной" в программе?
	- А) величину, значение которой может меняться в ходе выполнения программы В) любую величину

С) величину, значение которой неизменно в ходе выполнения программы

- D) любую переменную
- 3. Какие значения примут переменные і и s после выполнения программы?

```
s=0i = 0while i < 3:
    i = i + 1s = s + iA) 1, 2 B) 3, 6 C) 1, 1 D) 3, 9
```
4. Что такое транслятор?

А) программа, преобразующая программу, написанную на языке программирования, в машинный код

В) человек, переводящий с одного языка на другой

С) программа, преобразующая программу, написанную на машинном коде, в программу на языке программирования

D) программа, производящая вычисления

5. Что может быть в программе вместо пропусков?

```
if \dots:c = 2*a+3else:
   c = a - 4A) for i B) then a=5 C) print (a) D) a < 5
```
6. Дана программа, вычисляющая произведение первых пяти натуральных чисел. В каких по счету строках допущены ошибки?

```
\text{prox} = 0for i in range (1, 5):
   proizv = proizv * i
```
print (proizv)

A) 1, 4 B) 2, 4 C) 1, 2 D) 2, 3

7. Какая функция используется для преобразования действительного числа в целое в Python?

 $A) str()$  $B)$  int()  $\bigcirc$  float()  $D$ ) tam()

8. Какому выражению, записанному на языке программирования, соответствует данная дробь?

$$
\frac{(a+b)^2}{3(b-c)}
$$
  
\nA)  $(a+b)**2/b-c*3$   
\nB)  $(a+b)*2/3*b-c$   
\nC)  $(a+b)**2/3*(b-c)$   
\nD)  $(a+b)**2/(3*(b-c))$ 

9. Сколько раз будут выполнены операторы в цикле?

```
a=5b=1while a * b < 8:
    a = a + 2b = b \cdot 2r = b - 3print (r)
```
B) 2 C) 3 D) 4  $A)$  1

10. Сколько видов цикла используют на языке Python?  $A)$  1  $B)2$  $C$ ) 3  $D$ ) 4

11. Выберите правильную запись условного оператора.

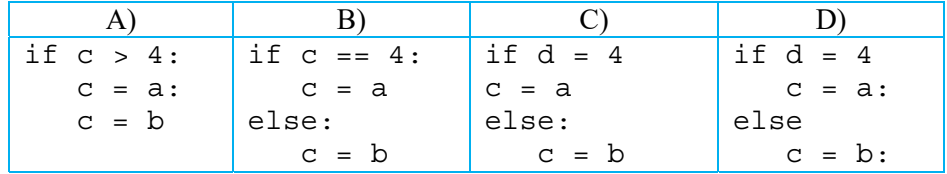

12. Какое значение примет переменная х после выполнения данных команд?

 $x = 45$  $d = x + 5$  $x = x - d + 1$  $x = d + x$ 

A) 50 B) 46 C) -4 D) 24

# РАЗДЕЛ **4**

# **КОМПЬЮТЕР**

## ПОДСТАНДАРТЫ, РЕАЛИЗУЕМЫЕ В РАЗДЕЛЕ

- 2.1.1. Объясняет информационную модель объекта в форме дерева.
- 2.1.2. Приводит примеры информационной модели объекта в форме дерева.
- 2.1.3. Представляет информационную модель объекта в форме дерева.
- 3.1.2. Описывает способы поиска файлов, папок по определенным критериям.
- 3.1.3. Настраивает различные параметры рабочего стола.

## ОБЩЕЕ КОЛИЧЕСТВО ЧАСОВ ПО РАЗДЕЛУ: **4 часа**  МАЛОЕ СУММАТИВНОЕ ОЦЕНИВАНИЕ: **1 час**

## **Урок 18 / Тема 14: НАСТРОЙКА РАБОЧЕГО СТОЛА**

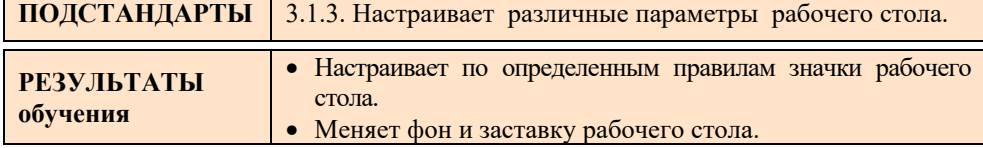

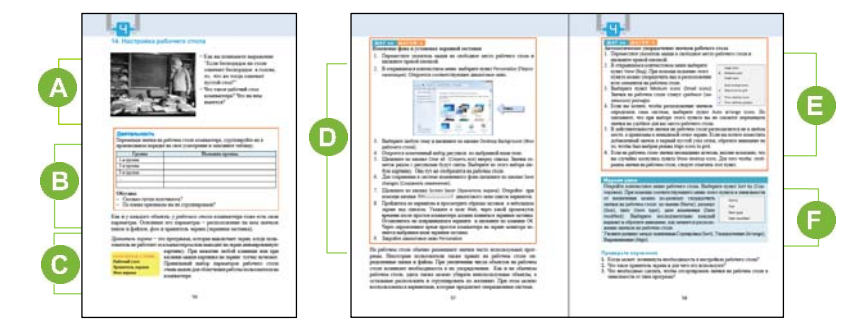

 В начале урока можно озвучить приведенный в учебнике известный афоризм Альберта Эйнштейна и задать учащимся различные вопросы. Например: "Что вы

храните на рабочем столе?", "Как вы ищете то, что необходимо?", "Что такое рабочий стол компьютера, и что имеется на нем?"

 В блоке "Деятельность" учащимся предлагается сгруппировать значки на рабочем столе, изменив их положение, а затем заполнить таблицу. Значки на рабочем столе можно сгруппировать примерно так:

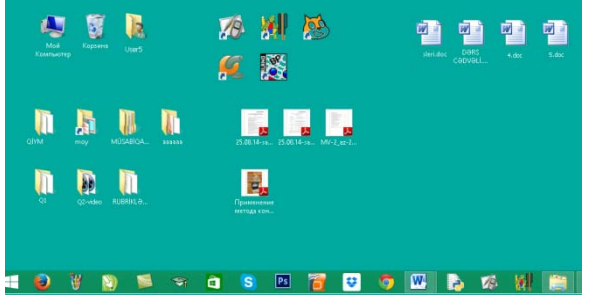

В этом блоке урока представлена информация о параметрах рабочего стола. Под параметрами имеют в виду отображение значков папок и файлов на нем, фон и хранитель экрана (экранная заставка). В этом списке могут быть и другие параметры, например, индикаторы времени и языка.

В разделе "Шаг за шагом 1" учащиеся получают задание изменить фоновый рисунок и хранитель экрана. Если учащийся не может найти из готовых фоновых рисунков понравившийся рисунок, он может открыть одну из папок с изображениями и выбрать для фона экрана любой рисунок. Учащимся необходимо объяснить, что для фона необходимо подбирать такой рисунок, чтобы на нем значки и подписи под ними были видны четко.

 Задание в блоке "Шаг за шагом 2" связано с упорядочением значков рабочего стола. Каждый учащийся может расположить значки на рабочем столе на свое усмотрение. Например, так:

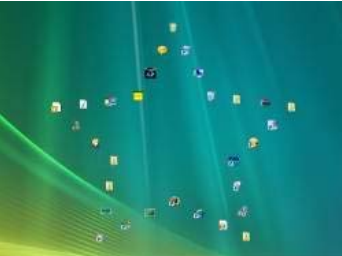

 В блоке "Изучим сами" предлагаются вопросы, связанные с упорядочением значков на рабочем столе.

**Дифференцированное обучение.** Учащимся с более высокими показателями обучения для исследованияможно предложить другое задание, например, определить количество рабочих столов и механизмы их настройки на компьютерах, где установлена операционная система Mac OS, Android и Linux.

В блоке "Проверьте изученное" учащимся необходимо ответить на предложенные вопросы.

| $\mu$ , $\mu$ , $\mu$ , $\mu$ , $\mu$ , $\mu$ , $\mu$ , $\mu$ , $\mu$ , $\mu$ , $\mu$ , $\mu$ , $\mu$ , $\mu$ , $\mu$ , $\mu$ , $\mu$ , $\mu$ , $\mu$ , $\mu$ , $\mu$ , $\mu$ , $\mu$ , $\mu$ , $\mu$ , $\mu$ , $\mu$ , $\mu$ , $\mu$ , $\mu$ , $\mu$ , $\mu$ |                      |                       |                   |  |  |
|----------------------------------------------------------------------------------------------------|----------------------|-----------------------|-------------------|--|--|
| 1 уровень                                                                                                    | II уровень           | Ш уровень             | IV уровень        |  |  |
| Затрудняется в упо-                                                                                                    | Упорядочивает значки | Допускает неточности, | Грамотно упоря-   |  |  |
| рядочении значков                                                                                                    | на рабочем столе при | упорядочивая значки   | дочивает значки   |  |  |
| на рабочем столе.                                                                                                    | помощи учителя.      | на рабочем столе.     | на рабочем столе. |  |  |
| Затрудняется в                                                                                                    | При помощи           | Допускает             | Самостоятельно    |  |  |
| изменении фона                                                                                                    | учителя меняет фон   | неточности, меняя     | меняет фон        |  |  |
| рабочего стола и                                                                                                    | рабочего стола и     | фон рабочего стола    | рабочего стола и  |  |  |
| заставки экрана.                                                                                                    | заставку экрана.     | и заставку экрана.    | заставку экрана.  |  |  |

*Критерии оценивания:* упорядочение значков, изменение параметров

## **Урок 19 / Тема 15: ДРЕВОВИДНАЯ ФОРМА ИНФОРМАЦИОННОЙ МОДЕЛИ**

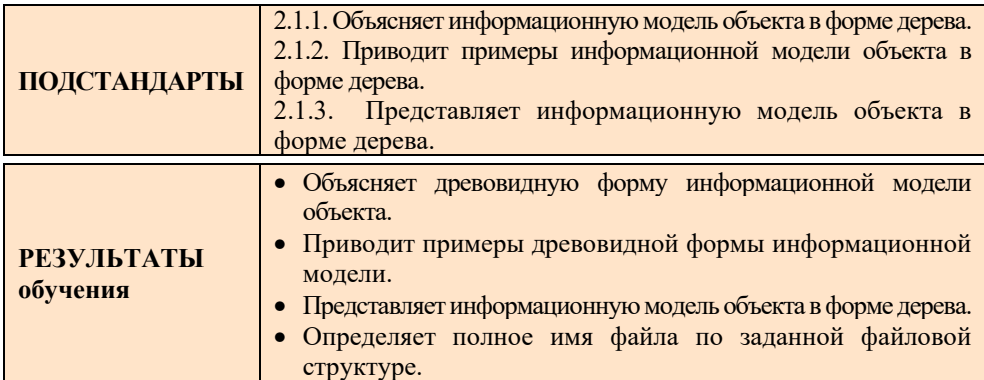

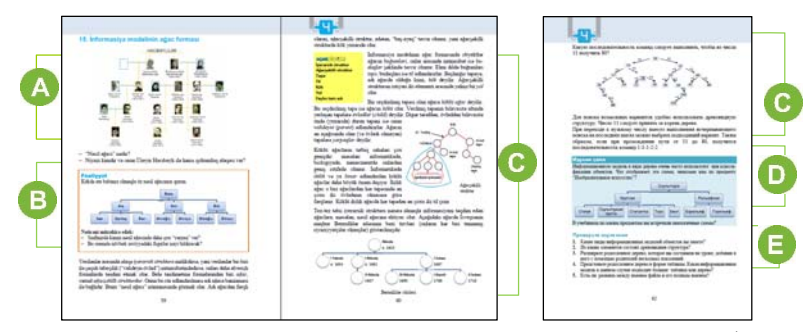

J

Урок можно начать, используя рисунок, данный в учебнике. Учащимся предлагается рассмотреть генеалогическое древо семьи Гаджибейли и ответить на вопросы. "Генеалогическое древо" – схематическое изображение родственных связей при помощи символического дерева, у "корней" которого указывается родоначальник, на "стволе" − представители основной (по старшинству) линии рода, а на "ветвях" – различных линиях родословия известные его потомки — "листья". Можно задать учащимся вопрос о степени родства Ниязи Гаджибекова с Узеиром Гаджибейли. Если в классе не будет наден ответ на вопрос, учитель может открыть веб-страницу (при наличии Интернета) и предоставить необходимую информацию о нем: известный дирижер и композитор республики, народный артист СССР, лауреат Государственной Премии СССР, племянник Узеира Гаджибейли. Учащиеся могут перечислить известных представителей этого рода. Например, назвать Солтана Гаджибекова.

 В блоке "Деятельность" учащимся предлагается составить свое генеалогическое древо. Если по каким-то причинам учащийся не может выполнить задание (не знает родственников со стороны матери или отца) можно предложить ему другое задание. Например, по тем же правилам можно составить структуру учебника по информатике 8-го класса: в основании дерева (в корне) указывается название учебника, на "стволах" − название разделов, а на "листьях" − название тем.

 В учебнике представлена информация о древовидной структуре. Необходимо отметить, что древовидная структура − одна из разновидностей структуры графов. В древовидной структуре из начальной вершины − корня, можно перейти в любую другую вершину.

Для того чтобы найти файл в древовидной структуре компьютера, необходимо знать *путь файла*. Путь файла состоит из логического имени диска, на котором он размещен (например, С:, D:), и имен папок, вложенных друг в друга и разделенных символом "\". Для того чтобы определить путь файла (расположение файла), необходимо щелкнуть по его значку правой кнопкой мыши и выбрать в контекстном меню пункт Properties.

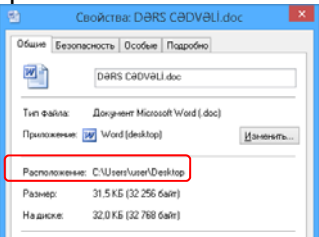

В блоке "Изучим сами" учащимся предлагается схема, знакомая им по урокам изобразительного искусства. Учащимся необходимо определить, структура какого объекта изображена на этой схеме. Можно предлложить другое задание: представить взаимосвязь объектов, описанных в тексте, в форме дерева.

Самед Юсиф оглу Векилов (Самед Вургун) родился 21 марта 1906 года в деревне Юхары Салахлы Газахской провинции в семье, относящейся к роду беков. Его отец Юсиф-ага прожил свою жизнь в деревне, а последние годы своей жизни − в городе Газах. В 1922 году отец поэта Юсиф-ага скончался, через год умерла его бабушка Аиша ханым. После этого о Самеде и его брате Мехтихане заботилась дочь тети педагог Хангызы Векилова. Дети поэта продолжили путь отца и имели большие заслуги в сфере литературы. За заслуги в культуре Азербайджана сын поэта Юсиф Самедоглу был удостоен звания народного писателя Азербайджана, Вагиф Самедоглу − народного поэта Азербайджана, дочь Айбениз Векилова получила почетное звание заслуженного деятеля искусств.

Структура может быть такой: Юсиф-ага Самед Вургун Мехтихан Векилов Вагиф Самедоглу Юсиф Самедоглу Айбениз Векилова

В блоке "Проверьте изученное" учащимся предлагается ответить на поставленные вопросы.

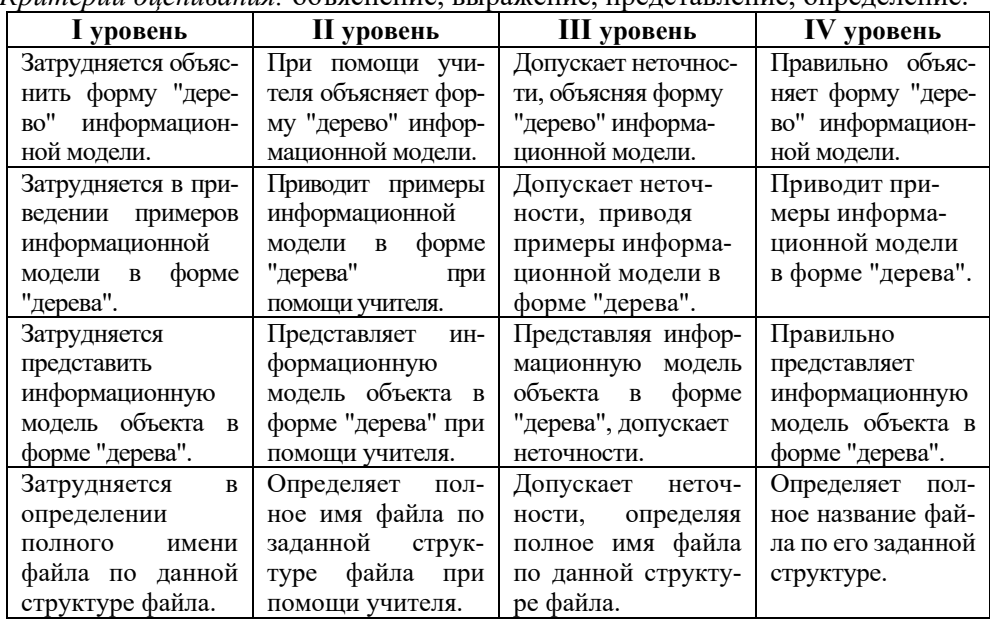

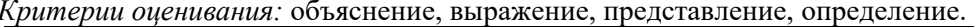

## Урок 20 / Тема 16: ПОИСК ФАЙЛОВ

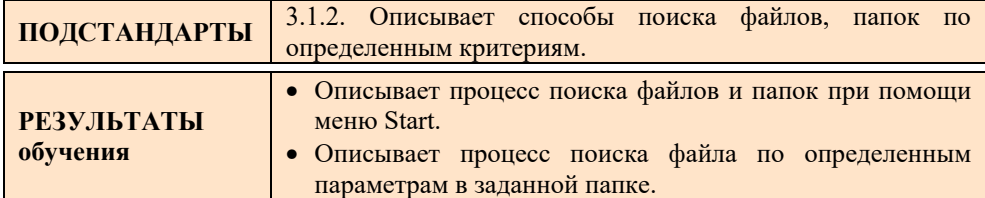

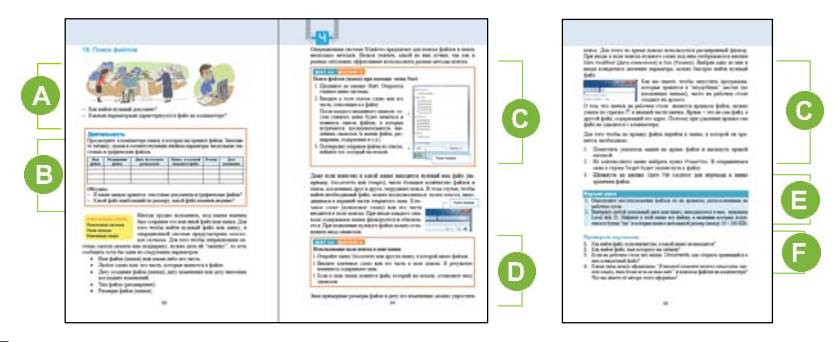

J

 Приступая к уроку, можно задать учащимся для напоминания о параметрах, характеризующих файл, дополнительные вопросы. Следует напомнить, что каждый файл имеет имя, тип, размер, дату создания, дату изменения. Расширение файла является его типом. Можно обсудить с учащимися причину хранения файлов на компьютере в папках.

В блоке учебника "Деятельность" учащимся предлагается открыть в компьютере папку, в которой они хранят свои файлы, и записать информацию о нескольких текстовых и графических файлах в таблицу. По таблице учитель может задать учащимся некоторые вопросы. Необходимо обратить внимание учащихся на расположение основных папок системы. Например, папки Pictures, Documents, Videos, как правило, размещаются в папке C:\Users\user. Для того чтобы быстро перейти к этим папкам, рекомендуется использовать навигационное поле в левой части каждой папки. Например, открыв папку Computer, слева можно увидеть имена всех перечисленных папок.

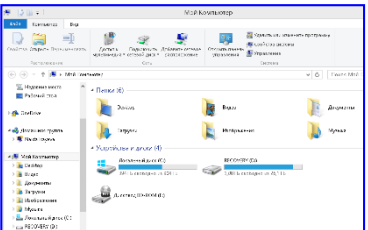

В блоке "Шаг за шагом 1" учащимся предлагается провести поиск файлов с помощью меню Start. Следует заметить ученикам, что нет необходимости полностью писать имя файла. При вводе первых букв система сама выводит на экран весь список файлов, в названии которых есть такое сочетание букв. Меню Start, как правило, используют не для поиска файлов пользователя, а для поиска программ, встроенных в систему.

 В блоке "Шаг за шагом 2" учащиеся для поиска нужных файлов должны воспользоваться полем поиска в окне папки. Для поиска в папках можно использовать также комбинацию клавиш Ctrl+F.

Учащимся следует объяснить, что файл можно найти также по размеру и дате изменения. Для этого при поиске используют расширенный фильтр. В операционной системе Windows 7 при вводе ключевого слова в строку поиска внизу поля отражаются кнопки Data modified (Дата изменения) и Size (Размер). Выбрав одну из кнопок и введя конкретное значение параметра, можно быстрее найти нужный файл.

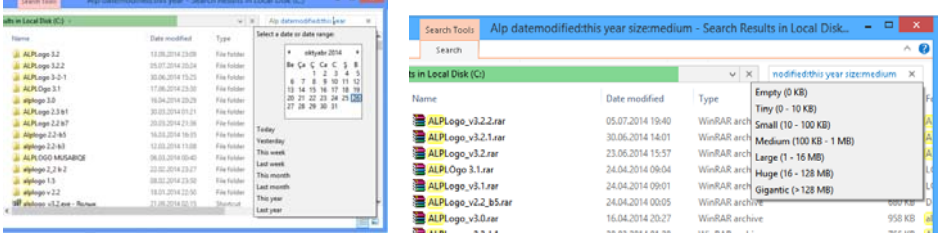

В меню окна папки операционной системы Windows 8-10 имеются кнопки, связанные с поиском. Более точный поиск можно провести с учетом типа, размеров, даты создания и других свойств файлов или папок.

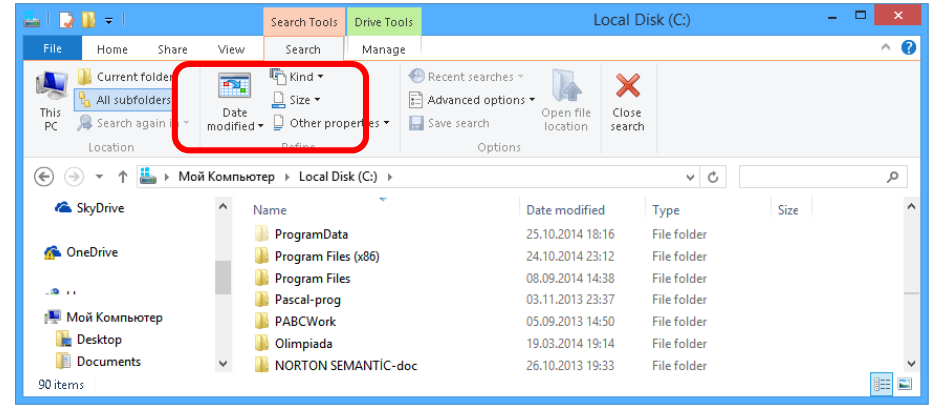

В блоке урока "Изучим сами" учащимся можно предложить различные по характеру задания. Например, определить, где находится файл по расположенному на рабочем столе ярлыку; найти расположение файла по определенным фразам в его названии и файл, размеры которого находятся в пределах определенного заданного интервала.

Примечание. Нередко пользователь, просматривая системные папки, например, папку Windows, по неосторожности удаляет какой-нибудь системный файл. В результате этого в работе компьютера возникают проблемы, система работает неисправно. Поэтому, как правило, область памяти, в которой находятся файлы операционной системы (обычно, Локальный диск С:), бывает недоступна для просмотра. Предлагая учащимся задание на поиск файла, следует предупредить учащихся об опасности проведения с системными файлами каких-либо операций. Если пользователь ищет файл, который создал сам, то работать с ним, менять его содержимое не столь опасно. Часто поиск используют для того, чтобы, найдя файл, переместить его в другую папку.

В блоке "Проверьте изученное" учащиеся должны найти ответы на предложенные задания.

2. Если при поиске не известно точное имя файла, можно провести поиск, введя часть его имени. В открывшемся списке, который появится в результате поиска, можно будет найти нужный файл. Если список окажется очень длинным, можно использовать фильтр. Файл можно найти по расширению его имени, размеру, дате создания и изменения, слов и предложений, которые в нем используются.

3. Если на рабочем столе отсутствует папка Documents, можно открыть произвольную папку на рабочем столе компьютера, выбрать в левой части окна папку Documents и в ней найти необходимый файл.

4. Афоризм " В темной комнате нелегко отыскать черную кошку, тем более если ее там нет" принадлежит древнему мыслителю и философу Китая Конфуцию. И хотя прошли столетия с его смерти, эта фраза и другие его афоризмы не потеряли своей актуальности.

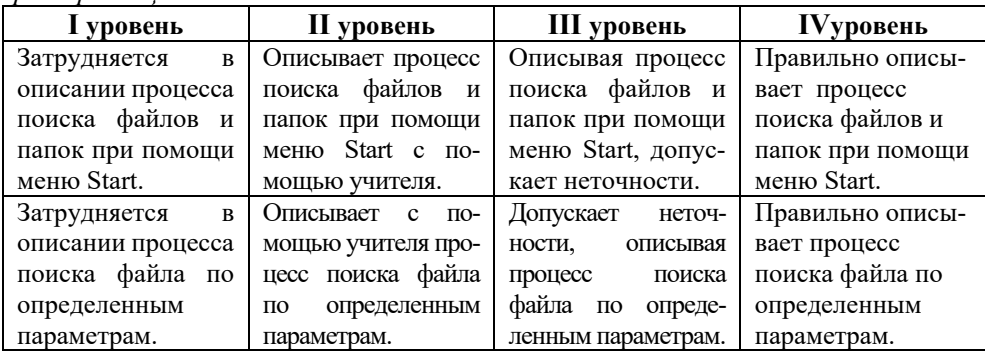

Кпитепии оненнедния: описание

## Урок 21 / Тема 17: РЕШЕНИЕ ЗАДАЧ, ОТНОСЯЩИХСЯ К ДРЕВОВИДНОЙ СТРУКТУРЕ

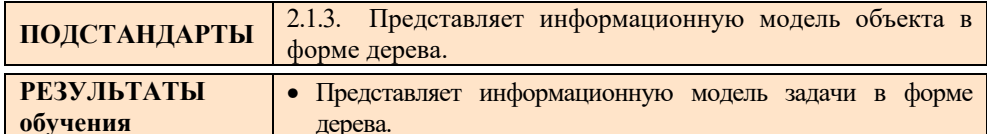

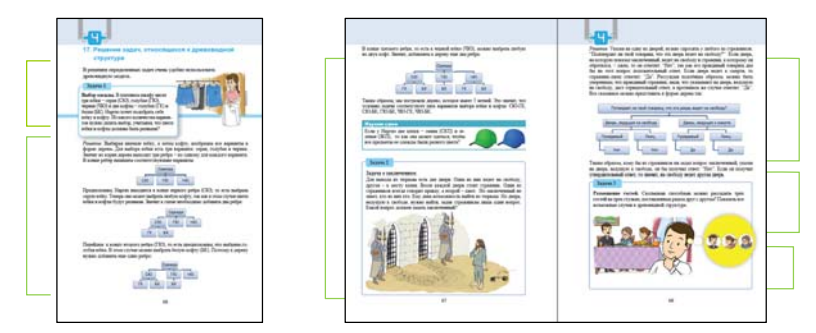

Можно решать некоторые логические задачи, построив информационную модель в форме дерева. На этом уроке показано решение некоторых задач этим

методом. Можно также предложить учащимся другие задания, связанные с этой формой информационной модели.

1. Начертить на доске (или продемонстрировать с помощью проектора) информационную модель объекта в форме дерева. Учащиеся должны дать названия вершинам дерева. Например, написав "компьютер" в корне дерева, можно попросить их дать название его вершинам.

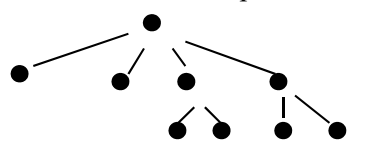

После заполнения структура может выглядеть приблизительно так:

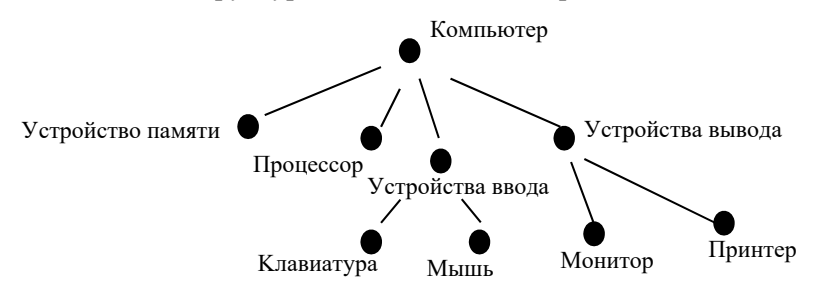

2. Предложить учащимся составить схему составного объекта в форме дерева. Например, в качестве объекта можно рассмотреть такие объекты, как ручка, автомобиль, школа и т.д.

3. Записать полное имя произвольного файла на компьютере. Для этого:

− Открыть на компьютере папку класса.

− Открыть в ней вложенную папку.

− Выбрать любой файл в окне открывшейся папки и записать его полное имя. Например,

C:\user\user1\Documents\8a\Mамедов\Рисунки\осень.bmp

− Составить древовидную структуру, соответствующую полному имени файла. Эти задания можно выполнить с использованием интерактивной доски.

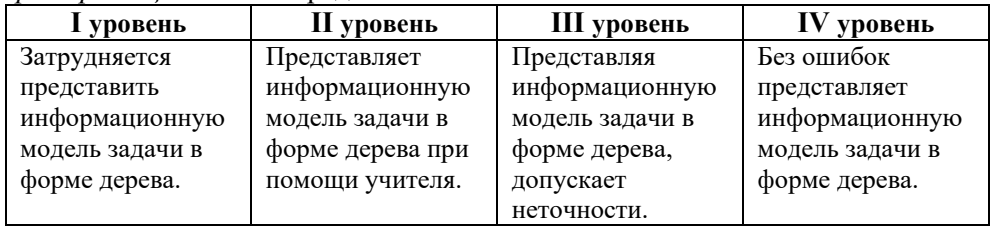

*Критерии оценивания:* представление

#### **ОБРАЗЕЦ МАЛОГО СУММАТИВНОГО ОЦЕНИВАНИЯ ПО РАЗДЕЛУ 4**

- **1.** Какой пункт контекстного меню рабочего стола необходимо выбрать для изменения размеров значков на рабочем столе? A) Sort by B) View C) New D) Personalize
- **2.** Какой пункт контекстного меню рабочего стола необходимо выбрать для изменения фона экрана? A) Sort by B) View C) New D) Personalize
- **3.** С помощью какой команды можно разместить значки рабочего стола в узлах невидимой сетки экрана?
	- A) Auto arrange icons
	- B) Align icons to grid
	- C) Show desktop icons
	- D) Show desktop gadgets
- **4.** Какая схема не является информационной моделью в форме дерева?

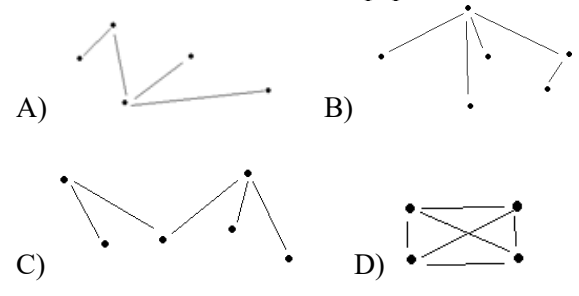

- **5.** На рисунке структура папки представлена в форме дерева. Определите полное имя файла s1.gif.
	- A) D:\DOC5 B) D:\DOC5\s1.gif  $\overrightarrow{CD}$ :\PT2\s1.gif D) D:\Doc1.doc\s1.gif

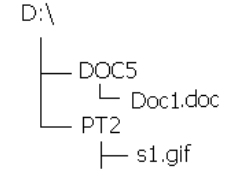

**6.** Элементами древовидной структуры являются:

A) корень, земля, ветка B) вершина, грань, сторона

- C) корень, грань, вершина D) вершина, корень, лист
- **7.** В школе действует три кружка: "Шахматы", "Шашки", "Танцы". В первом − 3 участника, во втором − 2, а в третьем − 3. Изобразите информационную модель объекта "Школьные кружки" в форме дерева.

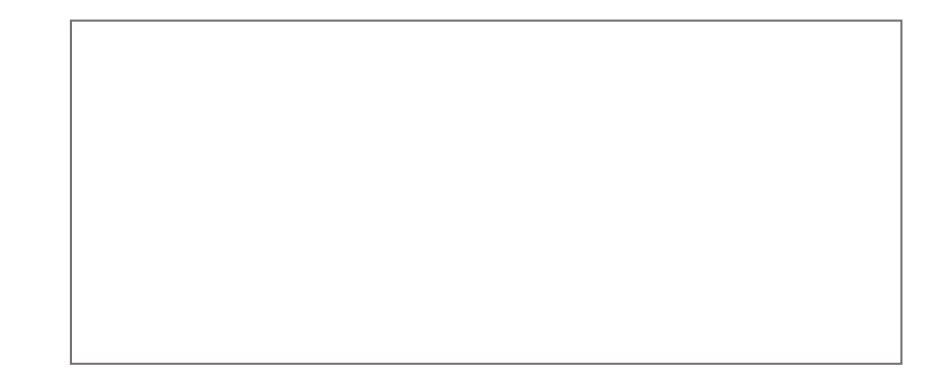

- **8.** В каком случае удобнее использовать структуру "дерево"?
	- A) для указания частей автомобиля и взаимосвязи между ними
	- B) при перечислении признаков нескольких цветов
	- C) для отображения внешнего вида и цвета автомобиля
	- D) при описании героев сказки
- **9.** Рассмотрите схему и запишите полное имя файла a1.doc.

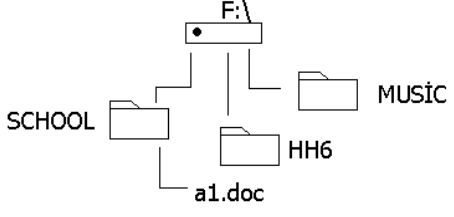

.............................................................................

**10.** В каком пункте полное имя файла указано неверно?

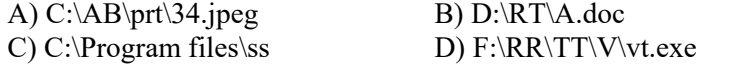

- **11.** В некоторой папке хранился файл Zadaca10. После того, как в этой папке создали папку и переместили в нее файл Zadaca10, полное имя файла стало D:\Klass8\Math\Zadaci\Zadaca10. Каково было полное имя этого файла до перемещения?
	- A) D:\Math\Zadaci\Zadaca10
	- B) D:\ Math\ Zadaca10
	- C) D:\Klass8\Zadaci\Zadaca10
	- D) D:\Klass8\Math\Zadaca10
- **12.** Даны файлы A:\FOTO\2012\30-06\q001.jpeg и D:\FOTO\2012\30-05\q003.jpeg: Они:
	- A) находятся в одной и той же папке B) находятся на разных дисках
		-
	-
	- C) находятся на диске A: D) находятся на диске D:

# РАЗДЕЛ **5**

## **ПРИКЛАДНЫЕ ПРОГРАММЫ**

## ПОДСТАНДАРТЫ, РЕАЛИЗУЕМЫЕ В РАЗДЕЛЕ

3.2.1. Создает рисунки определенной сложности в графическом редакторе. 3.2.2. Демонстрирует способность работать с объектами в текстовом редакторе.

3.2.3. Добавляет к слайдам новые компоненты, эффекты.

3.2.4. Демонстрирует основные элементы электронной таблицы.

ОБЩЕЕ КОЛИЧЕСТВО ЧАСОВ ПО РАЗДЕЛУ: **6 часов**  МАЛОЕ СУММАТИВНОЕ ОЦЕНИВАНИЕ: **1 час** 

## **Урок 23 / Тема 18: ТРЕХМЕРНАЯ ГРАФИКА**

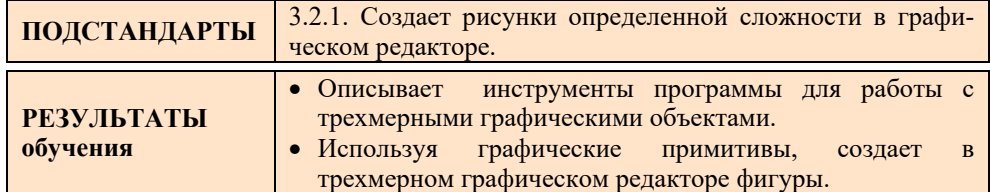

Учащиеся, начиная с первого класса, постоянно совершенствуют свои навыки работы в простом графическом редакторе. Они с младших классов учатся рисовать разными способами двухмерные объекты. В 8-м классе для создания более сложных изображений они познакомятся с бесплатно распространяемой версией графического 3D-редактора **SketchUp**. Конечно же, для создания сложных трехмерных фигур трех уроков недостаточно. Для более профессиональной работы в этой программе учащимся рекомендуется использовать ресурсы социальных серверов, в особенности видеоуроки с сайта *youtube.com*.

Учащихся можно вдохновить, привлекая к участию в ежегодно проводимом в республике конкурсе "Создание трехмерных изображений", в котором предлагаются задания для выполнения в программе **SketchUp**.

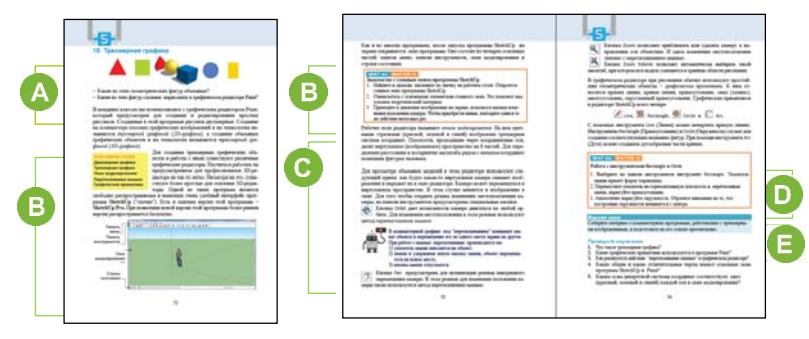

В начале урока с учащимися можно обсудить понятия "одномерный, двухмерный, трехмерный объект". При объяснении отличий двухмерного объекта от трехмерного, целесообразно завести разговор о современных популярных 3D-играх. Для создания мотивации можно продемонстрировать две компьютерные игры: простейшую 2D- игру и современную 3D. При этом можно восспользоваться презентацией, флипчартом, видеороликами.

 Так как учащиеся не знакомы с программой **SketchUp**, можно предварительно дать краткую информацию об этой программе. В блоке "Шаг за шагом 1" учащимся предлагается ознакомиться с основными элементами окна программы. Необходимо заметить, что вид рабочего поля рекомендуется выбирать при первом запуске программы. Учащимся следует объяснить, что фигурка человека в начале координат имеет большое значение для правильного выбора размеров создаваемых объектов, − их размеры сопоставляются с размерами человека. Чтобы фигурку человека удалить с рабочего поля, то есть из окна моделирования, нужно выделить инструментом Select фигурку и нажать клавишу Delete.

 В этом блоке урока дается краткая информация об основных инструментах программного окна. Желательно, используя проектор, продемонстрировать эти инструменты классу. Следует заметить, что для рассмотрения со всех сторон нарисованного изображения предназначен инструмент Orbit. Для его использования нет необходимости каждый раз обращаться к панели инструментов. Можно, нажав и удерживая колесико мыши, перемещать ее. При помощи колесика мыши можно также приближать или удалять объекты, находящиеся в поле моделирования.

В блоке "Шаг за шагом 2" учащиеся, используя основные примитивы

программы, должны нарисовать такие фигуры, как прямоугольник, круг. Необходимо обратить внимание учащихся на расположение этих фигур в пространстве. В зависимости от направления рисования фигуры будут располагаться плоскостях XOY, XOZ или YOZ.

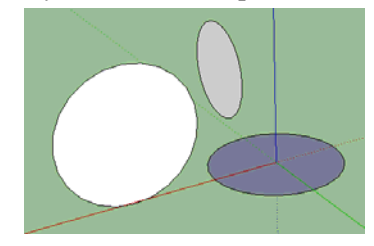

 В блоке "Изучим сами" учащимся предлагается собрать информацию о существующих редакторах 3D-графики и подготовить на основе этого презентацию. Для оказания помощи учащимся можно перечислить названия некоторых из этих программ: 3D Studio Max, Mach Studio Pro, Blender 2.71.

В разделе "Проверьте изученное" учащимся для закрепления знаний и умений, полученные на уроке, предлагаются вопросы.

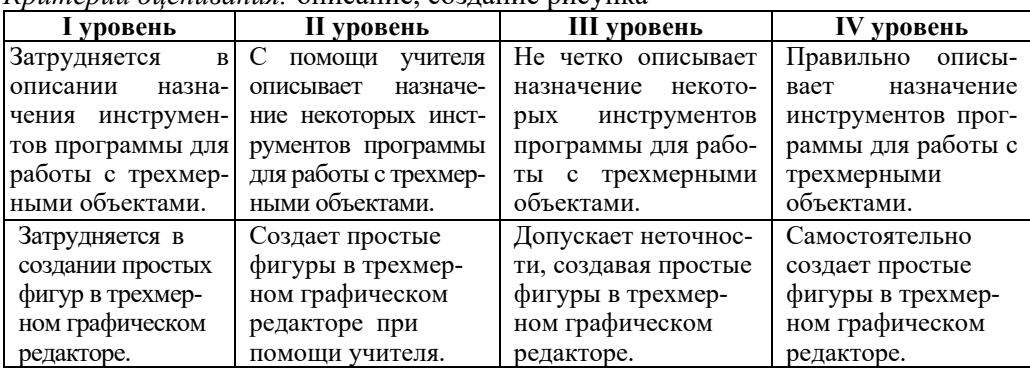

*Критерии оценивания:* описание, создание рисунка

#### **Электронные ресурсы:**

J

1. Скачать программу SketchUp можно с сайта *informatik.az* в разделе "Proqram təminatı ".

- 2. О программе SketchUp. *https://www.youtube.com/watch?v=4qR8dp8t81A*
- 2. Различия 2D и 3D анимации. *http://www.youtube.com/watch?v=wwL5dQbmwUg*

## **Урок 24 / Тема 20: ГРАНИ И РЕБРА**

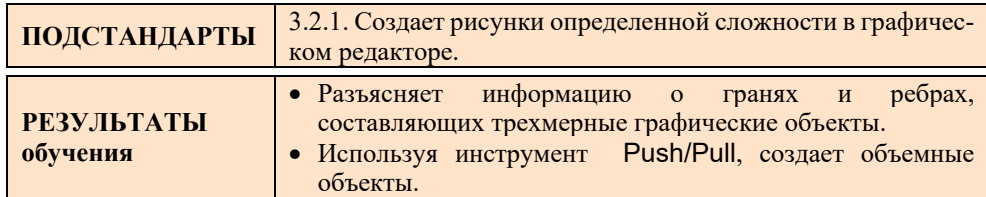

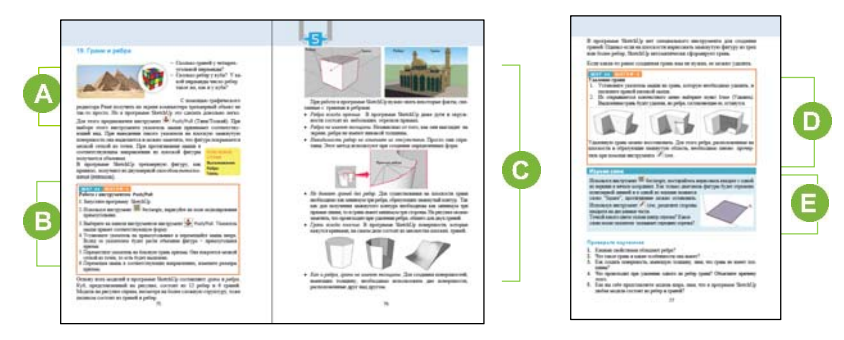

Приступая к уроку, можно вызвать одного из учащихся к доске и попросить его, к примеру, начертить в программе Paint параллелепипед (куб). Эту работу учитель может проделать сам и продемонстрировать результаты с помощью проектора. Необходимо обратить внимание учащихся на то, что полученную фигуру невозможно рассмотреть со всех сторон. Тем самым указать недостаток этого реактора для построения трехмерных фигур.

Следует напомнить учащимся понятия "грань" и "ребро". Можно продемонстрировать при помощи проектора разные фигуры и попросить учащихся определить их грани и ребра.

Рекомендуется при помощи проектора ознакомить учащихся с принципами

работы инструмента **Dush/Pull** (Тяни/Толкай). Затем предложить им выполнить задания, данные в блоке ""Шаг за шагом 1".

После того, как учащиеся применят этот инструмент к каждой из двух фигур − прямоугольнику и кругу – у них должны получиться объемные фигуры: параллелепипед и цилиндр.

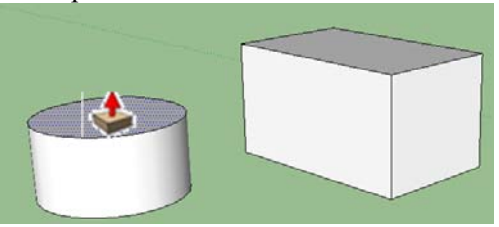

Следует заметить, что этот инструмент снова можно применить к полученным объемным фигурам. С его помощью можно изменить толщину, высоту полученного объекта.

В этом блоке урока представлена информация о гранях и ребрах:

- Ребра всегда прямые.
- Ребра не имеют толщины.
- Невидимость ребер не означает их отсутствия.
- Не бывает граней без ребер.
- Грани всегда плоские.
- Как и ребра, грани не имеют толщины.

 В блоке "Шаг за шагом 2" учащиеся, удалив грани и ребра трехмерной фигуры, должны обсудить полученные результаты. Иногда учащиеся в процессе работы по ошибке удаляют не те ребра или грани фигуры. В этом случае им необходимо порекомендовать использовать комбинацию клавиш CTRL+Z для отмены последней операции.

Для того чтобы заново нарисовать стертую грань с помощью инструмента Line, достаточно протянуть мышь от начальной точки на одном из ее ребер до ее крайней точки.

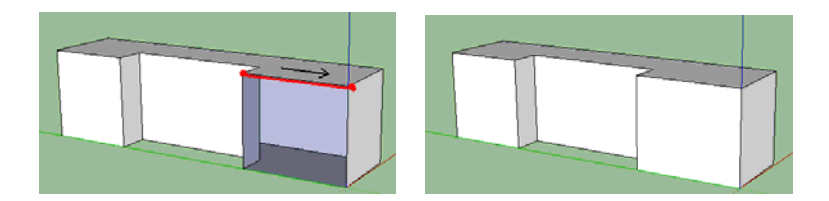

 В блоке "Изучим сами" учащиеся знакомятся с элементами квадрата, нарисованного на плоскости в 3D-редакторе. Определяют, как разделить сторону нарисованной фигуры на две равные части. Необходимо заметить, что при наведении инструмента Line на ребро отображаются точки разного цвета. Голубая точка указывает на середину ребра фигуры. Одновременно рядом с точкой возле указателя появляется подсказка "Midpoint" (Середина).

 Вопросы, данные в блоке "Проверьте изученное", позволяют закрепить полученные на уроке знания и умения. Ответ на 5-й вопрос может быть таким: шар − это набор граней и ребер. Шар имеет много граней, только они настолько мелкие, мы их не видим. Можно напомнить учащимся замену круга многоугольником в программе ALPLogo.

| 1 уровень          | П уровень            | III уровень         | IV уровень         |
|--------------------|----------------------|---------------------|--------------------|
| Разъясняет зна-    | Допускает неточ-     | Разъясняет значение | Правильно разъяс-  |
| чение граней и     | ности, разъясняя     | граней и ребер в    | няет значение гра- |
| ребер в програм-   | значение граней и    | программе, рабо-    | ней и ребер в      |
| ме, работающей     | ребер в программе,   | тающей с трехмер-   | программе, рабо-   |
| с трехмерными      | работающей с трех-   | ными графическими   | тающей с трехмер-  |
| графическими       | мерными графичес-    | объектами при       | ными графическими  |
| объектами.         | кими объектами.      | помощи учителя.     | объектами.         |
| Затрудняется ис-   | Допускает неточ-     | С помощью учителя   | Самостоятельно     |
| <b>ПОЛЬЗОВАТЬ</b>  | ности, используя     | создает объемные    | использует инстру- |
| инструмент         | инструмент Push/Pull | объекты в трех-     | MeHT Push/Pull,    |
| Push/Pull для соз- | для создания объем-  | мерном графическом  | создавая объемные  |
| дания объемных     | ных объектов в трех- | редакторе посредст- | объекты в трех-    |
| объектов в трех-   | мерном графическом   | вом инструмента     | мерном графичес-   |
| мерном графичес-   | редакторе.           | Push/Pull.          | ком редакторе.     |
| ком редакторе.     |                      |                     |                    |

*Критерии оценивания:* разъяснение, рисование

#### **Электронные ресурсы:**

1.Создание простых моделей в программе SketchUp. *https://www.youtube.com/watch?v=97yTDUGfTVY*

## **Урок 25 / Тема 19: ПОСТРОЕНИЕ ТРЕХМЕРНЫХ МОДЕЛЕЙ**

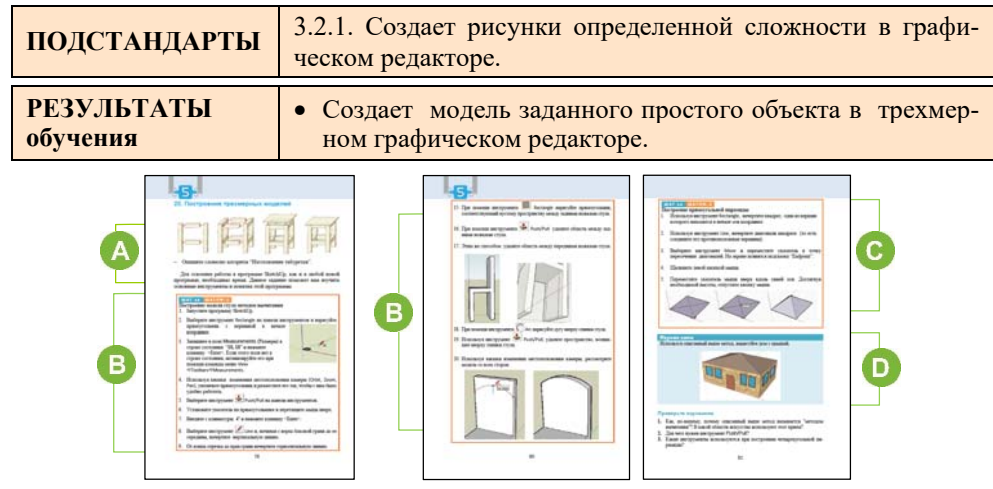

 Приступая к уроку, можно продемонстрировать учащимся различые модели, созданные в программе SketchUp. Готовые модели объектов можно найти на официальном сайте программы.

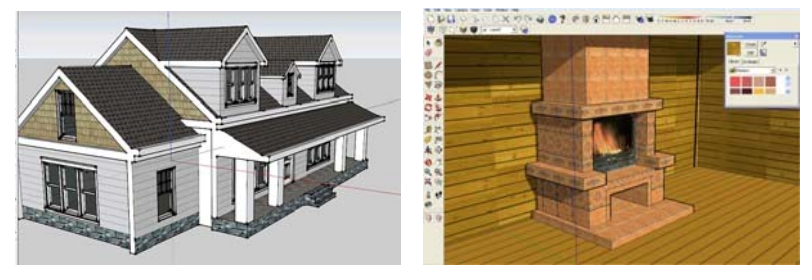

Желательно обратиться к учащимся с вопросом: "Что необходимо знать в первую очередь для того, чтобы создать эти объекты?" При помощи наводящих вопросов учащиеся должны прийти к выводу: определить составные части оригинального объекта, размеры каждой части, место каждой части в целом объекте.

 Учащимся предлагается, поэтапно выполняя шаги в блоке "Шаг за шагом 1", создать модель стула в программе SketchUp.

**Дифференцированное обучение**. Учащиеся с более высокими показателями обучения могут создать стол и стулья. Им можно предложить создать модель школы. Целесообразно за один компьютер рядом с учеником с высокими показателями обучения сажать ученика с низкими показателями обучения.

 В блоке "Шаг за шагом 2" дан алгоритм построения пирамиды. Учащиеся, выполнив пошагово задание на своем компьютере, должны получить в итоге фигуру пирамиды.

 В блоке "Изучим сами" учащимся предлагается создать модель дома. При создании крыши дома можно воспользоваться методом создания пирамиды.

*Критерии оценивания:* создание рисунка

| I уровень         | <b>II</b> уровень      | III уровень        | IV уровень         |
|-------------------|------------------------|--------------------|--------------------|
| Затрудняется<br>B | Создает модель, час-   | Допускает неточ-   | Создаает схожую    |
| создании модели   | похожую<br>на<br>ТИЧНО | ности, создавая    | модель данного     |
| простого объекта  | модель данного прос-   | модель данного     | простого объекта в |
| трехмерном<br>B   | того объекта в трех-   | простого объекта в | трехмерном         |
| графическом       | мерном графическом     | трехмерном графи-  | графическом        |
| редакторе.        | редакторе.             | ческом редакторе.  | редакторе.         |

#### **Электронные ресурсы:**

1. Уроки для начинающих в SketchUp. Урок1. *https://www.youtube.com/watch?v=oT0b00heZ1I*

2. Уроки для начинающих в SketchUp. Урок2. *https://www.youtube.com/watch?v=Bfk8gGHVbDs*

3. Уроки для начинающих в SketchUp. Урок3.

*https://www.youtube.com/watch?v=c78NS7Sp6Lc*

## **Урок 26 / Тема 21: ОБЪЕКТЫ ТЕКСТОВОГО РЕДАКТОРА**

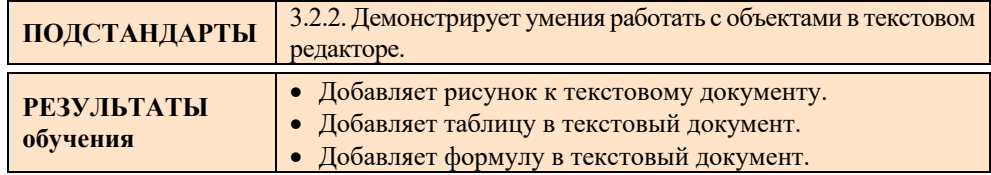

Учащиеся c начальных классов работают в текстовых редакторах. Под понятием "объект текстового документа" подразумевается любой объект, который можно создать или добавить в текстовом редакторе. В целом, объекты текстового документа можно сгруппировать так:

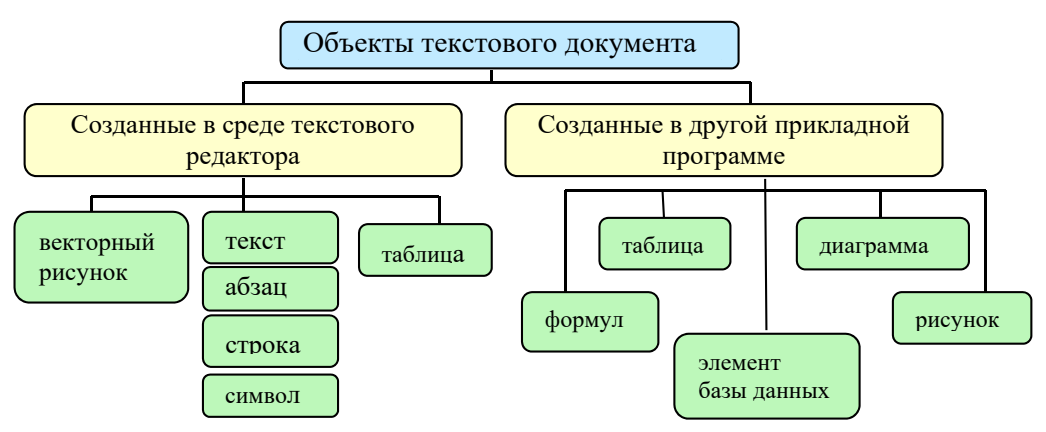

Учащиеся постоянно работают с объектами, созданными в текстовом документе. В прошлом году они познакомились и с объектами, созданными в других программах. Это была таблица (создана в табличном процессоре) и созданная на ее основе, диаграмма. В этом году учащиеся познакомятся еще с одним объектом, который можно добавить к документу − с формулой.

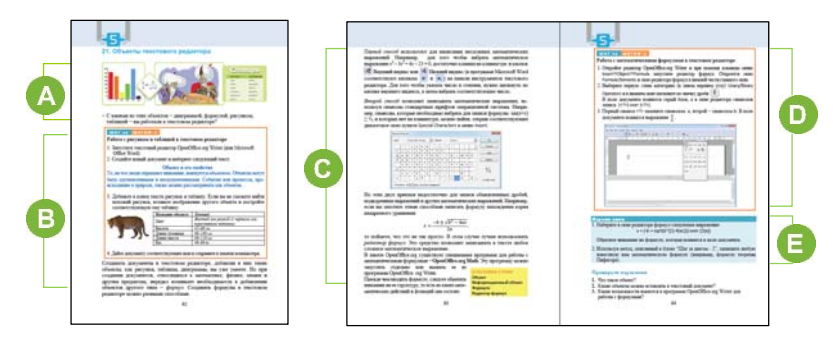

Для создания мотивации к теме можно обратиться к классу с вопросом: "Что имеют в виду под понятием "документ" в текстовом редакторе? Какие действия можно выполнить с абзацем в текстовом редакторе? Как добавить таблицу к документу?"

В В блоке учебника "Шаг за шагом 1" учащиеся, набрав текст в текстовом редакторе, добавляют к документу рисунок и таблицу. Целесообразно проверить умения учащихся работать с текстом и напомнить им некоторые действия, так как в предложенном тексте некоторые слова написаны курсивом, некоторые жирным шрифтом, а сам текст разделен на абзацы. Рисунок, соответствующий тексту, можно загрузить из Интернета. Следует пояснить, что для этого необходимо найти рисунок на веб-странице, щелкнуть на ней правой кнопкой мыши и выбрать пункт Copy image. Затем перейти к документу и в нужном месте, выбрав команду Paste или использовав комбинацию клавиш Ctrl+V, вставить рисунок в документ.

 В учебнике последовательность записи математических формул дана для программы OpenOffice Writer. В Word 2007 и более поздних версиях пакета Microsoft Office для вставки символа, которого нет на клавиатуре, необходимо нажать кнопку Symbol из меню Insert. Чтобы увидеть больше символов следует нажать на маленький треугольник справа и в открывшемся окне выбрать пункт More Symbols.

Для вставки сложных математических формул в Microsoft Word используется

кнопка  $\pi$  меню Insert . При нажатии на нее открывается панель Equation Tools. С помощью кнопок панели можно составлять сложные формулы.

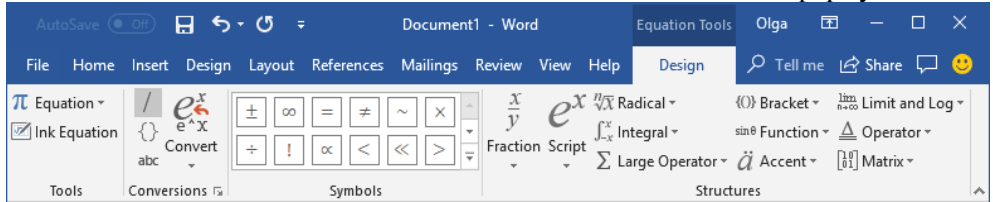

Формула набирается в специально отведенной для нее рамке. Учащимся необходимо дать информацию, что набранный символ появляется там, где находится курсор. Поэтому для того чтобы без ошибок набрать формулу, следует курсор ставить в нужном месте.
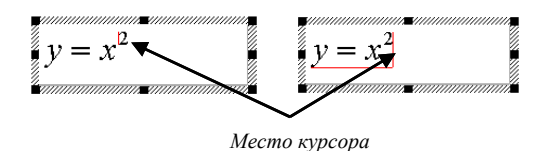

 В блоке "Шаг за шагом 2" учащимся предлагается поработать с редактором формул. При этом необходимо обратить внимание на свойства редактора формул программы OpenOffice Writer. Если на компьютерах класса установлен пакет Microsoft Office, учащиеся могут работать в программе Microsoft Word.

Студентам с высокими результатами обучения может быть поручено подготовить сложный документ. Для этого им нужно собрать ровно одну страницу учебника математики с формулами и сохранить ее в памяти компьютера.

G В блоке "Изучим сами" учащимся предлагается провести исследования, связанные с формулами. Это задание можно выполнить и с другими объектами текстового редактора. Например, целесообразно при создании заголовков текста использовать предусмотренный для этого в программе OpenOffice.org Writer объект

Fontwork, а в программе Microsoft Word − WordArt. Учащиеся могут использовать этот объект в дальнейшем для оформления текста в текстовом редакторе, презентационных программах, электронных таблицах. В Microsoft Word 2007 (и более поздних версиях) эта кнопка находится среди инструментов в меню Insert.

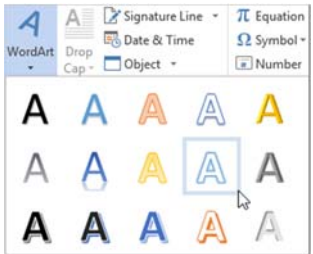

В блоке "Проверьте изученное" учащиеся отвечают на предложенные вопросы.

| 1 уровень         | <b>II</b> уровень   | III уровень       | IV уровень       |
|-------------------|---------------------|-------------------|------------------|
| Затрудняется при  | Добавляет рисунок к | Допускает неточ-  | Правильно добав- |
| добавлении        | тексту при помощи   | ности, добавляя   | ляет рисунок к   |
| рисунка к тексту. | учителя.            | рисунок к тексту. | тексту.          |
| Затрудняется при  | Добавляет таблицу к | Допускает неточ-  | Правильно добав- |
| добавлении        | тексту при помощи   | ности, добавляя   | ляет таблицу к   |
| таблицы к тексту. | учителя.            | таблицу к тексту. | тексту.          |
| Затрудняется при  | Добавляет формулу к | Допускает неточ-  | Правильно добав- |
| добавлении        | тексту при помощи   | ности, добавляя   | ляет формулу к   |
| формулы к тексту. | учителя.            | формулу к тексту. | тексту.          |

*Критерий оценивания:* работа в текстовом редакторе

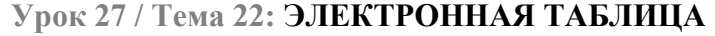

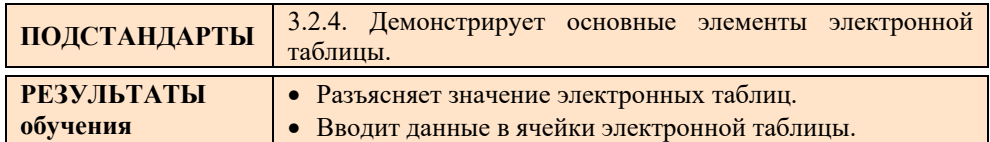

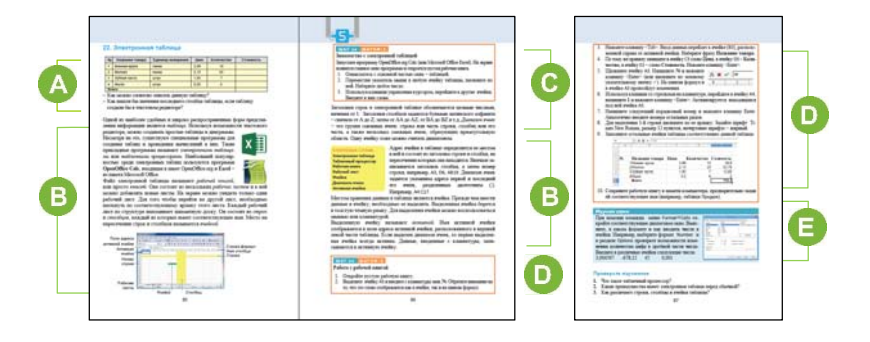

 В начале урока, приводя примеры, необходимо задать такие вопросы, чтобы учащиеся сами пришли к выводу о необходимости динамических таблиц. Например, изменение цены товаров при изменение курса валют, отчет о поступивших на склад товарах, их наименовании и стоимости и т.д. Выполнение этой работы вручную занимает очень много времени. Можно задать учащимся такой вопрос: "Можно ли, используя возможности компьютера, построить такую таблицу, в которой при изменении одного значения автоматически менялись бы все остальные?".

 При объяснении урока желательно использовать проектор. При этом желательно демонстрировать сказанное , открыв окно программы.

Можно ознакомить учащихся с методами выделения объектов электронной таблицы.

- 1. Для того чтобы выделить *ячейку* электронной таблицы, необходимо щелкнуть по ней мышью или перейти в нее при помощи клавиш управления курсором.
- 2. Для выделения *столбца* следует щелкнуть по его заголовку*.*
- 3. Для выделения *строки* необходимо щелкнуть по ее заголовку.
- 4. Выделить *диапазон ячеек* можно несколькими способами:

− при помощи мыши: нажать левую кнопку мышки в первой ячейке диапазона и, удерживая ее, переместить до последней ячейки;

− Нажав и удерживая клавишу <Shift>, использовать клавиши управления курсором;

− при помощи клавиатуры. Для этого межу адресами начальной и последней ячеек диапазона следует указать двоеточие.

После того как учащиеся введут данные в ячейки, целесообразно показать им определенные клавиши или комбинацию клавиш для выделения других ячеек:

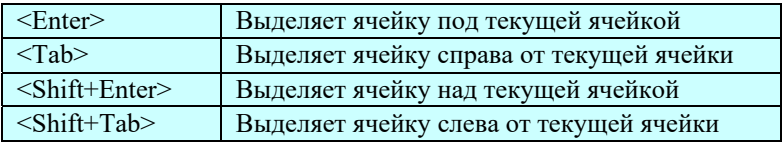

Все практические задания, предложенные в этой теме, можно выполнить как в программе OpenOffice.org Calc, так и в программе Microsoft Excel. В блоке "Шаг за шагом 1" учащимся предлагается ознакомиться с окном электронной таблицы. Желательно, чтобы информацию о нумерации столбцов и строк в электронной таблице учащиеся узнали сами. Для интереса можно предложить им определить количество столбцов и строк на одном листе электронной таблицы. В этой практической работе учащимся предлагается ввести числа и текст в ячейки таблицы и обратить внимание, как они выравниваются относительно ее краев. В программе OpenOpffice.org Calc, также как и в программе Excel, числа выравниваются справа, текст − слева.

 В блоке "Шаг за шагом 2" учащиеся с помощью электронной таблицы должны создать таблицу, изображенную в начале урока. При этом можно поручить отформатировать ячейки. Столбец "Цена" необходимо оставить пустым. На очередном уроке к ячейкам этого столбца будет применена формула.

 В блоке учебника "Изучим сами" учащимся предлагается задание, связанное с форматированием ячеек. Для того чтобы оформить ячейки, отформатировать данные, изменить направление текста, необходимо использовать команду Cells из меню Format. Для того чтобы в ячейках показать целую и дробную часть действительных чисел, используют вкладку Number.

Для изменения направления текста необходимо перейти во вкладку Alignment (Выравнивание).

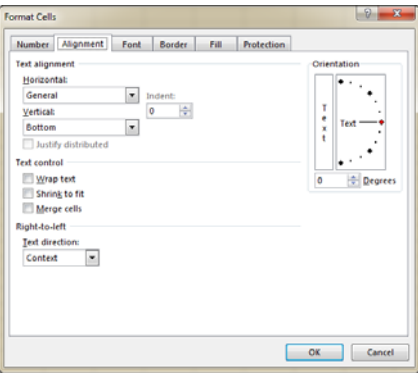

Здесь можно выбрать один из 7 горизонтальных и 4 вертикальных вариантов направления текста.

Задания блока "Проверьте изученное" учащиеся могут выполнить как в классе, так и дома.

*Критерии оценивания:* разъяснение, работа в электронной таблице

| I уровень        | <b>II</b> уровень  | III уровень         | IV уровень        |
|------------------|--------------------|---------------------|-------------------|
| Затрудняется     | Разъясняет значе-  | Разъясняя значение  | Правильно разъяс- |
| разъяснить зна-  | электронных<br>ние | таб-<br>электронных | няет значение     |
| чение электрон-  | таблиц при помо-   | лиц, допускает не-  | электронных       |
| ных таблиц.      | щи учителя.        | точности.           | таблиц.           |
| Затрудняется при | Вводит данные в    | Вводя данные в      | Без ошибок вводит |
| вводе данных в   | ячейки электрон-   | ячейки электронной  | данные в ячейки   |
| ячейки электрон- | ной таблицы при    | таблицы, допускает  | электронной       |
| ной таблицы.     | помощи учителя.    | неточности.         | таблицы.          |

## **Урок 28 / Тема 23: РАБОТА С ФОРМУЛАМИ**

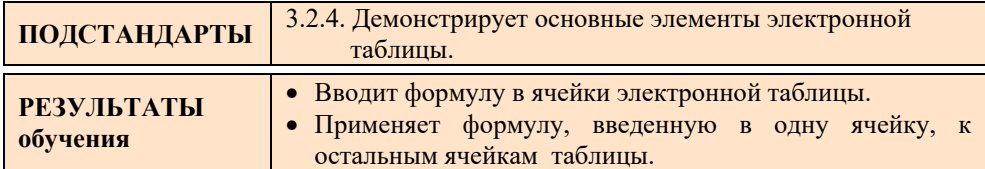

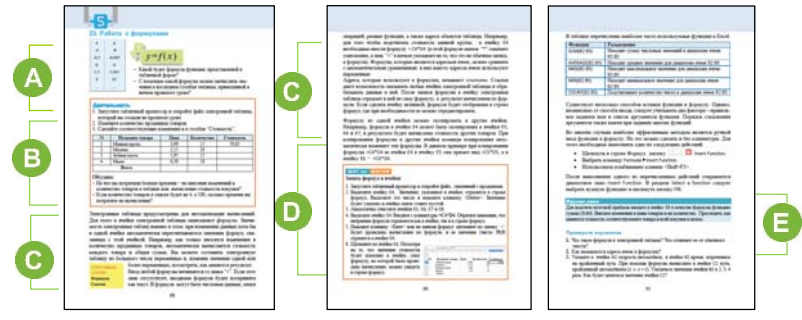

 Учитель, приступая к уроку, для создания мотивации может задать вопросы о назначении формул. Например, "Для чего используют формулы на уроках математики?", "С помощью какой формулы можно вычислить значения последнего столбца таблицы, которую вы заполняли на прошлом уроке в блоке учебника "Деятельность"?

Если у учителя есть готовая электронная таблица с формулами в ячейках, он ее может продемонстрировать учащимся. Учитель, изменяя данные в одной ячейке и, демонстрируя, автоматическое изменение данных в связанных с ними ячейках, помогает проявлению интереса учащихся к электронным таблицам. Можно заметить, что в кассовых аппаратах современных супермаркетов кассиры обычно пользуются электронными таблицами. В торговых центрах с большим товарооборотом цены на товары изменяются в соответствии с курсом доллара. Перевод цен осуществляется посредством формул в электронных таблинах.

 В блоке "Деятельность" учащимся предлагается изменить значение данных в столбце "Цена" и заново пересчитать значения данных в последнем столбце таблицы, разработанной на прошлом уроке.

 В этом блоке урока объясняется принцип работы с формулами в электронной таблице. Учащимся необходимо объяснить, что ценность электронных таблиц заключается в том, что при изменении содержимого одной ячейки автоматически персчитывается содержимое связанных с ней ячеек.

Желательно показать учащимся способ быстрого заполнения строк или столбцов одинаковыми значениями данных.

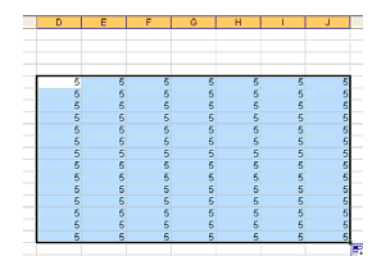

Для того чтобы заполнить ячейки одинаковыми значениями, используют маркер автозаполнения. Для этого, выделив соответствующую ячейку, необходимо навести курсор на квадратик в правом нижнем углу ячейки – маркер автозаполнения.

Удерживая нажатой левую кнопку, необходимо протянуть мышь вдоль строки или столбца. Если в ячейках столбца необходимо ввести числа от 1 до n, то есть пронумеровать последовательно ячейки, то для этого следует ввести в первую ячейку цифру "1", затем навести указатель на маркер автозаполнения и протянуть мышь вниз, удерживая при этом нажатой клавишу <Ctrl>. Аналогично можно заполнить последовательными числами и строку. При желании можно предоставить учащимся информацию об относительной и абсолютной адресации. В этой части темы добавлена информация о некоторых стандартных функциях программы Excel. Учитель может продемонстрировать работу каждой функции с помощью проектора.

В блоке "Шаг за шагом" учащиеся, записав формулы в соответствующие

ячейки, затем, изменяя цены или количество товаров, должны пронаблюдать, как меняется соответствующая сумма.

**Дифференцированное обучение.** Учащимся с низкими показателями обучения можно предложить облегченное задание. Например, вычислить сумму или произведение двух чисел и т.п.

 В блоке учебника "Изучим сами" учащиеся, используя функцию SUM, наблюдают за изменениями в таблице. Можно предложить и другое задание: составить таблицу для получения первых 20 чисел Фибоначчи. Для этого сначала в первую и вторую ячейки следует записать соответственно числа 0 и 1. В каждую последующую ячейку записывают сумму двух предыдущих чисел.

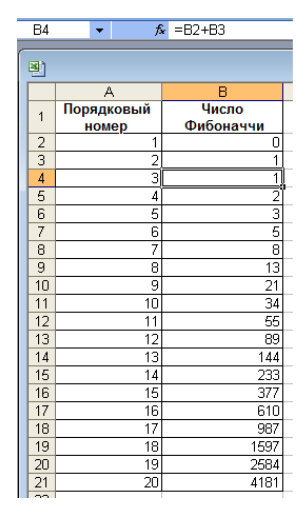

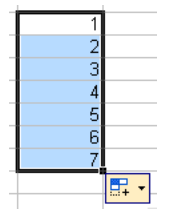

Необходимо пояснить, что формулу следует вписать только в ячейку B4, и применить ее к нижеследующим ячейкам, используя маркер автозаполнения.

**Дифференцирование обучение.** Учащиеся с низкими показателями обучения могут выполнить задание 3 в блоке "Проверьте изученное" .

В блоке "Проверьте изученное" учащимся предлагаются задания для выполнения в электронной таблице. Если времени на уроке для выполнения этих заданий окажется недостаточно, можно задать их на дом. При этом учащиеся могут записать выполненную работу на флешку и показать в классе учителю.

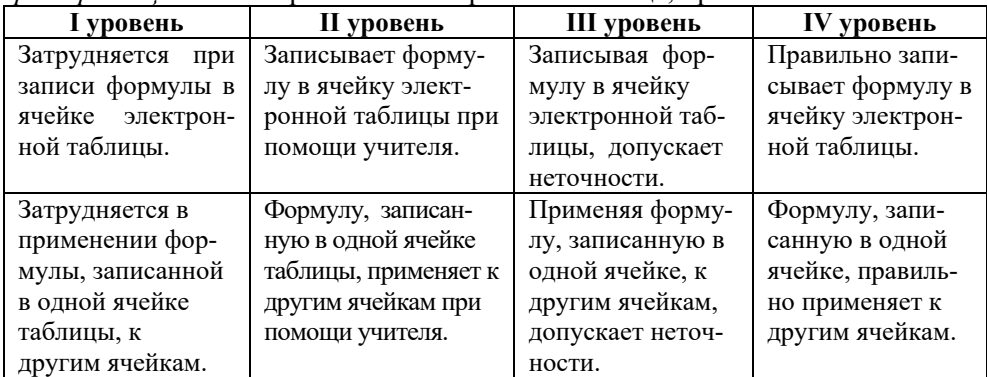

*Критерии оценивания:* работа в электронной таблице, применение

#### ОБРАЗЕЦ МАЛОГО СУММАТИВНОГО ОЦЕНИВАНИЯ ПО РАЗДЕЛУ 5

- 1. К какому типу программ относят графические и текстовые редакторы, электронные таблицы?
	- А) к прикладным В) к системным
	- C) к инструментальным D) ни к одному из них
- 2. Какой значок в программе SketchUp относится к графическому примитиву?  $B)$   $\leftrightarrow$  $C$ )  $\triangle$  $A)$  $D$
- 3. Какой инструмент используют для придания объема плоской фигуре?
	- $B$   $\rightarrow$   $C$   $\rightarrow$   $D$   $\rightarrow$  $\mathbf{A}$
- 4. Какое меню необходимо использовать для запуска редактора формул в текстовом редакторе?

A) View B) Format C) Edit D) Insert

5. Какое математическое выражение нельзя записать при помощи символов клавиатуры?

- A)  $(16x^2+8x+1)(7x^2-2x)$  B)  $xyz + x^2 + y^2 + z^2$ C)  $ab^2 - a^2b = ab(b-a)$  D)  $\frac{x^3 - 8}{\sqrt{5x^3} + 3x - 6} + \frac{1}{x}$
- 6. Какая запись не может быть адресом ячейки электронной таблицы?  $A)$  G4  $B)$  BB34  $C)$  N23  $D)$  56B
- 7. Как называется файл электронной таблицы? В) книга C) тетрадь D) лист А) документ
- 8. Какие данные не могут храниться в ячейках электронной таблицы? С) рисунки А) числа В) даты D) функции
- 9. Ниже представлен фрагмент электронной таблицы. В ячейку С1 записана формула  $=$ А1+В1, в ячейку С2 – формула =А1\*2+С1. Какие значения будут иметь ячейки С1 и С2? Впишите эти значения в соответствующие ячейки.

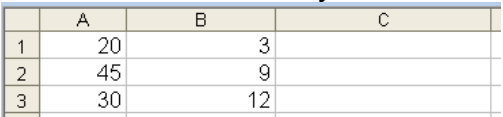

- 10. Сколько ячеек входит в диапазон А12:В14?
- 11. С чего начинается запись формулы в ячейку электронной таблицы?  $A)$ \*  $B) =$  $C) f(x)$  $D)$  y=
- 12. Как называют адреса, которые используют в формулах электронных таблиц? A) ячейки В) диапазон С) ссылки D) модели

# РАЗДЕЛ **6**

## **ИНФОРМАЦИОННОЕ ОБЩЕСТВО И ИНТЕРНЕТ**

## ПОДСТАНДАРТЫ, РЕАЛИЗУЕМЫЕ В РАЗДЕЛЕ

- 1.2.1. Перечисляет этапы обработки информации.
- 1.2.2. Объясняет этапы обработки информации.
- 1.2.3. Приводит примеры, описывающие этапы обработки информации.
- 3.3.1. Объясняет виды, структуру компьютерных сетей.
- 3.3.2. Работает с основными сервисными программами Интернета.
- 4.1.1. Объясняет значение процесса информатизации.
- 4.1.2. Дифференцирует этапы процесса информатизации.
- 4.1.3. Разрабатывает простые проекты, относящиеся к этапам процессов информатизации.

ОБЩЕЕ КОЛИЧЕСТВО ЧАСОВ ПО РАЗДЕЛУ : **4 часа**  МАЛОЕ СУММАТИВНОЕ ОЦЕНИВАНИЕ: **1 час** 

## **Урок 33 / Тема 26: ИНФОРМАТИЗАЦИЯ ОБЩЕСТВА**

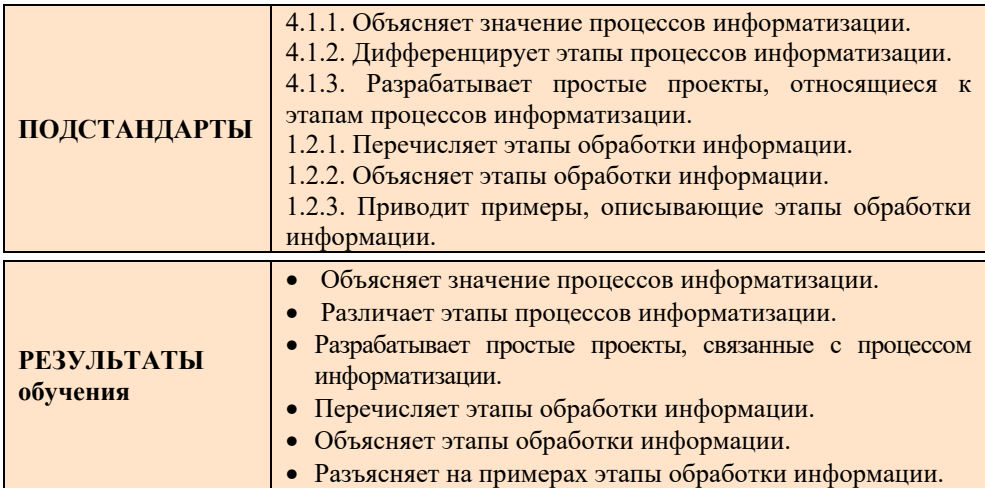

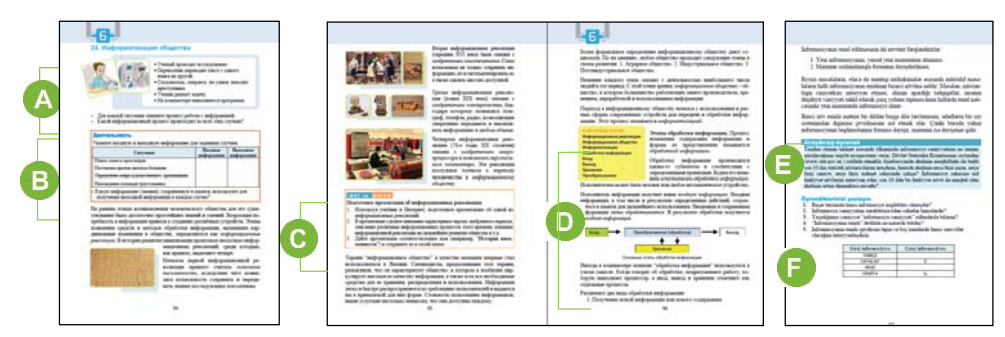

Эта тема охватывает два урока. На первом занятии учащиеся создают презентацию по теме «Информатизация общества». Второй урок посвящается информационным процессам, в частности, обработке информации.

1 урок

 В начале урока можно привести примеры разных ситуаций, в которых происходит процесс обработки информации. Используя проектор, можно продемонстрировать короткие видеоролики и рисунки. Учащимся следует задать, например, такие вопросы: "Что объединяет все эти ситуации?", "Какой информационный процесс происходит в них?"

В блоке "Деятельность" учащиеся должны для данных ситуаций определить входную и выходную информацию.

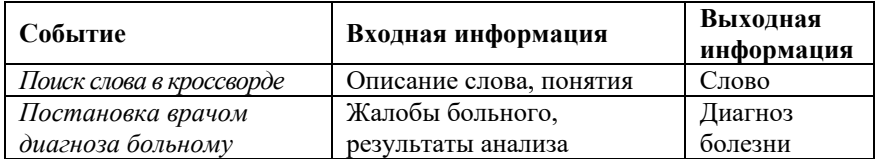

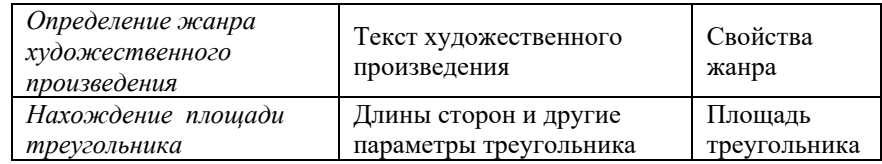

 Задание, предложенное учащимся в блоке "Шаг за шагом", можно выполнять индивидуально или в группах. Выбрав в качестве темы одну из информационных революций, используя поисковые системы Интернета, учебники по другим предметам, тексты, рисунки, ученики должны составить презентацию из 6-10 слайдов. Можно изменить задание, предложив учащимся или группам задание на конкретную тему.

**Дифференцированное обучение.** Учащимся со слабыми показателями обучения можно предложить подготовить презентацию, материалы для которой (тексты и рисунки) хранятся в папке на компьютере учащихся.

В качестве примера показаны слайды презентации "Создание персональных компьютеров".

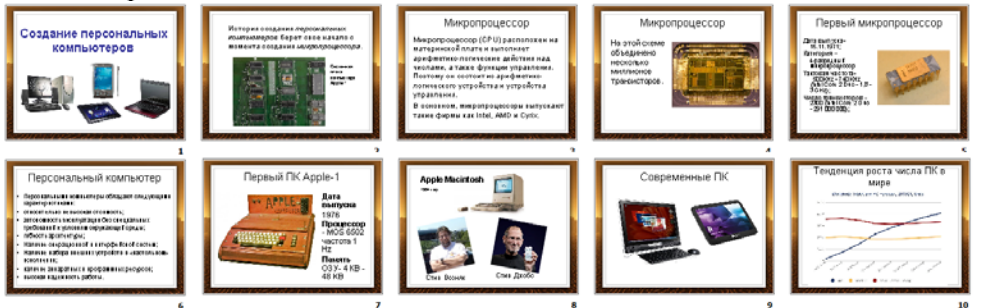

В блоке "Изучим сами" учащиеся, используя сайт Государственного Комитета по Статистике (*www.stat.gov.az*), предлагается выяснить статистические показатели занятости населения Азербайджана за последние 10 лет. Для этого на этом сайте они должны выбрать меню "Рынок труда", на открывшейся странице выбирают гиперссылку "Занятость".

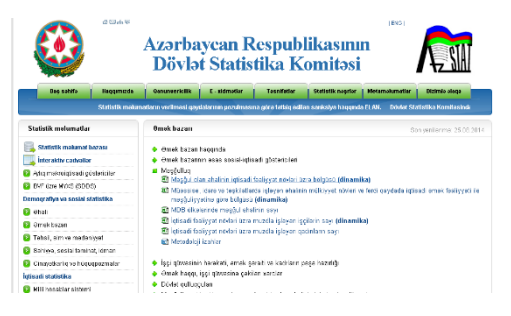

Из списка необходимо выбрать файл "Виды экономической деятельности занятого населения". Файл, созданный в электронной таблице, при помощи FTP загрузится на компьютер.

Учащимся следует разделить все показатели на три группы: занятые в аграрном секторе, в промышленности и в сфере услуг. Они должны провести несложные вычисления и ответить на вопросы: Какой процент населения

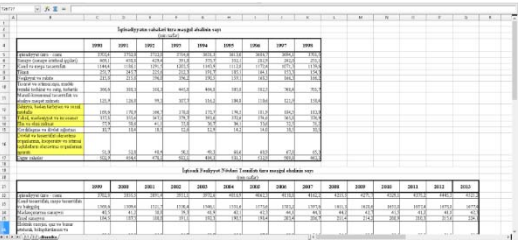

настоящее время занят в аграрном секторе, промышленности и в сфере услуг?

– Определите виды деятельности информационной сферы.

– Учитывая динамику роста населения в этой сфере за последние 10 лет, спрогнозируйте, когда в республике может быть построено информационное общество.

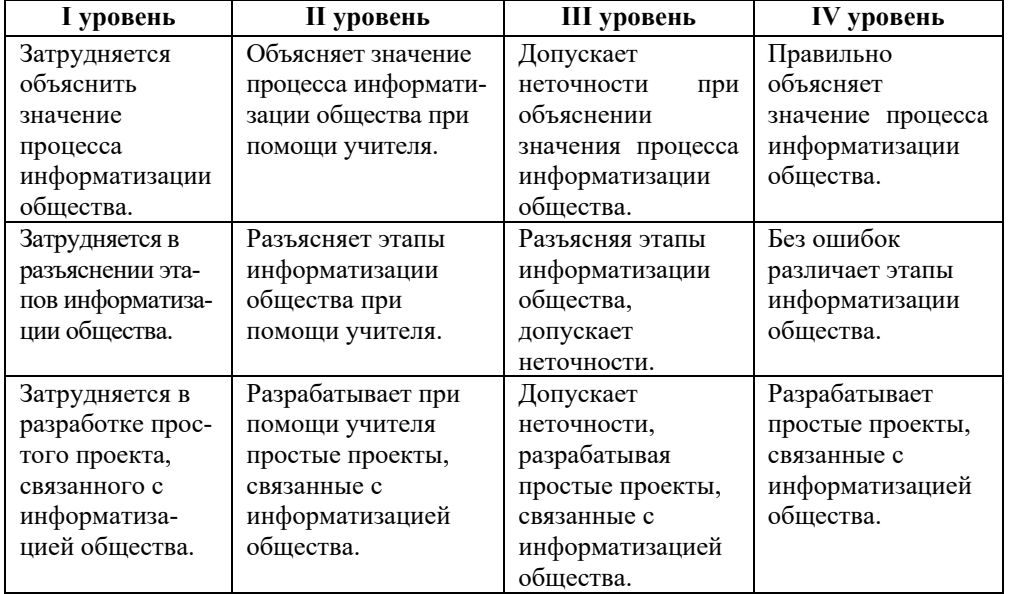

*Критерии оценивания 1-го урока:* объяснение, различие, выражение

#### *2 урок*

В этом блоке урока речь идет о процессе обработки информации. Этапы обработки информации подразумевают сбор, хранение, изменение и передачу информации. Все многообразие задач обработки информации можно свести к двум типам: 1. К обработке, связанной с получением нового содержания, новой информации; 2. К обработке, связанной с сохранением содержания, но при этом изменением формы.

Учащимся можно сообщить дополнительную информацию: в некоторых случаях обработка информации проводится по принципу *"черного ящика*". В этом случае пользователя интересует только входная и выходная информация. Правило обработки (изменения) информации его не интересует. Обычно

технические устройства, компьютеры работают по принципу: этому пользователь не контролирует процесс обработки.

В блоке "Проверьте изученное" учащиеся должны ответить на заданные вопросы.

3. Правило обработки информации - найти, к чему относится слово и записать его первую букву. Например, Савалан - это гора, записывается буква Г. Аналогично в пустые ячейки последнего столбца следует вписать букву "Г" (город) и "Р" (река). Критерии оценивания:

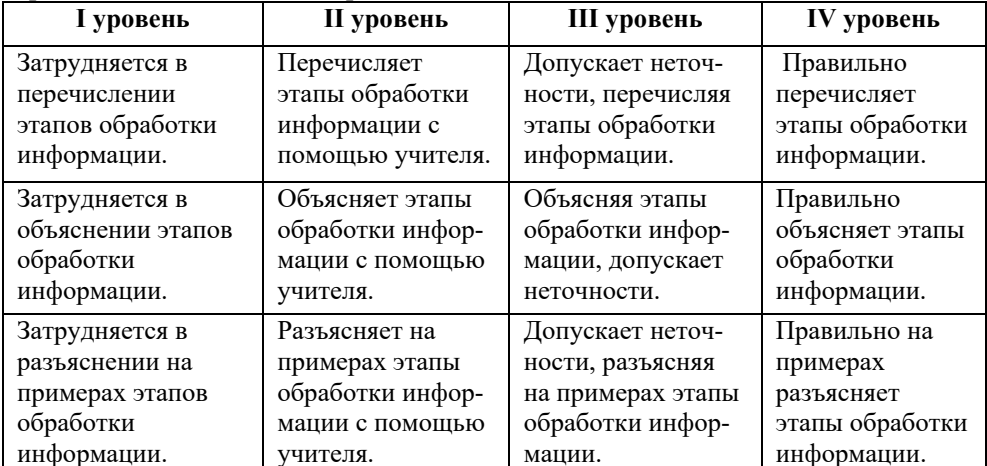

Перечисление, объяснение, разъяснение

## Урок 32 / Тема 25: КОМПЬЮТЕРНЫЕ СЕТИ

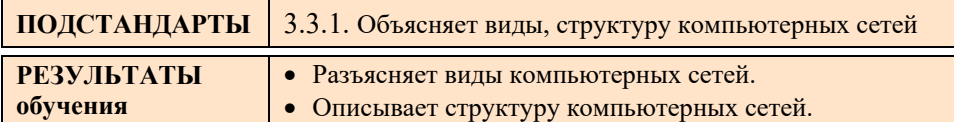

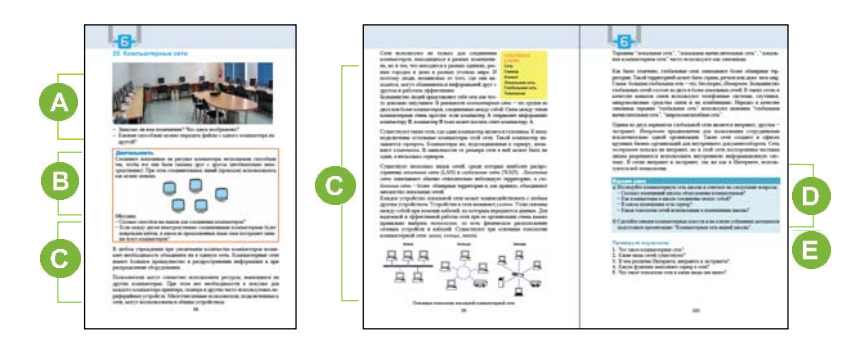

А Приступая к уроку, можно акцентировать внимание учащихся на рисунке в учебнике, на котором изображен компьютерный класс. Обычно установленные в таких классах компьютеры объединены в локальную сеть. Можно обратиться с такими вопросами: "Как можно скопировать файлы с одного компьютера на другой? Каким

образом работающие за компьютерами пользователи могут воспользоваться одним имеющимся в комнате принтером?"

Задание, предложенное учащимся в блоке "Деятельность", можно немного изменить: В классе пять компьютеров. Укажите способы соединения их между собой. Нарисуйте полученную схему. Определите самый короткий и самый длинный путь передачи информации с компьютера на компьютер.

Как правило учащиеся объединяют компьютеры следующим образом:

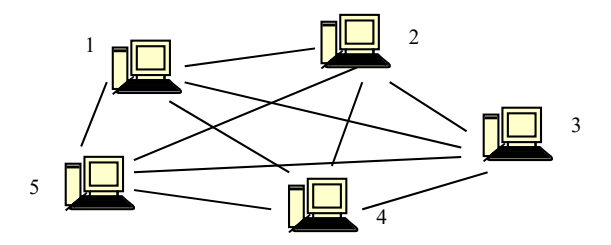

 Рекомендуется пронумеровать компьютеры. Желательно обсудить с учащимися разные ситуации. Например, "Какими способами можно соединить 1-й и 4-й компьютеры?" (1-4; 1-5-4; 1-2-3-4; 1-3-4; 1-2-4), "Какой путь более короткий?" (1-4).

 В этом блоке урока дается информация о компьютерной сети. Для объяснения новой темы можно использовать заранее подготовленную презентацию или флипчарт. При этом желательно рассказать учащимся о проводных и беспроводных сетях. В частности о Bluetooth, Wi-Fi, 3G, 4G.

С оборудованием сети учащиеся более подробно познакомятся в 9-м классе. Несмотря на это, желательно дать им краткую информацию о кабелях, при помощи которых соединяют компьютеры. При этом можно продемонстрировать разъем сетевой карты.

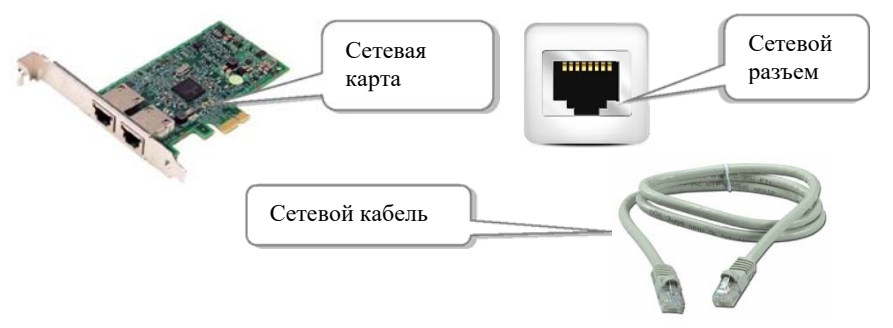

Если компьютер не имеет сетевое гнездо, тогда данные в компьютер можно передать при помощи беспроводных технологий. Учащимся можно дать информацию о персональной сети. **Персональная сеть** (англ. *Personal Area Network, PAN*) - это сеть, построенная "вокруг" человека. Данные сети призваны объединять все персональные электронные устройства пользователя (телефоны, карманные персональные компьютеры, смартфоны, ноутбуки, беспроводные гарнитуры и т. п.). В сети PAN используют такие технологии, как Bluetooth. Среди свойств этой сети следует отметить ограниченное число абонентов (может быть до 8 участников) и небольшой радиус действия (до 30 метров).

 В блоке учебника "Изучим сами" учащимся предлагается исследовать школьную компьютерную сеть. Работу учащихся можно просмотреть в начале очередного урока.

 В блоке "Проверьте изученное" учащимся предлагается ответить на предложенные вопросы.

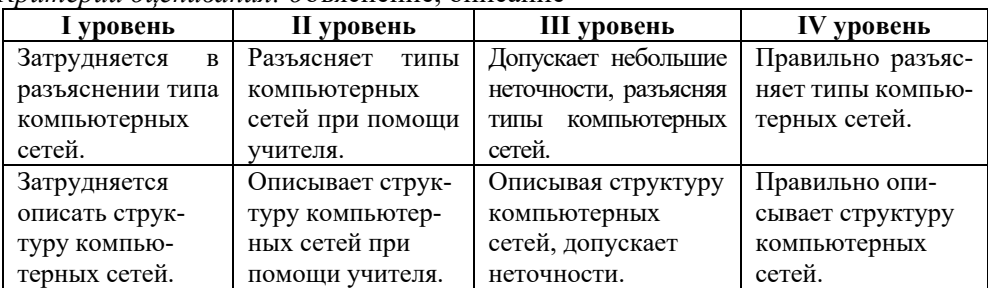

*Критерии оценивания: о*бъяснение, описание

#### **Электронные ресурсы:**

- 1. Компьютерные сети. *https://www.youtube.com/watch?v=l1rRda5HRSk*
- *2.* Персональная сеть. *http://life-prog.ru/1\_32355\_personalnie-seti-PAN.html*

## **Урок 33 / Тема 26: СЛУЖБЫ ИНТЕРНЕТА**

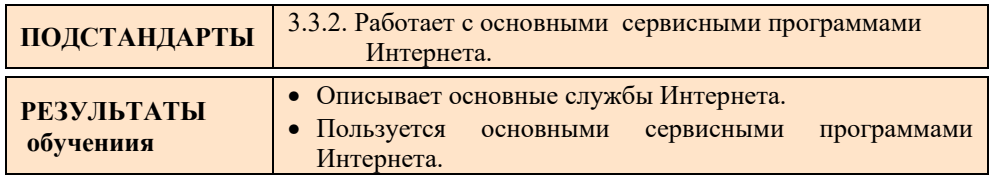

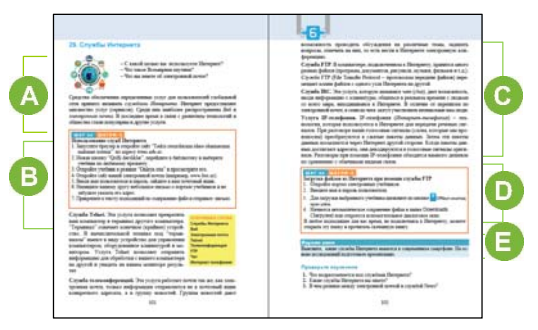

 Учащиеся с младших классов знакомы с некоторыми службами Интернета. Поэтому рекомендуется задать вопросы об этих сервисах, например, "Что вы знаете об электронной почте?"

В блоке урока "Шаг за шагом 1" учащимся предлагается задание, связанное с WWW и услугами электронной почты. Можно дать учащимся и другое задание. Некоторые учащиеся могут не иметь электронной почты. Поэтому посылать письмо по электронной почте они могут, работая в группах или парах. Можно порекомендовать отправлять письма на электронную почту школы.

В этом блоке урока рассказывается о менее известных учащимся службах Интернета. Следует дать информацию, что Telnet используется на компьютерах, установленных Министерством образования в школах. Сервис Telnet позволяет любому сотруднику министерства, используя Интернет, подсоединиться к компьютеру школы. Если администратор школьного компьютера позволяет, программа Telnet создает условия для использования ресурсов находящегося на расстоянии компьютера. При помощи Telnet можно входить в электронную почту, базу данных, файлы. Для этого на компьютерах в школе установлена программа TeamViewer.

**•** В блоке "Шаг за шагом 2" учащимся предлагается, используя службу FTP,

скачать файл, а именно, электронный учебник  $\mathbf{c}$ сайта  $http://e$  $ders$ lik.edu.az/.

В блоке "Изучим сами" учащимся предлагается узнать о сервисах Интернета, имеющихся на современных смартфонах и подготовить на основе этих данных презентацию.

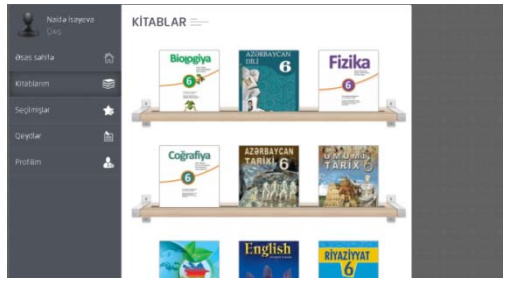

В блоке учебника "Проверьте изученное" учащимся предлагается ответить на поставленные вопросы.

| I уровень         | <b>II</b> уровень   | III уровень        | IV уровень         |
|-------------------|---------------------|--------------------|--------------------|
| Затрудняется<br>B | Описывает<br>OCHOB- | Описывая<br>основ- | Правильно описы-   |
| описании основ-   | ные службы Ин-      | ные службы Интер-  | вает основные      |
| ных служб Ин-     | тернета при помо-   | допускает<br>нета, | службы Интер-      |
| тернета.          | щи учителя.         | неточности.        | нета.              |
| Затрудняется в    | Использует ос-      | Используя основ-   | Правильно исполь-  |
| использовании     | новные сервисные    | ные сервисные      | зует основные сер- |
| основных сер-     | программы           | программы Интер-   | висные программы   |
| висных программ   | Интернета при       | нета, допускает    | Интернета.         |
| Интернета.        | помощи учителя.     | неточности.        |                    |

Критерии оценивания: описание, пользование Интернетом

#### ОБРАЗЕЦ МАЛОГО СУММАТИВНОГО ОЦЕНИВАНИЯ ПО РАЗДЕЛУ 6

1. В каких случаях в результате обработки информации не меняется ее содержание?

А) учащийся решает задачу

В) учащийся переводит число из 10-ной системы счисления в 2-ную

С) ребенок, посмотрев на светофор, переходит дорогу

D) отец, посмотрев прогноз погоды по телевизору, оделся теплее, выходя на улицу

- 2. Как называют компьютер, подключенный к серверу сети?
	- А) адаптер В) клиент
	- С) ломен В) провайдер
- 3. Каково наименьшее количество компьютеров в сети? **B**) 2  $\mathcal{C}$ ) 3  $D$ ) 4  $A)$  1
- 4. Как называется основной компьютер в компьютерной сети? A) браузер В) терминал  $C$ ) сервер D) провайдер
- 5. Что такое WAN? А) локальная сеть В) сервер-компьютер С) глобальная сеть D) клиент-компьютер
- 6. Что не является топологией локальной сети: A) кольцо B) шина C) круг D) звезда
- 7. Установите соответствие:

*MHTEPHET* 

*MHTPAHRT* 

ЭКСТРАНЕТ

В этой сети разрешается посторонним частным лицам использовать внутреннюю информационную систему

В этой сети не разрешается посторонним частным лицам использовать внутреннюю информационную систему

В этой сети всем лицам разрешается использовать информационную систему.

- 8. Является службой Интернета: A) CRT B) LCD C) PTP D) FTP
- 9. Эта услуга Интернета позволяет превратить компьютер пользователя в терминал другого компьютера: A) электронная почта B) WWW C) Telnet D) IRC
	-
- 10. Укажите правильную последовательность информационных революций. A) изобретение письменности; изобретение электричества; изобретение книгопечатания; создание персональных компьютеров B) изобретение электричества; изобретение письменности; изобретение книгопечатания; создание персональных компьютеров C) изобретение книгопечатания; создание персональных компьютеров; изобретение письменности; изобретение электричества D) изобретение письменности; изобретение книгопечатания; изобретение электричества; создание персональных компьютеров
- 11. Какова основная черта информационного общества? A) большинство населения участвует в передаче, хранении и обработке информации
	- B) большинство работающих занято производством, хранением, переработкой и реализацией информации
	- C) часть работающих занята хранением и использованием информации
	- D) основу экономики составляют фабрики и заводы, производящие промышленные товары
- 12. Какие страны наиболее близки к информационному обществу?
	- A) Япония, Нигерия, Франция B) США, Япония, Англия
		-
	- C) США, Монголия, Кыргызстан D) Германия, Япония, Mозамбик
- 

## **ПРИМЕРЫ ЕЖЕДНЕВНОГО ПЛАНИРОВАНИЯ**

## **Тема: 2-НАЯ, 8-НАЯ и 16-НАЯ СИСТЕМЫ СЧИСЛЕНИЯ**

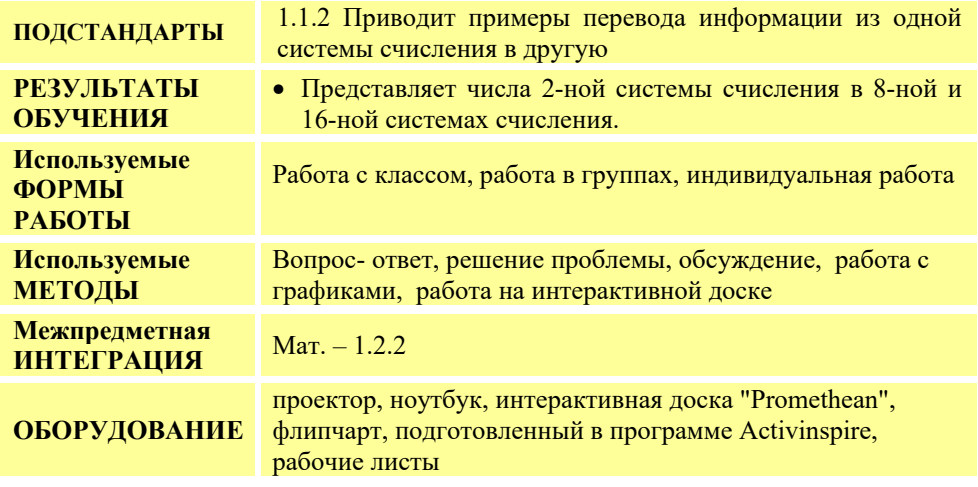

1. Что такое система счисления?<br>2. В чем отличие позиционной системы счисления от непозиционной?

счисления.

3. Приведите примеры позиционных систем

4. Какой является 2-ная система счисления: позиционной или непозиционной? 5. Где используется двоичное кодирование? 6. Сколько цифр в двоичной системе?

### **MОТИВАЦИЯ**

Учитель открывает первую страницу флипчарта на интерактивной доске и при помощи вопросов, записанных на нем, проводит небольшое диагностическое оценивание учащихся, тем самым создавая переход к новому уроку.

− Что такое система счисления?

− В чем отличие позиционной системы счисления от непозиционной?

− Приведите примеры позиционных систем счисления.

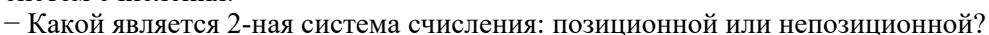

− Сколько цифр в двоичной системе счисления?

− Где используется двоичное кодирование?

Выслушиваются ответы учащихся. На доске записывается вопрос для исследования. Учитель читает его и разъясняет. Фиксируются ответы учащихся.

**Вопрос для исследования: Какая связь между 2-ной, 8-ной и 16-ной системами счисления?** 

## **ИССЛЕДОВАНИЕ ПРОБЛЕМЫ**

Учащиеся должны записать в таблице числа 2-ной, 8-ной и 16-ной систем счисления и сравнить их. Для этого им необходимо заполнить таблицы, приведенные в рабочих листах. При организации работы в группах можно предложить каждой

группе заполнить один из столбцов, соответствующих 2-ной, 8-ной или 16- ной системам счисления.

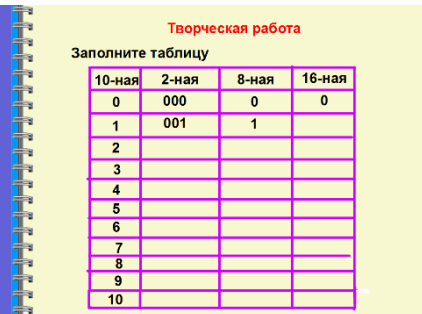

## **ОБМЕН ИНФОРМАЦИЕЙ И ОБСУЖДЕНИЕ**

Учитель выбирает из класса 3-х учащихся, или одного представителя из каждой группы и вызывает к доске. Каждый учащийся заполняет один столбец таблицы.

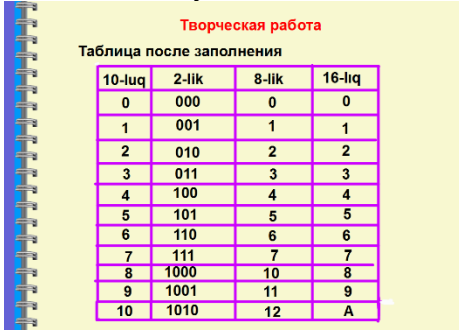

При этом учитель может обратиться к учащимся с вопросами:

- Какие числа одинаковы во всех системах счисления? (0 и 1)
- Какие цифры одинаковы в 8-ной, 10-ной и 16-ной системах счисления? (от 0 до 7 включительно)
- Назовите самое большое трехзначное число в 2-ной системе счисления. (111)
- Какому числу соответствует оно в 8-ной системе счисления? (7)
- Как записывается число  $10_{10}$  в 16-ной системе счисления? (A)

## **ОБОБЩЕНИЕ И ВЫВОДЫ**

Учитель обращается к классу:

- Какая из записей одного и того же числа в 2-ной и 8-ной системах счисления более короткая?
- В чем сходство этих систем счисления? (записи некоторых чисел одинаковые, все системы счисления, показанные в таблице, позиционные)
- Какая связь между числом 2 и числами 8 и 16?  $(8=2^3, 16=2^4)$

Учитель обобщает ответы учащихся и делает выводы. При этом он может продемонстрировать материал, имеющийся на флипчарте:

– Используя данную таблицу, можно легко переводить числа из одной системы счисления в другую. В компьютере наряду с 2-ной системой счисления используют также 8-ную и 16-ную системы. Причина − в длинной последовательности нулей и единиц двоичного числа. Для перевода числа из 2-ной системы счисления в 8 ную необходимо выполнить следующее:

1. Заданное двоичное число, начиная справа, разбить на группы из трех символов. При необходимости в начало последней группы приписать один или два нуля.

2. Каждую группу цифр рассмотреть как трехзначное двоичное число, которое следует заменить соответствующей цифрой 8-ной системы счисления.

Учитель демонстрирует применение этого правила и к 16-ной системе счисления. При этом цифры двоичной системы счисления необходимо группировать не по три, а по четыре.

Можно ознакомить учащихся с правилами сложения и умножения в двоичной системе счисления.

## **ТВОРЧЕСКОЕ ПРИМЕНЕНИЕ**

Учитель раздает учащимся рабочие листы То же самое задание демонстрируется на экране. Потом, используя возможности программы, демонстрируются правильные ответы.

**Дифференцированное обучение**. Для учащихся с более высокими показателями обучения учитель может предложить

дополнительные вопросы и задания. Например, выполнить следующие действия в двоичной системе счисления:

 $100110101_2 + 101111_2$  $1011_2 \times 11_2$ 

#### **ОЦЕНИВАНИЕ**

Учащиеся отвечают на вопросы раздела "Проверьте изученное". Для определения уровня достижения результатов обучения на уроке учитель разрабатывает таблицу критериев. На протяжении всего урока в соответствии с этими критериями он наблюдает за деятельностью учащихся и фиксирует результаты в таблице. Примеры критериев оценивания приведены на 23-й странице.

#### **Электронные ресурсы:**

1. Материалы из раздела "Системы счисления" страницы "Электронные ресурсы" на сайте *informatik.az*.

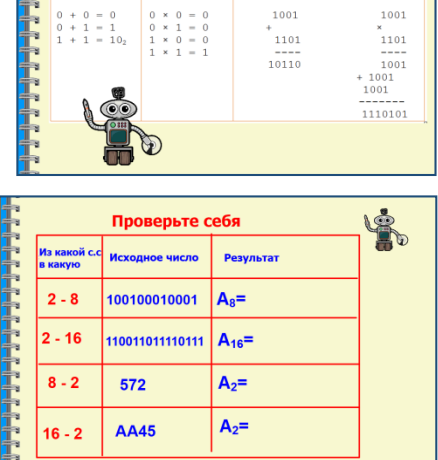

Для перевода числа из 2-ной системы в 8-ную необходимо выполнить следующее:

 $2 \quad 5 \quad 3 \quad 7$ 

**Таблица** 

Правило

неооходимо выполнить следующее:<br>1. Заданное двоичное число, начиная справа,<br>разбить на группы из трех символов. При<br>необходимости в начало последней группы приписать<br>один или два нуля (для того, чтобы получить 3 сим един или два пули дайн оно, повы нолу инв в они.<br>2. Каждую группу цифр рассмотреть как трехзначное<br>двоичное число, которое следует заменить двоичное число, которое следует заменить<br>соответствующей цифрой 8-ной системы счисления.  $010 101 011 111 101_2 = 25375_8$ 

Правила сложения и умножения в двоичной системе счисления

Примеры

## **Тема: ДРЕВОВИДНАЯ ФОРМА ИНФОРМАЦИОННОЙ МОДЕЛИ**

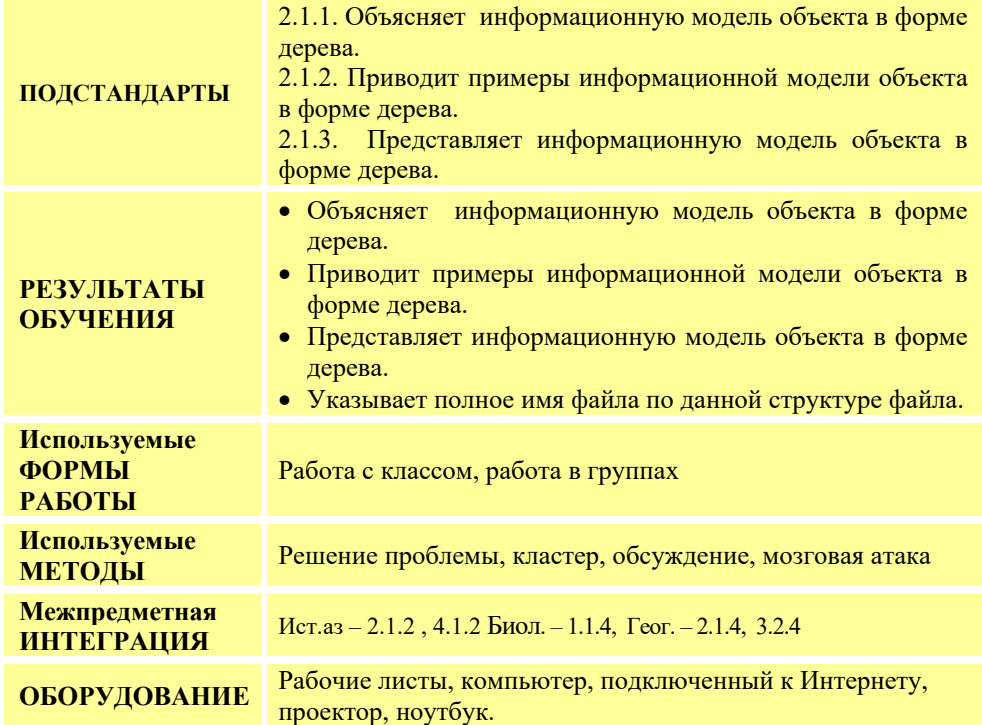

## **МОТИВАЦИЯ**

Учитель при помощи проектора демонстрирует учащимся рисунок, данный в учебнике.

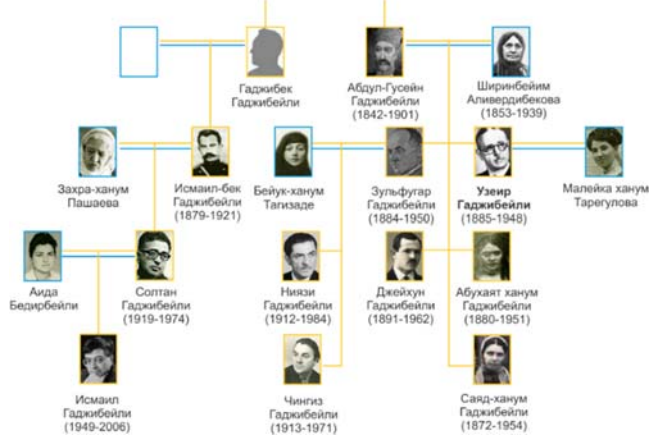

Он обращается с вопросами к классу:

− Что такое генеологическое древо? (символическая связь родственников, изображенная в виде схемы)

− Кто такой Ниязи, и какие родственные связи он имеет с Узеиром Гаджибейли? Если учащиеся не смогут ответить на вопрос, учитель может обратиться к энциклопедии Vikipediya в Интернете, открыть страницу, посвященную Ниязи, и предоставить учащимся информацию: Ниязи - известный дирижер и композитор Азербайджана. Народный артист СССР, лауреат Государственной Премии СССР, племянник Узеира Гаджибейли.

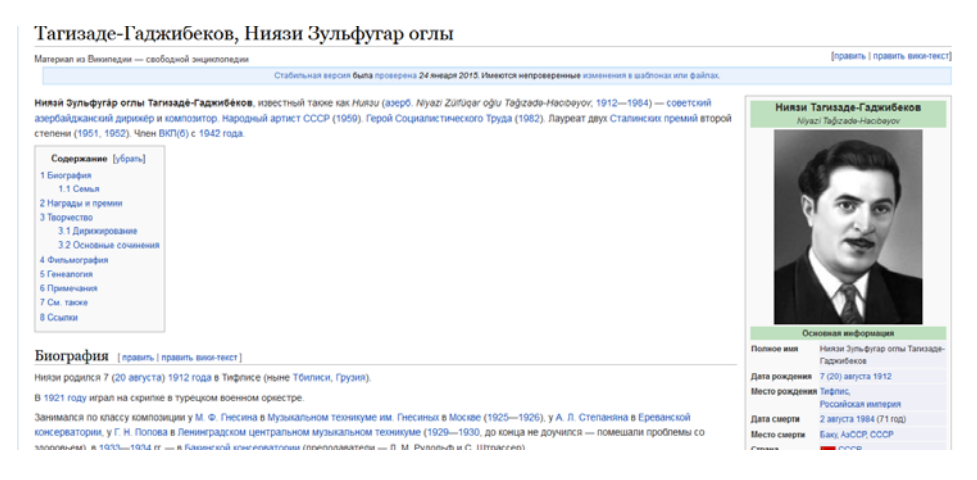

#### Учитель:

- − Сможете ли вы по схеме назвать имя отца и матери Узеира Гаджибейли?
- − Как вы нашли эту информацию?

Выслушиваются ответы учащихся. На доске записывается вопрос для исследования, учитель объясняет его. Фиксируются ответы учащихся.

**Вопрос для исследования: Как построить схему для описания объектов?** 

## **ИССЛЕДОВАНИЕ ПРОБЛЕМЫ**

Класс делится на небольшие группы, которые получают задание и рабочие листы.

#### **I группа**

Запишите соответствующие слова в пустые поля и дополните схему.

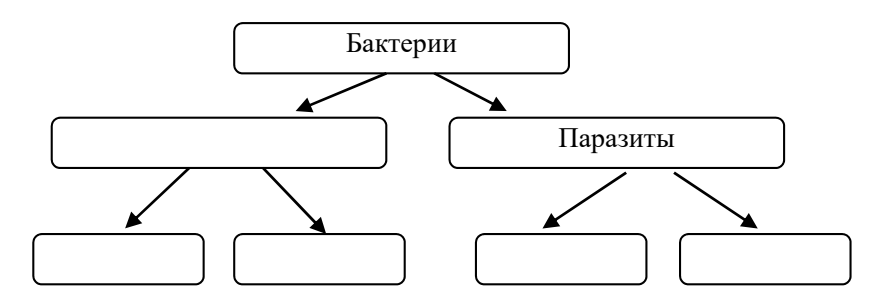

#### **II группа**

Запишите соответствующие слова в пустые поля и дополните схему.

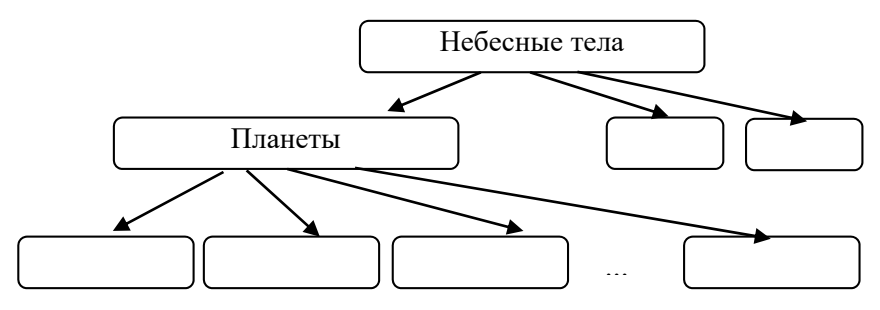

#### **III группа**

Запишите соответствующие слова в пустые поля и дополните схему.

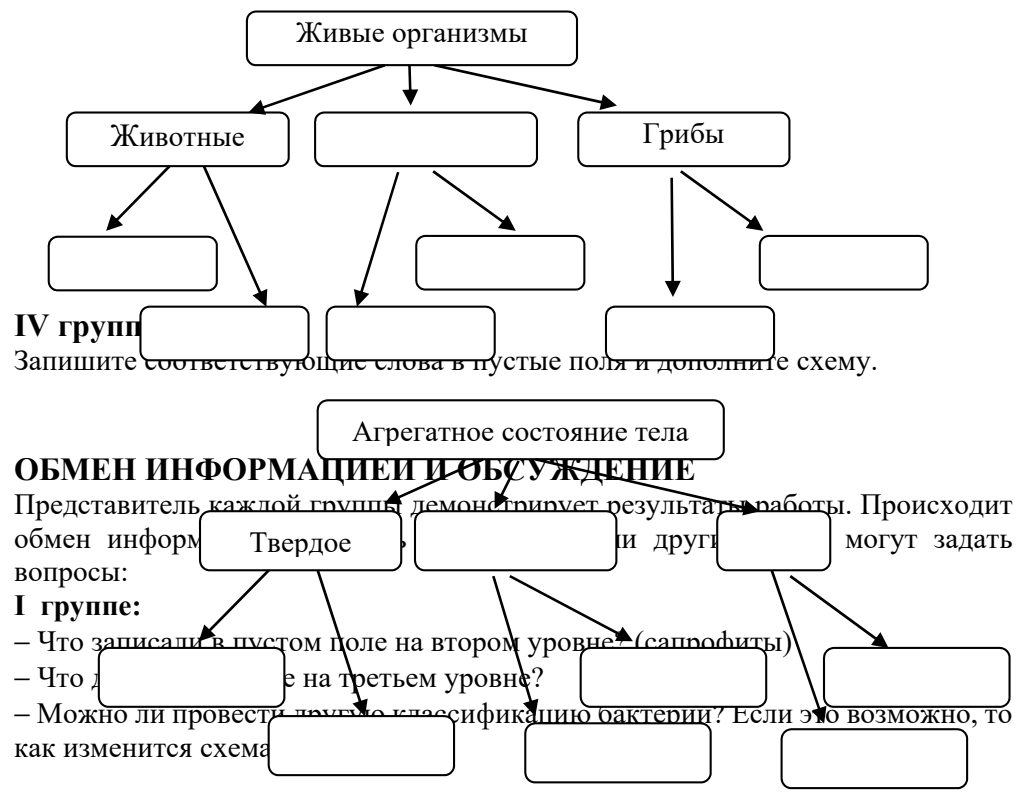

#### **II группе:**

− Что добавили в пустые поля схемы?

− К каким группам относятся объекты третьего уровня? (к группам "Планеты"

и "Небесные тела")

− Можно ли провести другую классификацию небесных тел? Если это возможно, как изменится схема?

#### Ш группе:

- Как можно сгруппировать живые организмы?

- Что записали на втором уровне? Как заполнили пустые поля третьего уровня?

- Можно ли добавить четвертый уровень к схеме? Если это возможно, то что там будет указано?

### IV группе:

- Какие агрегатные состояния тел вы отметили?

- Как заполнили третий уровень?

– Можно ли добавить дополнительный элемент ко второму уровню? Почему?

### ОБОБЩЕНИЕ И ВЫВОДЫ

Учитель задает вопросы:

- Как построить классификационную схему объектов?

- Сколько узлов (вершин) имеет схема?

– Как связаны объекты друг с другом в схеме?

Учитель обобщает ответы учащихся и делает выводы: классификация (система) объектов и взаимосвязи между ними обычно представляются схемой в форме дерева. Для того чтобы построить дерево связей, сначала определяется основной объект классификации. Он составляет самую большую группу объектов. Объекты, связанные с ним, определяют его подгруппы. Объекты следующего уровня являются подгруппами предыдущей группы. В структуре дерева можно из начальной вершины – корня – перейти к любому его узлу.

Все файлы в компьютере также можно представить в форме дерева. Если в корне дерева записать один из логических дисков, например, Локальный диск С., в вершинах (узлах) нижнего уровня можно указать имена папок, содержащихся в нем.

Для того чтобы найти в древовидной структуре компьютера необходимый файл, необходимо знать путь к нему. В путь к файлу входят записываемые через разделитель "\" логическое имя диска, на котором он находится (например, D:) и последовательность имен вложенных друг в друга папок, в последней из которых находится данный нужный файл. Для того чтобы определить полное имя файла, необходимо щелкнуть правой кнопкой мыши по его значку и выбрать из контекстного меню пункт Properties.

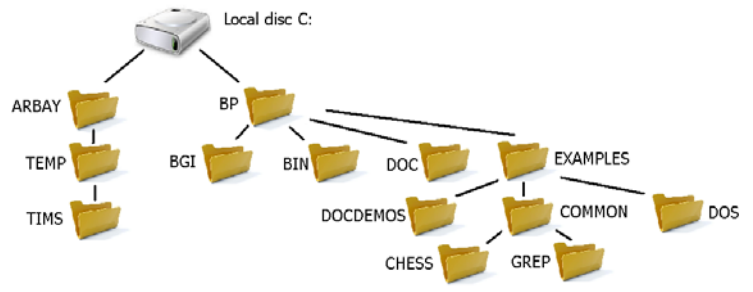

## **ТВОРЧЕСКОЕ ПРИМЕНЕНИЕ**

Учащимся в блоке "Изучим сами" представляется знакомая им по урокам изобразительного искусства схема. Следует определить, к чему относится эта структура. Для исследования учащимся можно предложить и другие задания. Например: "Используя информацию в тексте, представьте взаимосвязь между объектами в форме дерева".

Самед Юсиф оглу Векилов (Самед Вургун) родился 21 марта 1906 года в деревне Юхары Салахлы Газахской провинции в семье, относящейся к роду беков. Его отец Юсиф-ага прожил свою жизнь в деревне, а последние годы своей жизни − в городе Газах. В 1922 году отец поэта Юсиф-ага скончался, через год умерла его бабушка Аиша ханым. После этого о Самеде и его брате Мехтихане заботится дочь тети, педагог Хангызы Векилова. Дети поэта продолжили путь отца и имели большие заслуги в сфере литературы. За заслуги в культуре Азербайджана его сын Юсиф Самедоглу был удостоен звания народного писателя Азербайджана, Вагиф Самедоглу − народного поэта Азербайджана, дочь Айбениз Векилова удостоена почетного звания заслуженного деятеля искусств.

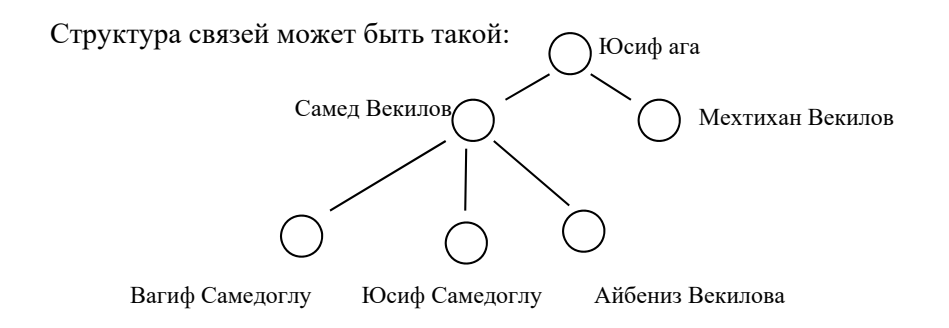

## **ОЦЕНИВАНИЕ**

Учащиеся отвечают на вопросы, предложенные в блоке "Проверьте изученное". Для определения уровня достижения результатов обучения на уроке учитель разрабатывает таблицу критериев. На протяжении всего урока в соответствии с этими критериями он наблюдает за деятельностью учащихся и фиксирует результаты в таблице. Для оценивания групп учитель может разработать дополнительную схему оценивания. Примерное оценивание приведено на стр. 53.

#### **Электронные ресурсы:**

1. *http://ru.wikipedia.org/wiki/ Тагизаде-Гаджибеков,\_Ниязи\_Зульфугар\_оглы* 2*. http://ru.wikipedia.org/wiki/Самед Вургун*

### **РЕКОМЕНДУЕМЫЕ ИСТОЧНИКИ**

- 1. Ümumtəhsil məktəblərinin VIII sinifləri üçün fənn kurikulumları, 2013.
- 2. Q.Hüseynov və b. İnklüziv təhsil (ibtidai təhsil pilləsi üçün), 2010.
- 3. Information and communication technology. The Nat. Curr. for England
- 4. A.A.Дуванов. Пишем на компьютере. Книга для учителя. Санкт-Петербург, БХВ-Петербург, 2004.
- 5. Джени Стил, Керт Мередис, Чарльз Темпл. Основы развития критического мышления. Фонд Сорос-Кыргызстан, Бишкек, 1998.
- 6. В.В. Малеев. Общая методика преподавания информатики, Воронеж, 2005.
- 7. Л.П.Панкратова, Е.Н.Челак. Контроль знаний по информатике: тесты, контрольные задания, экзаменационные вопросы, компьютерные проекты. Санкт-Петербург, БХВ-Петербург, 2004.
- 8. Е.Я.Яковенко. Компьютер для школьника. Москва, АСТ, 2007.
- 9. Məktəbdaxili qiymətləndirmə. *http://edu.gov.az*
- 10. Fənn kurikulumları. *http://kurikulum.az*
- 11. Elektron resurslar. *http://www.informatik.az/index/elektron\_resurslar/0-67*
- 12. ALPLogo 3.3. *http://www.informatik.az/index/proqram\_t\_minati/0-13*
- 13. Python. *http://www.informatik.az/index/proqram\_t\_minati/0-13*
- 14. Официальный сайт программы Python. *https://www.python.org/*
- 15. История Python. *http://www.wikiznanie.ru/ru-wz/index.php/PYTHON*
- 16. Установка Python на Windows: *https://www.youtube.com/watch?v=IU4-19ofajg*
- 17. Введение в язык Python. *https://www.youtube.com/watch?v=-R\_VR\_Y5g8c&t=735s*
- 18. *http://soft-free.ru/content/view/1845 /118/*
- 19. *http://www.curriculumonline.gov.uk*
- 20. *http://www.curriculum.edu.au*
- 21. *http://www.curriculum.org*
- 22. *http://www.meb.gov.tr*
- 23. *http://pedsovet.intergu.ru/*
- 24. *http://www.websib.ru/*
- 25. *http://www.piter.com/project/informatika/*
- 26. *http://education.alberta.ca/*
- 27. *http://ergo.human.cornell.edu/*
- 28. *http://www.informatika.ru*
- 29. *http://www.rusedu.info*
- 30. Шифр Цезаря. *https://www.youtube.com/watch?v=tL8guv9OXn8*
- 31. Видеокарта. *https://www.youtube.com/watch?v=zR\_GahrKsrg*
- 32. Звуковая карта. *https://www.youtube.com/watch?v=KDQx1E\_xwjo*
- 33. Микрофон и акустическая система. *https://www.youtube.com/watch?v=qbxpm1lbxvw*

#### *BURAXILIŞ MƏLUMATLARI*

#### **İnformatika – 8**

*Ümumi təhsil müəssisələrinin 8-ci sinifləri üçün informatika fənni üzrə dərsliyin (qrif nömrəsi: 2023-042) metodik vəsaiti rus dilində*

#### **Tərtibçi heyət:**

Müəlliflər: **Ramin Əli Nazim oğlu Mahmudzadə İsmayıl Calal oğlu Sadıqov Naidə Rizvan qızı İsayeva** 

Texniki redaktor **Zeynal İsayev** Dizayner **Taleh Məlikov**  Korrektor **Olqa Kotova**

Nəşriyyat redaktoru **Kəmalə Abbasova**

#### **© Azərbaycan Respublikası Elm və Təhsil Nazirliyi – 2023**

Müəlliflik hüquqları qorunur. Xüsusi icazə olmadan bu nəşri və yaxud onun hər hansı hissəsini yenidən çap etdirmək, surətini çıxarmaq, elektron informasiya vasitələri ilə yaymaq qanuna ziddir.

Hesab-nəşriyyat həcmi: 5,6. Fiziki çap vərəqi 6. Şriftin adı və ölçüsü: School qarnituru 10-12 pt. Səhifə sayı: 96. Kağız formatı: 70×1001/16. Kəsimdən sonra ölçüsü 16,5×24,0 Sifariş . Pulsuz. Bakı – 2023.

> Nəşr məhsulunu hazırlayan: **"Bakı" nəşriyyatı** (Bakı, H.Seyidbəyli küç., 30)